**آزمایشگاهشبکههايکامپیوتري**

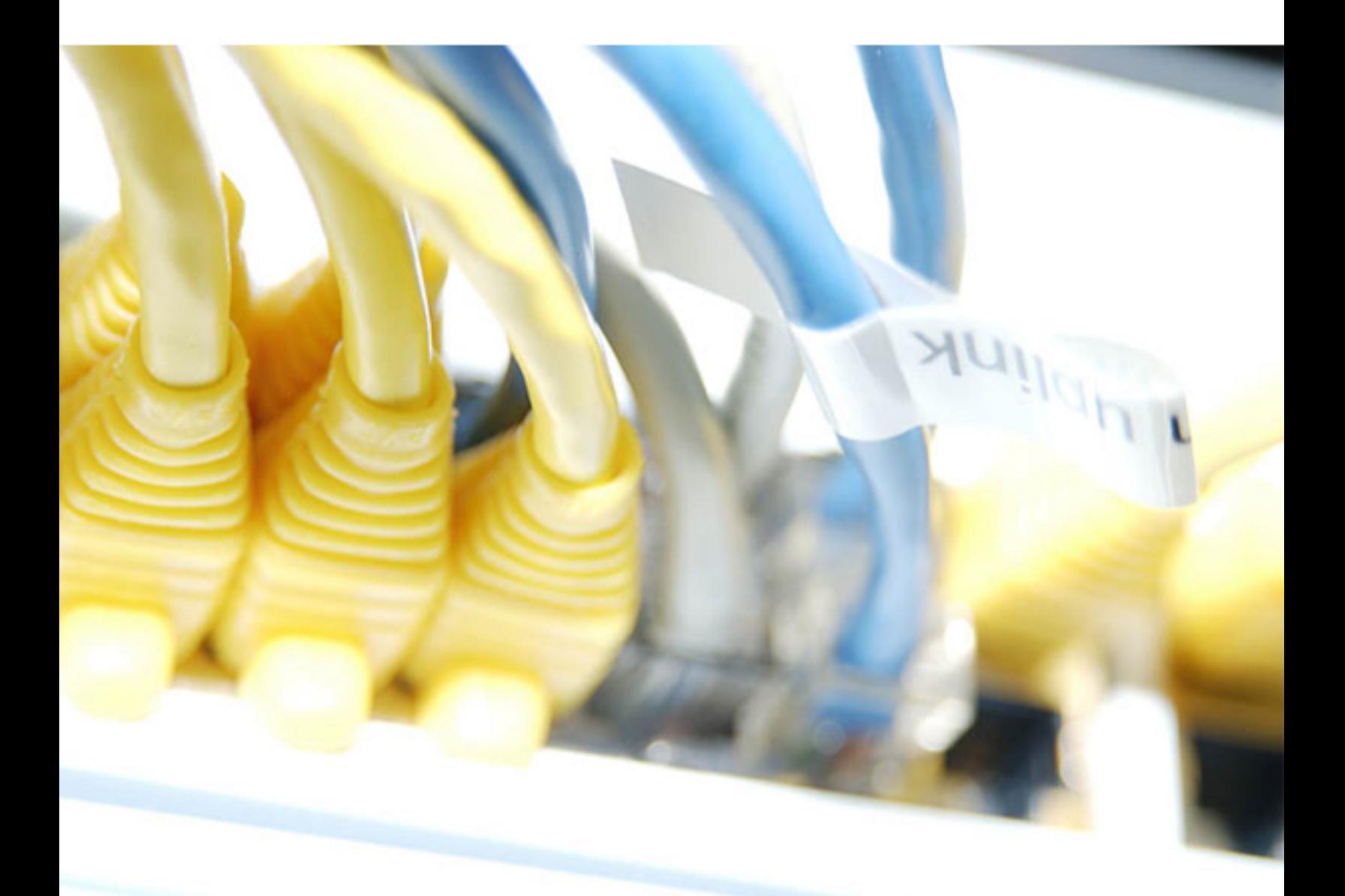

**مهندسحمیدریاضی**

اين كتاب توسط دانشجويان استاد رياضي با اجازه استاد ، نشرپيدا كرده است و هر گونه استفاده از مطالب فوق با ذكر منبع بلا مانع است.

# رزومه مهندس حميد رياضي :

توجه :

**-1 داراي مدرك CCIE به شماره 10364288CSCO از Cisco -2 داراي مدرك 2008 Servsr MCITP از Microsoft**  3- تدریس و تالیف شبکه های کامپیوتری و CCNA و CCNP و CCIE و Windows Server 2008 و امنیت شبکه **-4 مبتكر پروژه شبكه هاي خانگي (Networking Home ( -5 تاليف بيش از چهل كتاب و ebook در زمبنه IT**

ديگر كتاب هاي تاليف شده مهندس حميد رياضي به روش تدرس همراه آزمايش :

- **-1 آزمايشگاه CCNA با نرم افزار Tracer Packet**
- **-2 آزمايشگاه SWITCH CCNP با نرم افزار 3GNS**
- **-3 آزمايشگاه ROUTER CCNP با نرم افزار 3GNS** 
	- **-4 آزمايشگاه TS CCNP با نرم افزار 3GNS**
- **-5 آزمايشگاه 2003 MCSE با نرم افزار VMWare**
- **-6 آزمايشگاه 2008 MCITP با نرم افزار VMWare** 
	- **-7 آزمايشگاه CCIE با نرم افزار 3GNS**

### **مقدمه**

از آنجايي كه دشواري درك مفاهيم شبكه هاي كامپيوتر ي، انتقال اين مفاهيم توسط نويسنده و اساتيد را به خواننده و دانشجويان دچار مشكل كرده و همچنين عدم دسترسي ملزومات و ابزار شبكه براي همگان ، آموزش آنرا منحصراً محدود به آموزش تئوري ساخته ، در حال آنكه اين آموزش ً لزوما تمرين عملي و ممارست مي طلبد . وجود اين مشكلات مرا بر آن داشت تا حاصل تجربيات و تدريس ها و تاليفات خود را در يك سلسه از آموزش هاي شبكه به نام آزمايشگاه شبكه هاي كامپيوتري جمع آوري و در خدمت شما عزيزان قرار دهم . در اين كتاب روش جديد و كار آمد تدريس همراه آزمايش را بكار گرفته ام تا شما عزيزان ضمن آشنايي با مباحث شبكه ، كار عملي را به بهترين شكل فراگيريد . همچنين در گتاب با بيان پرسش كليدي سعي در رفع ابهام در مفاهيم شبكه را داشته ام. اميد است چراغي روشن براي شما خوانندگان و طالبان علم شبكه باشد . شما عزيزان مي توانيد سوالات و مشكلات و مسائل خود را

در مورد مباحث فوق را از طريق تلفن09127536854 يا ايميل **com.yahoo@hamidriazi** با من مطرح كنيد.

**مهندس حميد رياضي**

# **خصوصيات كتاب آزمايشگاه شبكه هاي كامپيوتري :**

- -1 كاملا مفهومي و قابل درك آسان
- -2 بدون نياز به تجربه قبلي در شبكه
- -3 شامل توضيحات واضح و ساده
- -4 بيان سخت ترين مفاهيم به ساده ترين روش
- -5 از نظر محتوايي نيازهاي خواننده را مرتفع ميكند.
	- -6 بيان جديد ترين مفاهيم شبكه
- -7 زبان نگارش و تنوع در آموزش و دوري از آموزش خشك و كسل كننده به گونه اي كه خواننده را به خود جذب مي كند.
	- -8 وقت خواننده را بيخودي تلف نكرده و مباحث را در عين جامع و كامل بودن بطور خلاصه مطرح مي كند .
	- -9 استفاده از يك نرم افزار شبيه سازي شبكه به اسم **Tracer Packet Cisco** براي كار عملي و آموزش آن نرم افزار
	- -10 ارائه آزمايش همراه تدريس و توانايي امتياز دهي به كار و اعلام اينكه آيا آزمايش فوق درست انجام شده است يا خير
		- -11 بيان پرسش هاي كليدي در نقاط حساس آموزش و ارائه جواب آن در آخر كتاب براي درك مفهومي مطلب فوق -12 دسته بندي مطالب بگونه اي كه باعث درك بهتر مفاهيم مي شود
	- -13 ارائه مطالب صحيح و درست در مورد مفاهيم شبكه تا خلا آموزش اشتباهي كه اين روزها زياد شده است را جبران شود -14 خواننده در انتهاي كتاب احساس رضايت و خرسندي دارد

# **روش استفاده از كتاب :**

اين كتاب روش جديدي را براي آموزش شبكه دارد. به همراه آموزش شما تمرين آنچه كه آموزش ديده ايد را انجام مي دهيد. كتاب در سه بخش كه عبارت است از : درس ، آزمايش و پرسش ، برنامه ريزي شده است . به همراه كتاب يك نرم افزار به نام **Tracer Packet Cisco** كه يك نرم افزار شبيه سازي شبكه مي باشد نيز موجود است شما بايد قبل از خواندن اين كتاب آن نرم افزار را نصب كرده و آموزش اين نرم افزار را همراه آزمايش هاي انجام شده ، فرا خواهيد گرفت .

**Wizard Activity** : به غير از خود نرم افزار ، براي هر آزمايش يك سري فايل هاي **Pka** موجود است كه شما بايد آنها را همراه آزمايش هاي كتاب حل كنيد و انجام دهيد. براي هر آزمايش يك **Wizard Activity** ارائه شده است. ( به غير از آزمايش 5 كه يك آزمايش محاسباتي است) . نرم افزار اين قابليت را دارد كه بعد از انجام آن آزمايش ، به شما اعلام كند درست انجام داده ايد يا نه و اگر درست انجام داده ايد تا چند در صد درست انجام داده ايد. همچنين در نقاط كليدي آموزش و آزمايش پرسش هاي بيان شده است . سعي كنيد به آنها حواب داده و جواب خود را در آخر كتاب با جواب درست مقايسه كنيد تا مفهوم را بصورت درست درك كنيد. فايل هاي **Wizard Activity** در فولدر **ACTIVITIES\_LAB** مي باشند كه با نرم افزار **Tracer Packet** اجرا مي شود.

# **فهرست :**

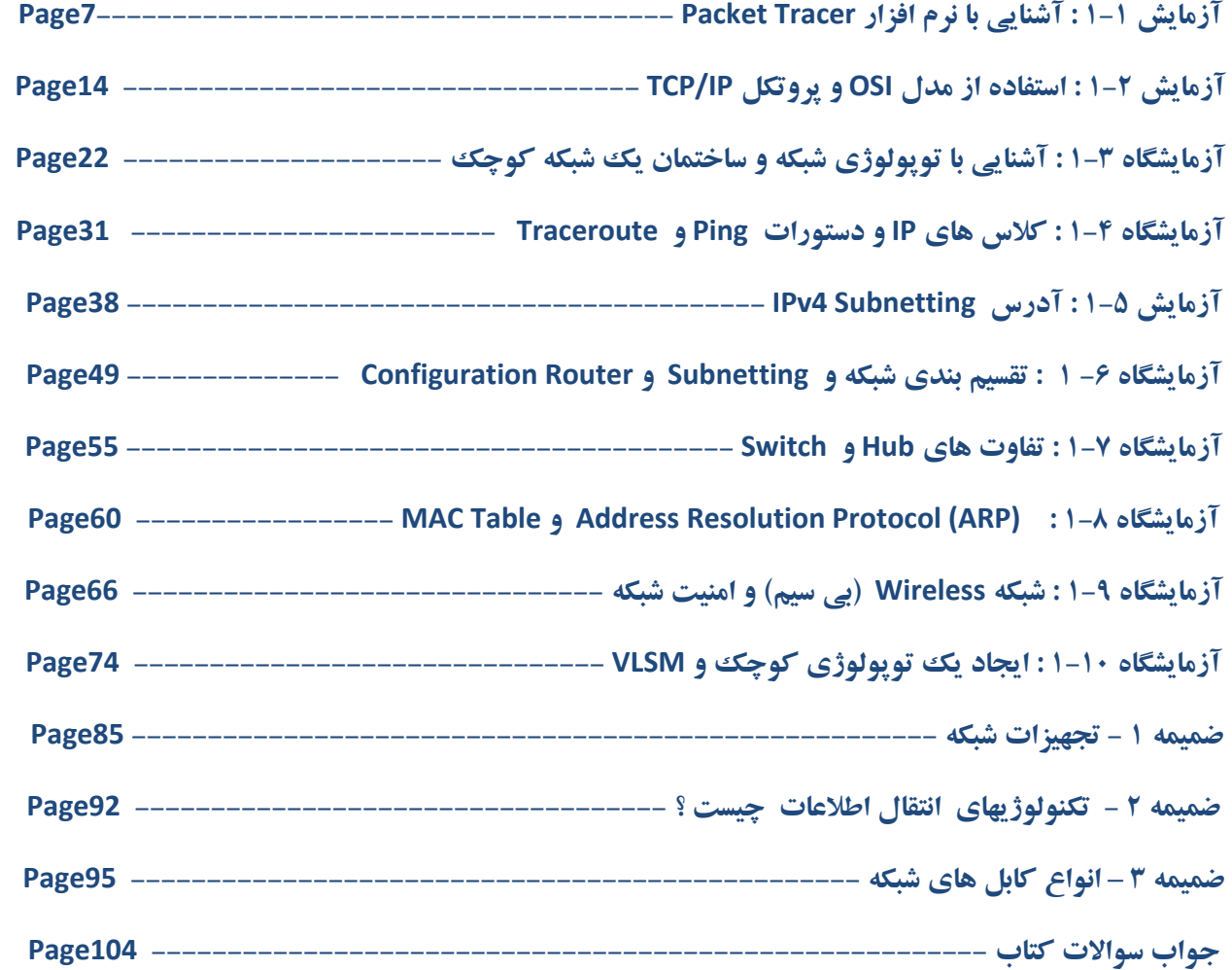

### **آزمايش :1 آشنايي با نرم افزار Tracer Packet**

### **Topology Diagram**

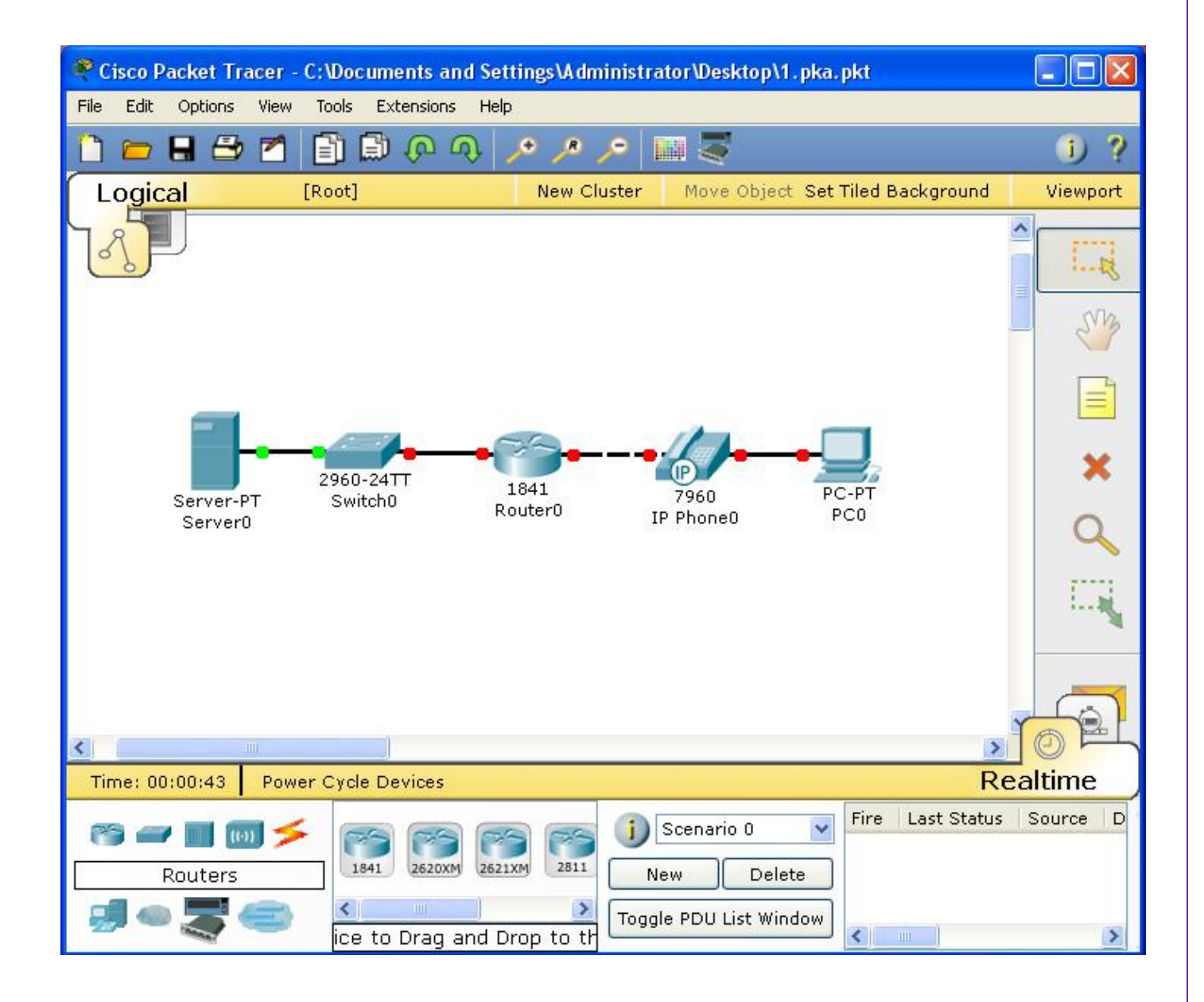

#### **درس :**

### **شبكه كامپيوتري چيست ؟**

شبكه كامپيوتري، مجموعه اي از كامپيوترهاي مستقل است كه از طريق يك رسانه انتقال (**media Transmission** (مثلا يك كابل با يكديگر به تبادل اطلاعات داده مي پردازد.

#### **مزايا و فوايد شبكه:**

- -1 استفاده مشترك از منابع:
- استفاده مشترك از يك منبع اطلاعاتي يا امكانات جانبي كامپيوتر، بدون توجه به محل جغرافيايي آن
	- -2 كاهش هزينه:
- متمركز نمودن منابع واستفاده مشترك از آنها وپرهيز از پخش آنها در واحدهاي مختلف باعث كاهش هزينه مي شود.
	- -3 قابليت اطمينان:
- در صورت عدم دسترسي به يك از منابع اطلاعاتي در شبكه ( بعلت از كارافتادن سيستم) از نسخه هاي پشتيبان استفاده كرد.

-4 كاهش زمان :

بدون محدوديت جغرافيايي تبادل اطلاعات وجود دارد. به اين ترتيب زمان تبادل اطلاعات و استفاده از منابع خود بخود كاهش مي يابد.

-5 قابليت توسعه:

- يك شبكه محلي مي تواند بدون تغيير در ساختار سيستم توسعه يابد وتبديل به يك شبكه بزرگتر شود.
	- -6 ارتباطات:

كاربران مي توانند از طريق مثلا پست الكترونيكي ويا ديگر سيستم هاي اطلاع رساني پيغام هايشان را مبادله كنند .

#### **نرم افزار Tracer Packet چيست ؟**

نرم افزار **Tracer Packet** يك نرم افزار شبيه ساز شبكه است كه اجازه مي دهد تا يك شبكه شبيه سازي شده ايجاد كنيد ، پيكربندي سيستم ها در شبكه ، تست شبكه ، تعيين ترافيك شبكه از جمله خصوصيات اين نرم افزار است . نرم افزار شامل بخش هاي زيراست :

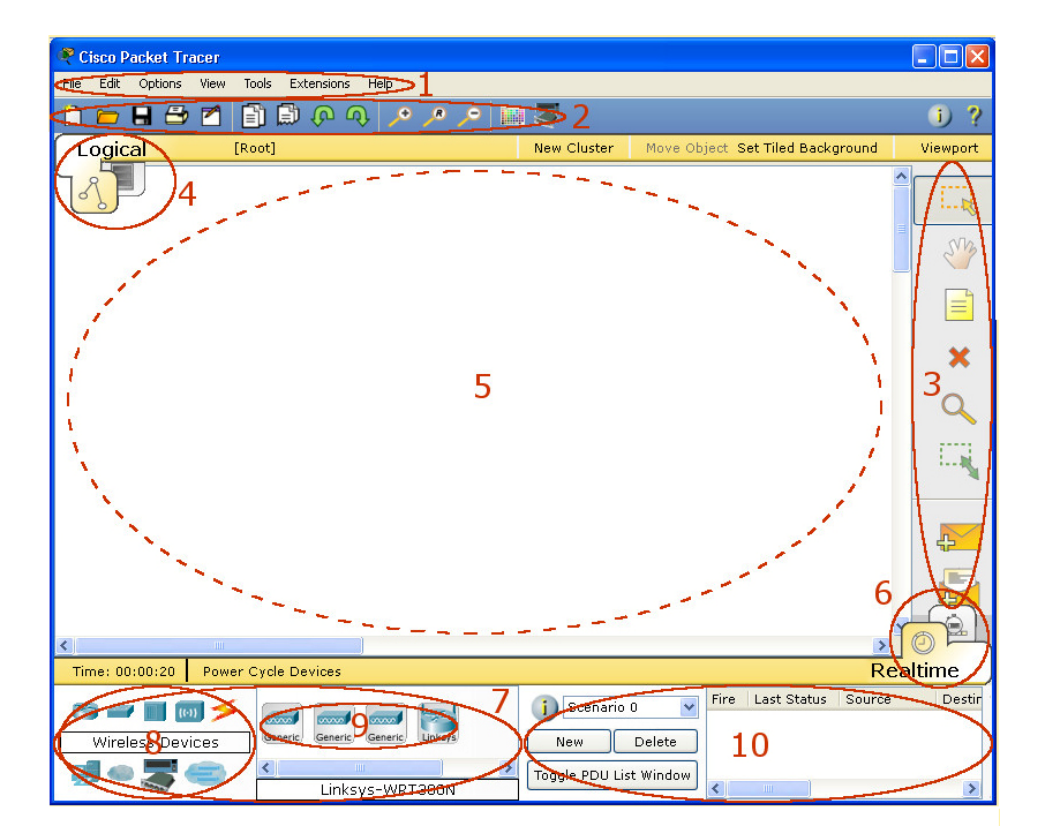

-1 **Bar Menu** : اين نوار منو هاي **File ,Edit , Options ,View ,Tools ,Extensions** و **Help** را فراهم مي كند. كه شما دستورات **Open** ,**Save** , **Print** و **Preferences** را در اين دستورات مي توانيد ببينيد.

-2 **Bar Tool Main** : در اين منو شما **shortcut** دستورات **Ba**r **Menu** را مشاهده مي كنيد .

-3 **Bar Tools Common :** اين نوار ابزارهاي عمومي **workspace** را فراهم مي كند.

-4 **Workspace Physical/Logical:** در اينجا شما شبكه خود را به صورت فيزيكي و منطقي مي توانيد ببينيد . كه با كليك بروي آنها مي

توانيد از يكي به ديگري برويد.

### **آزمايشگاه شبكه هاي كامپيوتري مهندس حميد رياضي**

**-5 Workspace :** در اين ناحيه شما مي توانيد شبكه خود را پياده سازي كرده و شبيه سازي كنيد.

**-6 Bar Simulation/Realtime :** شما با كليك در اين ناحيه مي توانيد زمان شبيه سازي را متوقف و يا به زمان واقعي ببريد. در حالت شبيه سازي جزئياتي كه در شبكه اتفاق مي افتد را دقيقترمي توانيد بررسي كنيد.

**-7 Box Component Network :** اين كادر جايي است كه شما **device** ها را انتخاب مي كنيد و ودر **workspace** آنها را بهم ارتباط مي دهيد.

**-8 Box Selection Type-Device :** اين كادر شامل انواع **device** ها و **connection** هاي موجود در **Tracer Packet** مي شود.

**-9 Box Selection Specific-Device :** اين كادر براي انتخاب نوع خاصي از يك **device** مي باشد.

**-10 Window Packet Created User :** اگردر مد شبيه سازي باشيد مشخصات باشيد مشخصات بسته هاي اطلاعاتي در شبكه خود را مشاهده مي كنيد.

اولين قدم در ايجاد يك شبكه شبيه سازي شده ، قرار دادن **Devices** ) دستگاه ها ) در **Workplace Logical** و **Connec**t ) ارتباط دادن ) آنها به هم مي باشد . **Tracer Packet** با استفاده از **Symbols** ) نمادها ) ، **Devic**e ها مختلف را شبيه سازي كرده است كه تعدادي از اين **Symbol** ها عبارت است از :

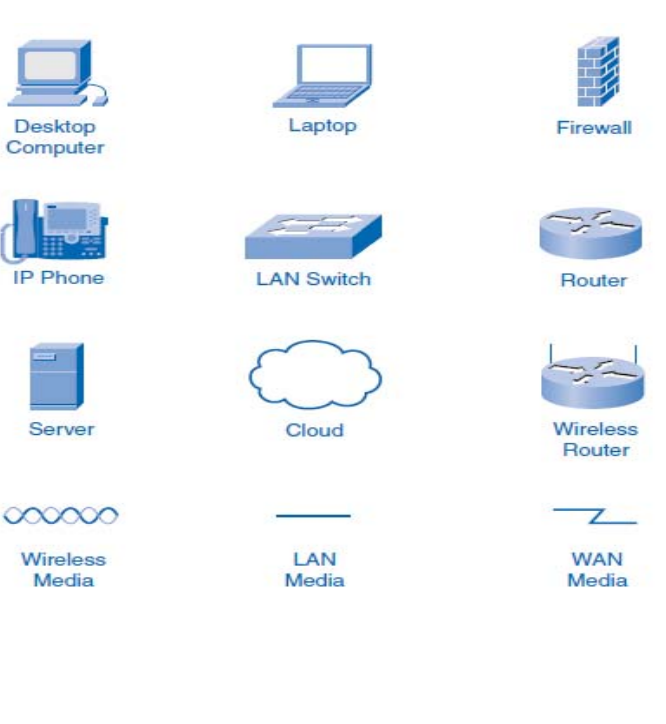

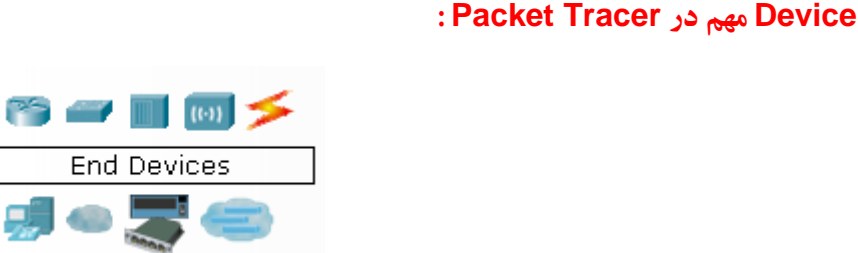

**Devices** ها در سمت چپ پايين نرم افزار قرار دارد كه كه عبارت از :

- **Devices End** : دستگاه هايي كه به عنوان **Source** ) منبع ) ويا به عنوان **Destination** ) مقصد ) در شبكه استفاده مي شوند كه شامل

**PC** ) كامپيوتر) ها و **Laptop** ها و **Server** ها (كامپيوتر سرويس دهنده به شبكه ) و... مي باشد.

- **Router** : همانطوركه ازاسمشان پيداست كارشان مسير يابي براي بسته ها(**Packet** (ي اطلاعات در شبكه مي باشد و وسيله اي است كه طريقه انتقال اطلاعات را مشخص مي كند . بطور مثال وظيفه روتريافتن كوتاه ترين مسير براي دسترسي به مطلبي ازسروربه كاميپوترماست.

- **Switch** : براي اتصال دستگاهاي مختلف از قبيل كامپيوترها , مسيرياب ها , **Printer** ها تحت شبكه , دوربين هاي مدار بسته و .... در شبكه ها مورد استفاده واقع مي شود.

**- Hubs :** رابطي سخت افزاري است كه براي متصل كردن كامپيوترهاي موجود در يك شبكه به يكديگراز آن استفاده مي شود. همانند **Switch** ولي خيلي ساده ترو ارزان ترو ميزان هوشمندي پايين مي باشند .

**- Devices Wireless :** به تكنولوژى ارتباطى اطلاق مى شود كه در آن از امواج راديويى، مادون قرمزو مايكروويو ، به جاى سيم و كابل ، براى انتقال سيگنال بين دو دستگاه استفاده مى شود.

**- Connection :** كابل هاي اتصال بين **Devices** ها مي باشد كه بسته به دستگاهها كابل ها متفاوت مي شوند.

#### **سناريو :**

در اين آزمايش شما با محيط نرم افزار **Tracer Packet** آشنا شده و **Device** ها مختلفي از جمله **PC** ها و **Switch** ها و **Router** ها را در **Workplace Logical** اضافه مي كنيد و به وسيله اتصال خودكار به همديگروصل مي كنيد.

### فعاليت 1 : بررسي نرم افزار **Tracer Packet**

**Logical Workplace** - 1 مرحله

هنگامي كه**Tracer Packet** شروع مي شود ، صفحه سفيد و بزرگي كه روبرو شما است ، فضاي **Workplace Logical** مي باشد كه شما مي توانيد **Device** ها را به آن اضافه كرده و بهم وصل كنيد.

#### **Device Symbols** - 2 مرحله

قسمت سمت چپ پايين نرم افزار ، در زير نوار زرد ، بخشي است كه مجموعه از به **Device** ها متفاوت وجود دارد كه شما مي توانيد با انتخاب هر كدام از آنها و در گ كدن آن به **Workplace Logical** اضافه كنيد . همانطور كه شما اشاره گر ماوس بر سراين نماد حركت مي دهيد ، نام گروه آنها در جعبه متن مركزي آن نمايش داده مي شود . هنگامي كه شما يكي از اين نمادها را كليك كنيد ، دستگاه هاي خاص در اين گروه در جعبه سمت راست ظاهر مي شود . بر روي هر يك از گروه ها كليك كنيد و با انواع دستگاه هاي كه در دسترس هستند آشنا شويد نمادهاي مربوط به هر كدام را را گيريد.

> فعاليت 2 : افزودن **Device** به **Workplace Logical** مرحله 1 - انتخاب و قرار دادن دستگاه

براي اضافه كردن يك دستگاه به **Workplace Logical** برروي سمبل دستگاه خاص كليك كنيد ، اشاره به محلي كه مي خواهيد **Device** در **Workplace Logical** قرار گيرد بكنيد و كليك كنيد. **Device** هاي زير را با فاصله يك اينچ از هم از چپ به راست در يك رديف قرار دهيد.

- **A Server**
- **A 2960 Switch**
- **An 1841 Router**
- **A Hub**
- **An IP Phone**
- **A PC**

**12 |** Page

### مرحله 2 - دستگاه ها را يا **Connect Auto** به هم اتصال دهيد

با كليك بر روي نماد گروه **Connect** ، انواع كابل هاي مختلف است كه براي اتصال **Device** ها مي باشد در سمت راست آن نمايان مي شود شما اولين نوع آن كه ، **Connec Auto** مي باشد و به طور خودكار نوع ارتباط بر اساس رابط هاي موجود در دستگاه مي باشد را انتخاب كنيد.هنگامي كه شما اين نماد را انتخاب مي كنيد ، اشاره گر ماوس شبيه يك كانكتور كابل مي شود . بعد با كليك بر روي دستگاه اول ، و سپس با كليك بر روي دستگاه دوم ، ارتياط بين دو دستگاه يه طور خودكار بر قرار مي شود . از **Server** شروع كنيد و هر دستگاه را دو به دو بهم وصل كنيد

#### مرحله -3 اطلاعاتي از **Device** ها

**.**

با موس بروي هر كدام از **Device** ها برويد و موس را بروي آن نگه داريد . اطلاعاتي مختصراز مشخصات آن **Device** و همچنين تنظيمات آن خواهيد ديد .

#### مرحله 4 - تب هاي **Phsical** و **Config** و **Desktop**

بروي **Server** يا **PC** كليك كنيد سه تب مي بينيد . در تب **Phsical** تصوير فيزيكي آن را خواهيد ديد ، شما مي توانيد با دكمه **in Zoom** و **out Zomm** آن را كوچك و بزرگ كنيد و همچينين با زدن دكمه **Power** بروي آن ، **Server** را خاموش و روشن كنيد. در تب **Config** مي توانيد تنظيمات نرم افزاري آن را انجام دهيد و در تب **Desktop** مي توانيد **Desktop** سرور را ديده و از امكانات آن استفاده كنيد . **IP Configuration و Command Prompt و Web Browser** همچون امكاناتي

#### مرحله 5 - تب **CLI**

بروي **Switch** يا **Router** كليك كنيد در اينجا نيز سه تب مي بينيد با اين تفاوت كه تب سوم ، تب **CLI** مي باشد كه ما را به سيستم عامل روتر با سوييچ وصل مي كند.

#### مرحله -6 امتياز دهي **Tracer Packet**

نرم افزار **Tracer Packet** مي تواند به كار شما نمره بدهد . براي چك كردن كار خود مي توانيددر **activities Tracer Packet** با كليك برروي دكمه **Results Check** نتايج را ببينيد.

# **آزمايش 2 : استفاده از مدل OSI و پروتكل IP/TCP**

# **Topology Diagram**

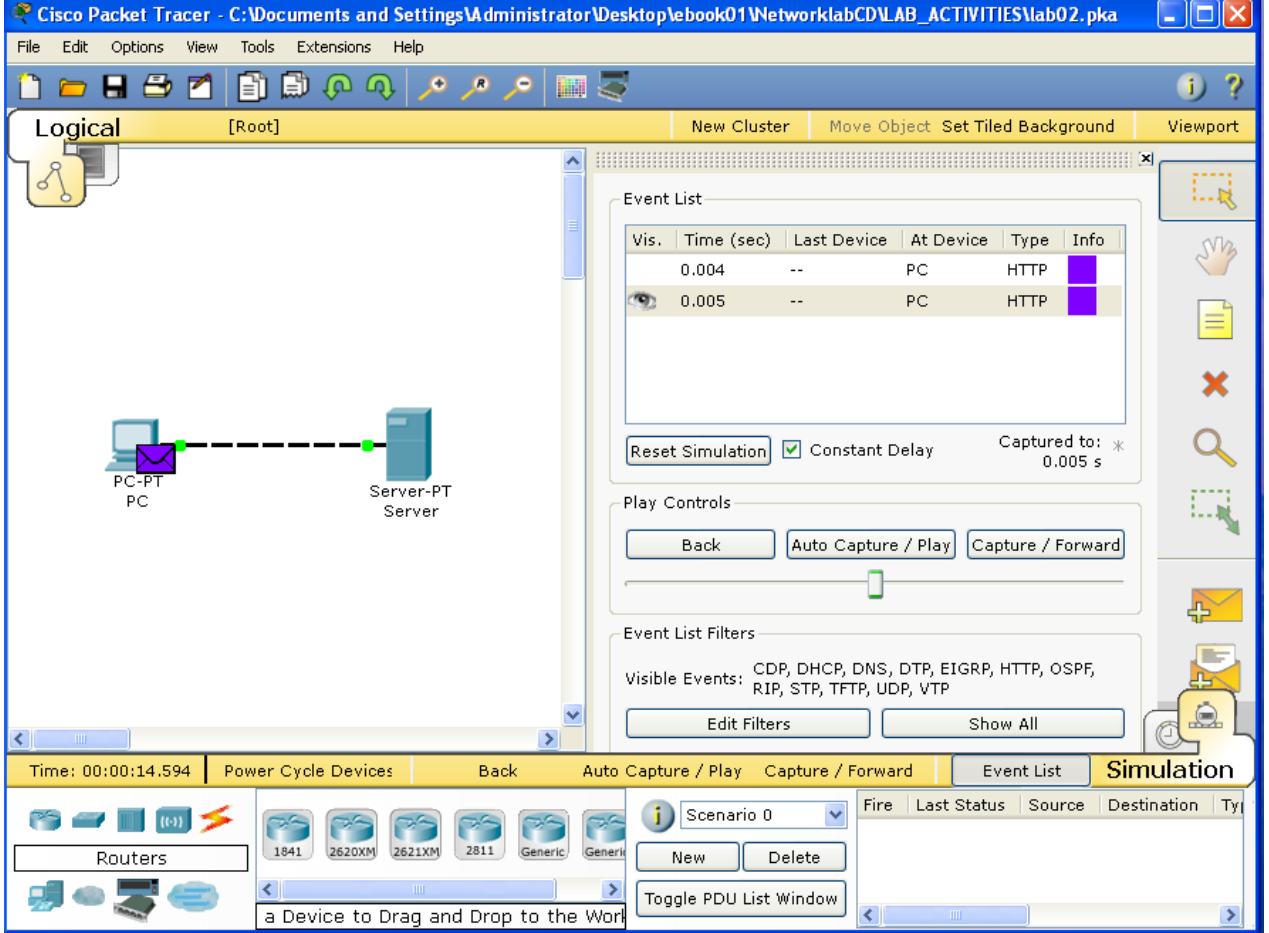

#### **درس :**

#### **مدل OSI**

انتقال اطلاعات بين كامپيوترهاي مختلف در شبكه وابسته به انتقال اطلاعات بين بخش هاي نرمافزاري و سختافزاري درون هر يك از كامپيوترها است. هر يك از فرايندهاي انتقال اطلاعات را مي توان به بخشهاي كوچكتري تقسيم كرد. هر يك از اين فعاليتهاي كوچك را سيستم عامل براساس دستهاي از قوانين مشخص انجام ميدهد. اين قوانين را پروتكل ( **Protocol** ( مينامند. پروتكل مجموعهاي از قوانين است كه با اصطلاحات فني چگونگي انجام گرفتن كاري را توصيف ميكند. براي استانداردسازي پروتكلهاي ارتباطي، سازمان استانداردهاي بينالمللي **OSI** اقدام به تعيين مدل مرجع **OSI** يا **SystemsInterconnection Open** نمود. مدل مرجع **OSI** ارائهدهنده چارچوب طراحي محيطهاي شبكهاي است. در اين مدل، جزئيات بخشهاي نرم افزاري و سخت افزاري براي ايجاد سهولت انتقال اطلاعات مطرح شده است و در آن كليه فعاليتهاي شبكهاي در هفت لايه مدلسازي ميشود. هنگام بررسي فرآيند انتقال اطلاعات بين دو كامپيوتر، مدل هفت لايهاي **OSI**روي هر يك از كامپيوترها پيادهسازي ميگردد. در تحليل اين فرايندها ميتوان عمليات انتقال اطلاعات را بين لايههاي متناظر مدل **OSI** واقع در كامپيوترهاي مبدا و مقصد در نظر گرفت. در كامپيوترمبدا اطلاعات از لايه فوقاني به طرف لايه تحتاني مدل **OSI** حركت كرده و از آن جا به لايه زيرين مدل **OSI** واقع در كامپيوتر مقصد ارسال ميشوند. در كامپيوتر مقصد اطلاعات از لايههاي زيرين به طرف بالاترين لايه مدل **OSI** حركت مي كنند.

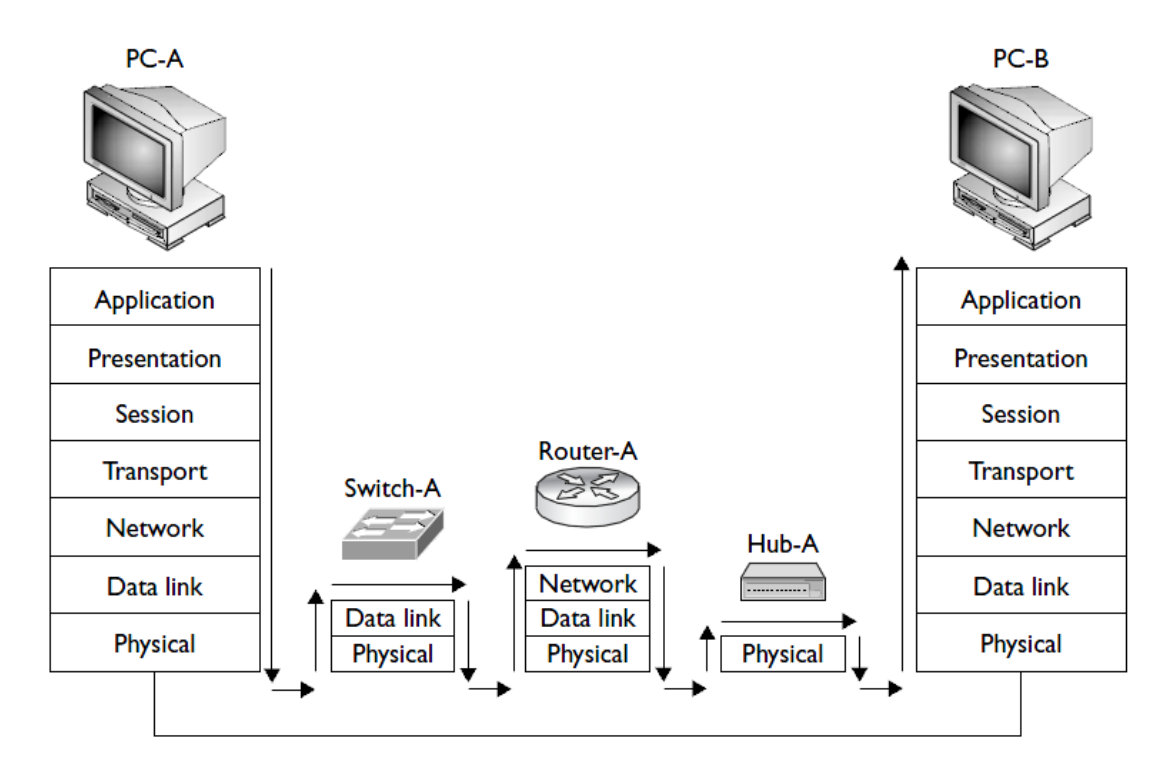

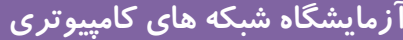

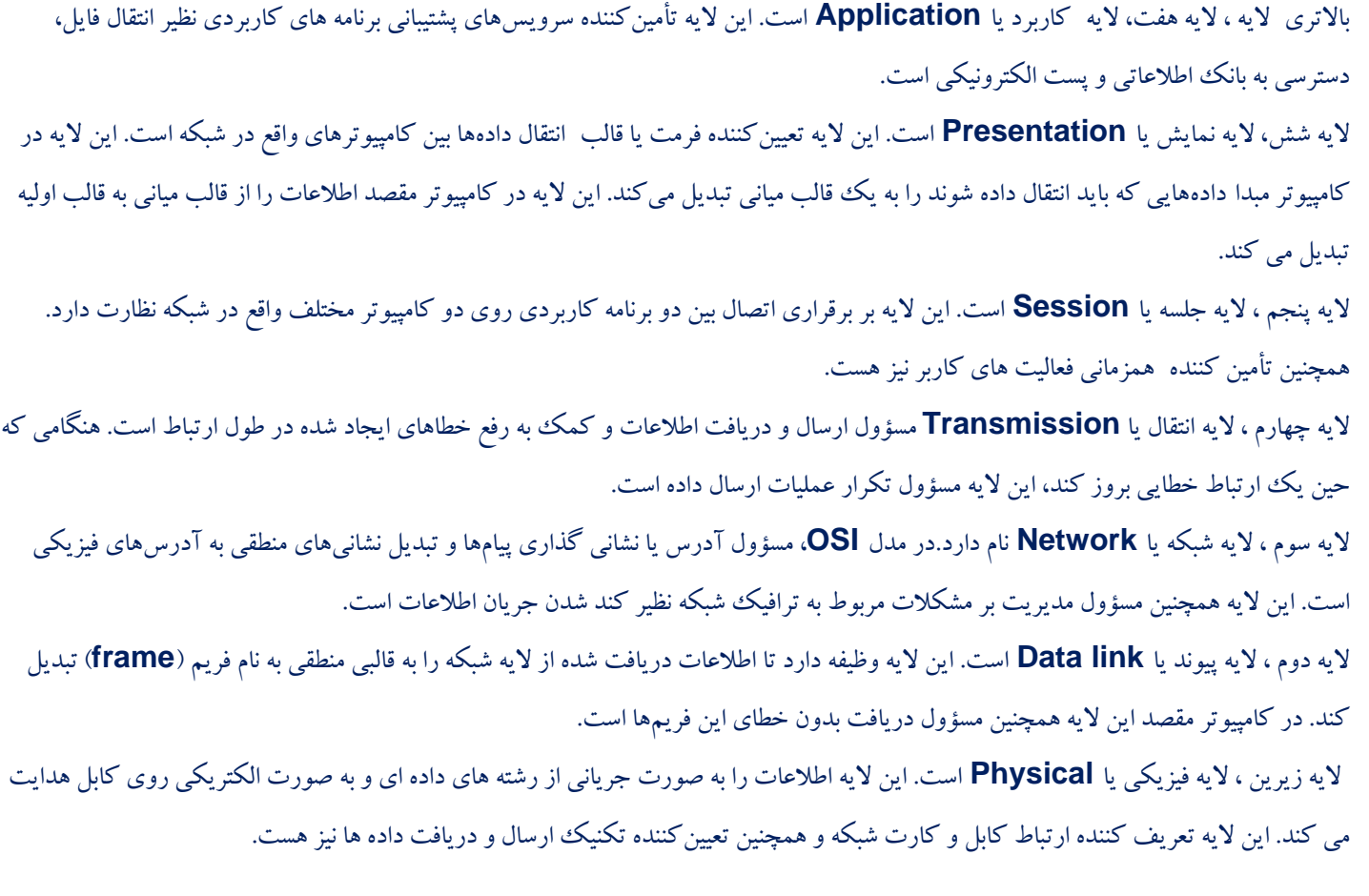

### **IP/TCP چيست ؟**

**TCP** علامت اختصاري **Protocol Control Transmission** و **IP** علامت اختصاري **Protocol Internet** مي باشد. كه  **IP/TCP** نام متداولي براي مجموعهاز بيش از 100 پروتكل ميباشد كه براي متصل ساختن كامپيوترها و شبكهها استفاده ميشود.

#### **پروتكل هاي موجود در لايه Transmission از مجموعه IP/TCP**

**TCP** )**Protocol Control Transmission** (، مهمترين وظيفه پروتكل فوق اطمينان از صحت ارسال اطلاعات است . پروتكل فوق اصطلاحا" **oriented-Connection** ناميده مي شود يعني به عنوان يك پروتكل قابل اطمينان ياد مي شود. علت اين امر ارسال اطلاعات و كسب آگاهي لازم از گيرنده اطلاعات به منظور اطمينان از صحت ارسال توسط فرستنده است . در صورتي كه بسته هاي اطلاعاتي بدرستي دراختيار فرستنده قرار نگيرند، فرستنده مجددا" اقدام به ارسال اطلاعات مي نمايد.

**UDP** )**Protocol Datagram User** (، اين پروتكل شبيه پروتكل **TCP** است با اين تفاوت كه بر خلاف پروتكل **TCP** بصورت **less-Connection** يا بدون اتصال است . بديهي است كه سرعت پروتكل فوق نسبت به **TCP** سريعتر بوده ولي از بعد كنترل خطاء تظمينات لازم را ارائه نخواهد داد. بهترين جايگاه استفاده از پروتكل فوق در مواردي است كه براي ارسال و دريافت اطلاعات به يك سطح بالا از اطمينان ، نياز نداشته باشيم .

#### **پروتكل هاي موجود در لايه Network از مجموعه IP/TCP**

**IP**)**Protocol Internet** (، **Address IP** يك عددي 32 بيتي است كه به هر سيستم براي شناسايي و منحصر به فرد بودن در شبكه به آن اختصاص داده مي شود مهمترين مسئوليت آن دريافت و ارسال بسته هاي اطلاعاتي به مقاصد درست است . پروتكل فوق با استفاده از آدرس هاي نسبت داده شده منطقي، عمليات روتينگ (مسير يابي) بسته هاي اطلاعاتي را انجام خواهد داد.

#### **پروتكل هاي موجود در لايه Application از مجموعه IP/TCP**

پروتكل **HTTP)Protocol Transfer HyperText (**مشهورترين پروتكل در اين گروه بوده و از آن براي رايج ترين سرويس اينترنت يعني وب استفاده مي گردد. با استفاده از پروتكل فوق كامپيوترها قادر به مبادله فايل ها با فرمت هاي متفاوت ( متن، تصاوير ،گرافيكي ، صدا، ويدئو و...) خواهند بود. براي مبادله اطلاعات با استناد به پروتكل فوق مي بايست ، كاربران با استفاده از يك مرورگر وب قادر به استفاده از سرويس فوق خواهند بود.

پروتكل **DHCP ) Protocol Configuration Host Dynamic (**به شما اجازه مي دهد آدرسهاي **IP** را بصورت اتوماتيك به كامپيوترها و وسايل جانبي روي شبكه اختصاص دهيد. آدرس هاي **IP** از مخزني از آدرس هاي تهيه شده و به كامپيوترها اختصاص داده مي شوند و نياز به وارد كردن دستي آدرسهاي**IP** نباشد.

پروتكل **DNS** ) **System Name Domain (** هر كامپيوتر در شبكه يك **Host** ناميده مي شود و علاوه بر آدرس **IP** داراي يك عنوان مشخص كننده ديگربه نام **Name Host** مي باشد. از پروتكل فوق به منظور ترجمه **Name Host** به آدرس هاي **IP** استفاده مي گردد. يك كامپيوتر براي بدست آوردن **Address IP** متناظر با **Name Host** ، از كامپيوتري در شبكه با نام **Server DNS** كمك مي گيرد. **Server DNS** حاوي نام و**Address IP** كامپيوتر مورد نظر مي باشد كه پس از مقايسه درخواست با اطلاعات موجود در **Database** (پايگاه داده ) خود ، **Address IP** مورد نظر را بر ميگرداند.

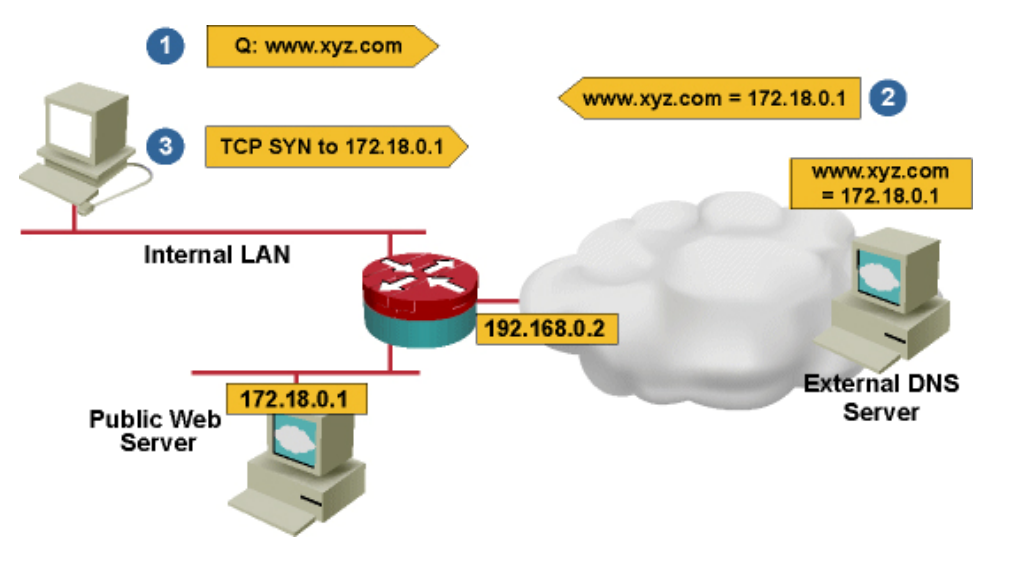

#### **پروتكل IP/TCP در نرم افزار Tracer Packet**

در داخل شبكه ، اطلاعات به صورت جريان ثابتي از **Host** ) ميزبان ) به **Host** منتقل نميشود. بلكه دادهها به بستههاي كوچكي به نام **packet** ( بسته) شكسته ميشوند و بعد از آن منتقل مي شوند . در نرم افزار **Tracer Packet** ، جزئيات مربوط به بسته هاي اطلاعاتي و چگونگي پردازش آنها را توسط دستگاه هاي شبكه هاي مي توان مشاهده كرد .پروتكل **IP/TCP** در نرم افزار **Tracer Packet** مدل شده است ، كه شامل **UDP ,TCP ,HTTP ,DNS** و .. مي باشد كه با مدل **OSI** نمايش مي دهد ونشان مي دهد كه چگونه اين پروتكل ها توسط دستگاه هاي شبكه در ايجاد و پردازش بسته هاي اطلاعاتي استفاده مي شود . به اين بسته هاي اطلاعاتي ، پروتكل واحد داده يا**PDU**) **Units Data Protocol(** كه به قطعه داده اي كه در هر لايه (طبق پروتكل مربوطه ) سازماندهي و تحويل لايه زيرين ميشود گفته مي شود و در هر لايه نام خود را دارد به عنوان مثال **segments** در لايه **transport** ، **packets** در لايه **network** ، و **frames** در لايه **link Data** مي ياشد. كه **frame** در اين لايه توسط **Ethernet**) يك نوع تكنولوژي انتقال اطلاعات مي باشد كه مشخص مي كند فريم ها چگونه و چطور بروي كابل انتقال داده جايگذاري شوند) در شبكه قرار مي گيرند.

#### **سناريو :**

در اين آزمايش مي خواهيم يك **PDU** ساده ايجاد كرده و بعد از حالت **Realtime** به حالت **Simulation** ) شبيه سازي ) رفته و با دسترسي به پنجره **Information PDU** مدل **OSI** را مشاهده كنيد و سپس الگوريتم **Device** در مدل **OSI** بررسي مي كنيم و **PDU** ورودي و خروجي را مشاهده كرده و حركت **packet** ) بسته اطلا عاتي ) را مشاهده كنيد .

> فعاليت 1 : بررسي **interface** ) رابط) هاي نرم افزار **Tracer Packet** مرحله 1 - بررسي فايل هاي كمكي و آموزش ها

از منو بالا نرم افزار **Tracer Packet** ، گزينه **Contents>-Help** را انتخاب كنيد ، صفحه وبي باز خواهد شد .از قاب سمت چپ **Mode Simulation>-Modes Operating** را انتخاب كنيد و در مورد حالت **Simulation** مطالعه كنيد.

مرحله 2 - تعويض از حالت **Realtime** به حالت **Simulation**

در سمت راست پايين نرم افزار شما مي توانيد از حالت **Realtime** به حالت **Simulation** يرويد ويا برعكس . نرم افزار هميشه در حالت **Realtime** مي با شد كه در آن پروتكل هاي شبكه با زمان واقعي شروع مي شود .با اين حال ، يكي از ويژگي هاي قدرتمند**Tracer Packet** اين است امكان مي دهد تا كاربر زمان را توسط تعويض به حالت **Simulation** متوقف كند .در حالت شبيه سازي ، بسته هاي اطلاعاتي به عنوان پاكت متحرك نمايش داده مي شود ، و كاربر مي تواند قدم به قدم اتفاقات پيش آمده در اين انتقال را مشاهده كند .

> فعاليت 2 : بررسي محتويات بستهو پردازش مرحله 1 - ايجاد يك **Packet** ) بسته ) و دسترسي به پنجره اطلاعات **PDU** ها

بروي كامپيوتر **Clien**t **Web** كليك كنيد . **Tab** ، **Desktop** را انتخاب كنيد . **Browser Web** )مرورگر وب ) باز كنيد .آدرس آي پي **Server Web** ) سروري كه ارائه دهنده خدمات وب است ) يعني **192.168.1.2** را در مرورگر خود تايپ كنيد . با كليك كردن روي دكمه **Go** درخواست شما آغاز مي شود . صفحه مورد نظر را **Minimize** كنيد. از زمان كه اين شبيه سازي اتفاق ميفتد ، شما با استفاده از دكمه **Forward/Capture** در حالت **Simulation** مي توانيد رويدادهاي شبكه را مشاهده كنيد . براي حركت هر بار بسته اطلاعاتي در يك مسير بايد دكمه **Forward/Capture** را كليك كنيم و براي ديدن حركت بعدي آن دو باره بايد **Forward/Capture** را كليك كنيم .دو **packets** ) بسته ) را در **List Event** ) ليست رويداد) به نظر مي رسد كه يك علامت چشم در كنار آن قرار دارد . چشم كنار بسته به معني است كه آن **packets** در صفحه نمايش داده مي شود . اولين **packets** در **List Event** را پيدا كنيد و بروي و بر روي مربع رنگي در ستون **Info** كليك كنيد .

مرحله 2 - بررسي الگوريتم هاي دستگاه را در **OSI Modelview** هنگامي كه براي اطلاعات بسته بروي مربع رنگي در **list Event** كليك كنيد ، پنجره **PDU** اطلاعات باز مي شود و مدل **OSI** سازماندهي شده را در اين پنجره مي بينيد .در مورد بسته اول ما درخواست **HTTP** ) در لايه 7) را مي بينيم و سپس ، **Encapsulated** ) بسته بندي شده) در لايه هاي 4 ، 3 ، 2 و 1 مشاهده مي كنيد .

مرحله 3 - **PDU** هاي داخلي و خارجي

هنگام باز كردن پنجره اطلاعات **PDU** ، به طور پيش فرض مدل **OSI** مشاهده مي شود . بروي **Tab** ، **Details PDU Outbound** كليك كنيد . به پايين پنجره بياييد .در آنجا شما درخواست **HTTP** كه در **segment TCP** بسته بندي شده است را خواهيد ديد ، كه به نوبه خود در **packet IP** محصور شده ، كه باز به نوبه خود در **frame Ethernet** محصور شده ، كه باز به نوبه خود است به عنوان بيت در رسانه منتقل مي شود .اگر **Device** اولين دستگاه در مجموعه اي انتقال بسته هاي اطلاعاتي باشد داراي **Tab** ، **Details PDU Outbound** مي باشد . اما اگر آخرين **Device** در مجموعه اي انتقال بسته هاي اطلاعاتي باشد داراي **Tab** ، **Details PDU Inbound** مي باشد . عمو ما شما مي توانيد **details PDU Outbound** و**PDU Inbound details** را مشاهده كنيد .

مرحله 4 - انيميشن از جريان **packet** ها در لايه هفت

شما با زدن دكمه **Forward/Capture** در حالت **Simulation** مي توانيد قدم به قدم ، حركت **packet** ها را مشاهده كنيد وقتي شما درخواست صفحه وب را مي كنيد .توجه داشته باشيد كه شما فقط نمايش بسته هاي مربوط به **HTTP** را مشاهده مي كنيد.يعني حركت پكت از نگاه لايه هفت ، لايه **Application** را مي بينيد همجنين شما مي توانيد در هر مرحله پنجره **Information PDU** را باز كنيد و مدل **OSI** را مشاهده كنيد و خواهيد ديد كه اين پكت در لايه هفت قرار دارد و پيش بيني كنيد آينده چه اتفاقي خواهد افتاد .

مرحله -5 انيميشن از جريان **packet** ها در لايه چهار

مي خواهيم اين انميشن را در لايه **Transmission** ببينم حالا فعاليت فوق را تكرار كنيد با اين تفاوت كه در تب **Simulation** برروي دكمه**Filter Edit** كليك كرده و تيك **HTTP** را برداشته و به جاي آن تيك **TCP** را بگذاريد و حالا اين انميشن را از ديد لايه چهار خواهيد ديد . بعد از ديدن انميشن همه چيزرا به حالت اول بر گردانيد يعني تيك **TCP** را برداشته و به جاي آن تيك **HTTP** را بگذاريد

#### فعاليت 3 : استفاده از **Server DNS**

چون استفاده از اسم وب سايت هم معمول تر است و هم ساده تر است به جاي تايپ آدرس **IP** از اسم **Server Web** استفاده مي كنيم . براي اين كار از يك **Server DNS** كه در اين آزمايش سرور ما هم **Server Web** است و هم **Server DNS** است استفاده مي كنيم . به حالت **Simulation** رفته و سپس در مرورگر ، **com.example.www** را تايپ مي كنيم و صفحه مورد نظر را **Minimize** كنيد. بعد با زدن دكمه **Forward/Capture** مي توانيد قدم به قدم ، حركت **packet** ها را مشاهده كنيد . اول يك پكت **DNS** براي پيدا كردن آدرس**IP،** اسمي كه تايپ شده ايجاد مي شود و سپس بعد از بدست آوردن آدرس **IP** ، پكت **HTTP** را ارسال مي كند. توجه داشته باشيد كه درخواست **DNS** كه در **segment UDP** بسته بندي شده است و از ديد لايه چهار يك **UDP** مي باشد.

#### فعاليت 4 : استفاده از **Server DHCP**

وظيفه **Server DHCP** اختصاص **Address IP** به سيستم ها موجود در آن شبكه مي باشد . شما اول در حالت **Simulation** قرار بگيريد و سپس بروي **Server** كليك كنيد و در تب **Config** بروي **DHCP** كليك كنيد و با **On** يا روشن كردن اين سرويس بر روي سرور خود آن را تبديل به يك **Server DHCP** كنيد . حالا بروي **PC** به قسمت **Desktop** رفته و بروي **Configuration IP** كليك كرده و با زدن گزينه **DHCP** ، آدرس **IP** آن را از حالت دستي به حالت گرفتن **IP** از **Server** در آوريد. چگونگي كاركرد آن را در چهار مرحله مي بينيد :

.1 **Discover DHCP** : در اين مرحله **Client** درخواست خود را جهت دريافت **IP**در شبكه پخش ميكند.

.2 **Offer DHCP** : در اين مرحله **Server DHCP**هائيكه **Discover DHCP** انجام شده در مرحله اول را دريافت ميكنند از رنج **IP** تعريف شده بر روي خود يك **IP** انتخاب نموده و آن را براي **Client** مي فرستد.

.3 **Request DHCP** : **Client** درخواست كننده پس از دريافت **Offer DHCP** ، قبول كردن آنرا توسط يك پكت به سرور **DHCP** اعلام مي كند .

.4 **Nack DHCP**,**Ack DHCP** : **Server DHCP** در صورتيكه هنوز **IP** كه **Offer** شده در **Range** او وجود داشته باشد و توسط **Admin**حذف نشده باشد **Server DHCP** با **Ack DHCP** تاييد خود را مبني بر اختصاص **IP** به **Client** اعلام ميكند. ولي اگر **IP** توسط **Admin** از **Range** مربوطه حذف شده باشد **DHCP** به **Client** درخواست كننده پيغام **Nack DHCP**را ارسال ميكند و **Client** مجبور ميشود كه تمام مراحل را دوباره طي كند.

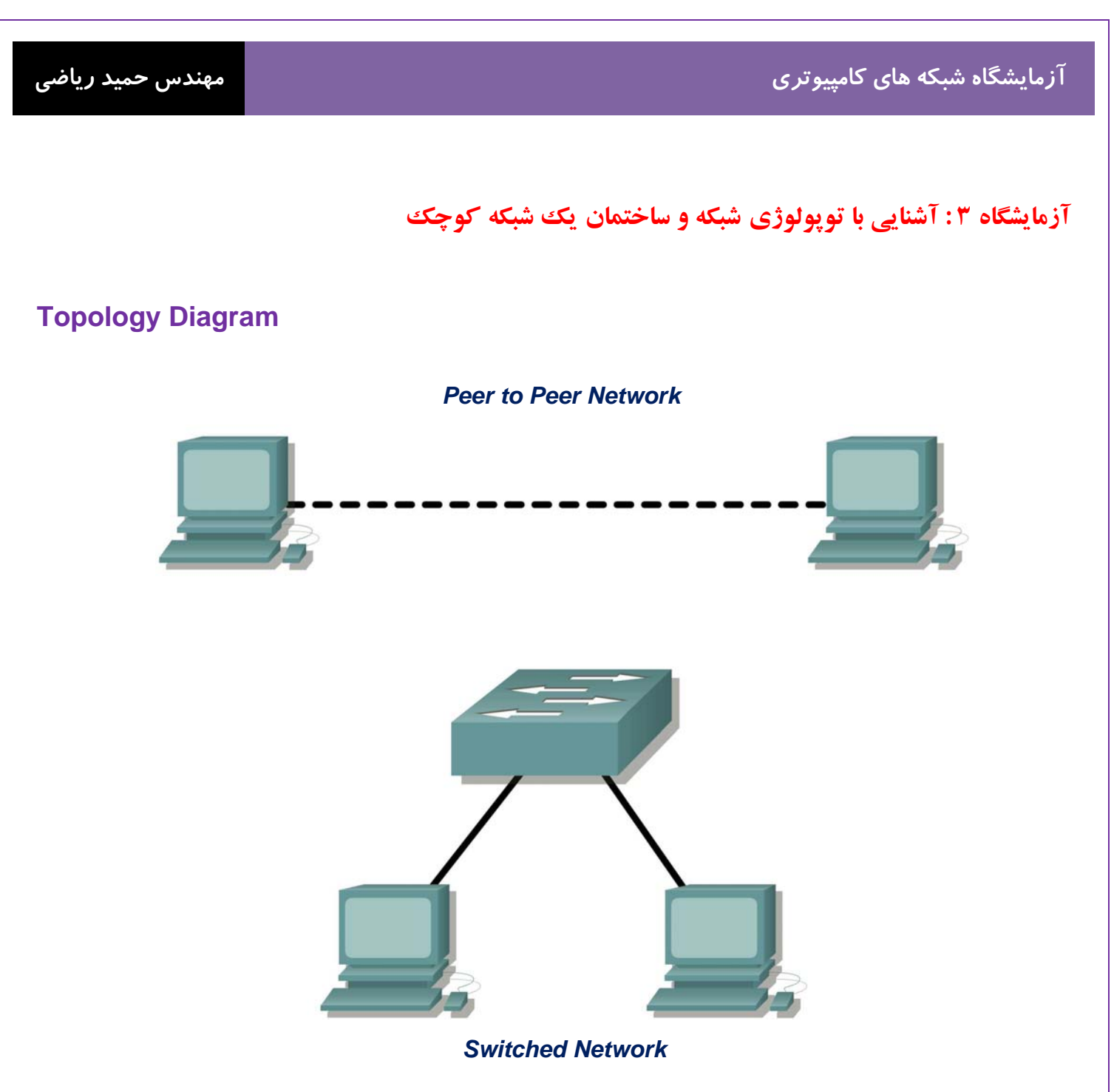

# **Addressing Table**

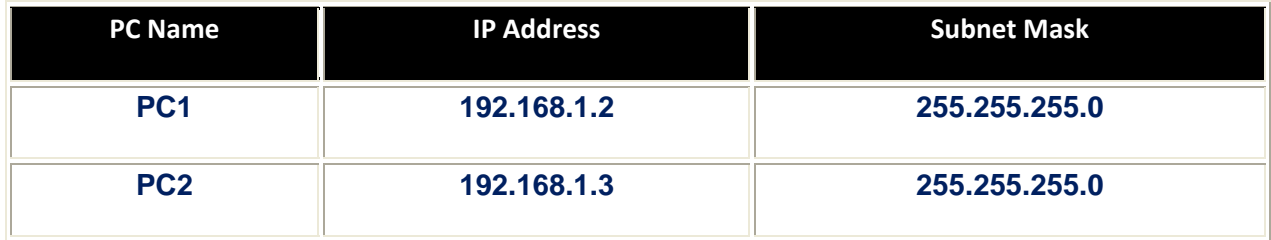

**درس :** 

 **Topology ) پيكر بندي ) شبكه و انواع آن :** 

**Server** )كامپيوتري كه يك سرويس خاصي را به شبكه مي دهند) ها و **Client** ) كامپيوتري كه از شيكه سرويس مي گيرد ) ها بايد طبق يك طرح و نقشه مشخص به وسيله محيط انتقال به يكديگرمتصل شوند كه به اين طرح و نقشه پيكربندي ( **Topology** ( شبكه مي گويند . انواع توپولوژي شبكه :

-1 **peer-to-peer** : يك مدل برقراري ارتباط بين **Device** ها است كه در آن هر طرف توانايي هاي يكساني دارد و هر طرف بطور مستقيم و بدون واسط بهم وصل مي شوند .

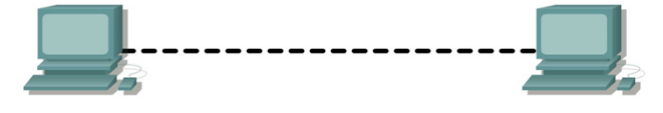

-2 **Bus** : در يك شبكه خطي چندين كامپيوتر به يك كابل به نام **Bus** متصل ميشود. در اين توپولوژي رسانه انتقال بين كليه كامپيوتر ها مشترك است. عمده اين شبكه اين است كه اگر **bone Back**) كابل اصلي ) كه پل ارتباطي بين كامپيوتر هاي شبكه است ، قطع شود ، كل شبكه از كار خواهد افتاد.

-3 **Ring** : در اين نوع توپولوژي تمام كامپيوترها بصورت يك حلقه به يكديگر مرتبط مي گردند. داده ها فقط در يك جهت حركت كرده و از ايستگاهي به ايستگاه ديگر انتقال پيدا مي كنند.

-4 **Star** : كليه **Device** ها به يك نقطه مر كزي به اسم **Hub** يا **Switch** متصل مي شوند . شبكه هاي متوسط و بزرگ اغلب از توپولوژي ستاره اي استفاده ميكنند. در اين پيكر بندي مديريت آسانتر و احتمال خرابي آن كمتر است. كابل مورد استفاده توپولوژي ستاره اي اترنت كابل زوج بهم تابيده بدون حفاظ است. توپولوژي ستاره اي به كابل بسيار زياد و يك هاب يا سويتچ نياز دارد. تمامي اينها منجر به بالا رفتن هزينه شبكه ميشود با اين مزيت كه اين روش بسيار مفيد است.

-5 **Mesh** : يك شبكه ارتباطي كه در آن دويا بيش از دو مسير براي هر گره وجود دارد. در اين توپولوژي هر كامپيوتري مستقيما به كليه كامپيوترهاي شبكه متصل مي شود. مزيت اين توپولوژي آن است كه هر كامپيوتر با ساير كامپيوتر ها ارتباطي مجزا دارد. بنابراين ، اين توپولوژي داراي بالاترين درجه امنيت واطمينان مي باشد.

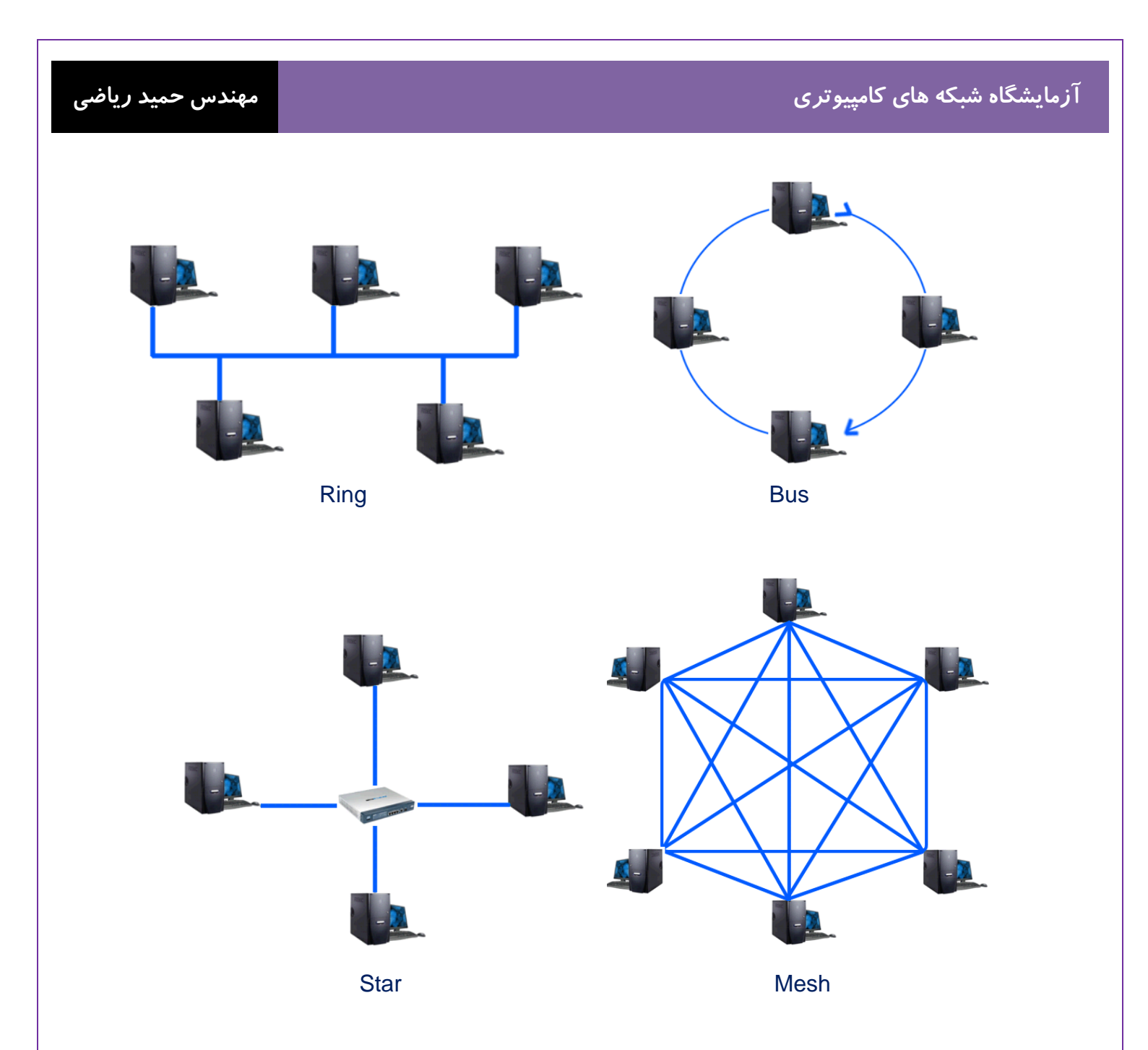

**انواع كابل هاي شبكه :** 

در لايه يك ، لايه فيزيكي از مدل **OSI** ، **Device** ها بايد توسط رسانه ها (كابل) بهم متصل شود. نوع رسانه مورد نياز بستگي به نوع **Device** دارد . كابل هاي موجود در شبكه ، كابل هاي **UTP) pair-Twisted Unshielded (**از نوع **5CAT** براي شبكه هاي با سرعت **mbps100** و **6CAT** براي سرعت **mbps1000** مي باشد. (**mbps** : مگابيت در ثانيه) اين كابل از كنتاكتور **-45RJ** براي اتصال به دستگا هها استفاده مي كند .

اين كابل ها كه به دو صورت زير مي باشد.

.1 كابل **crossover**

كابل **crossover** جهت ارتباط دو **Device** مشابه (مانند دو كامپيوتر ) از طريق پورت **Ethernet** خودكارت شبكه مي باشد.

#### **straight-through** كابل .2

كابل **through-straight** جهت ارتباط دو **Device** غيرمشابه ( مانند كامپيوتربه سوييچ ) مي باشد.

#### **IP چيست ؟**

در لايه 3 ، لايه **Network** نياز به يك آدرس منحصر به فرد **Address IP** ) كامپيوترها براي حضور در شبكه نياز به آدرس شناسايي دارند. اين آدرس **IP** يا **Protocol Internet** ناميده ميشود ) كه اجازه رسيدن داده ها به دستگاه مقصد را مي دهد. يك آدرس **IP** ممكن است بصورت **216.27.61.137** باشد كه اين صورت از مقادير در مبناي 10 نوشته ميشود و همانطور كه ميبينيد داراي سه نقطه و چهار ناحيه مختلف است. البته آدرسهاي **IP** به اين صورت براي كامپيوترها قابل درك نيستند.كامپيوترها هر كدام از قسمتهاي بين دو نقطه را در مبناي دو ميبينند. براي مثال آدرس **IP** كه در بالا مشاهده كرديد براي كامپيوترها به شكل **11011000.00011011.00111101.10001001** مي باشد . هر كدام از قسمتهاي آدرس يك هشتتايي يا يك **Octet** ناميده ميشود. هر كدام از اين قسمتها 8 حالت متفاوت دارد. وقتي همه حالات را با هم جمع كنيم 32 تركيب مختلف ايجاد ميشود. به همين دليل هم آدرسهاي **IP** با چنين فرمتي را آدرسهاي 32 بيتي مينامند. در مبناي دو نيز هر عدد دو حالت(1 يا 0) و هر قسمت از آدرس 8 تركيب مختلف دارد. به اين ترتيب تمام تركيبهاي هر قسمت 256 است. حدود 4.3 ميليارد تركيب مختلف از اكتتها ميتوان بدست آورد. البته تمام حالات اين تركيبها قابل استفاده نيستند. براي مثال **0.0.0.0** به صورت قراردادي براي پيشفرض شبكه و آدرس **255.255.255.255** نيز براي انتشار در شبكه (**Broadcast** (يا جهت ارسال اطلاعات براي تمامي گره هاي موجود در يك شبكه مورد استفاده قرار ميگيرد.

#### **Mask Subnet چيست ؟**

**Mask Subnet** مشخص ميكند كه محدوده شبكه اي كه كامپيوترشما در ان قرار دارد كجاست . به عنوان مثال **Mask Subnet 255.255.255.0** شبكه اي مشتمل از 254 كامپيوتر است ، حال اگر **Subnet** با يك **IP** همراه باشد ميتوان فهميد **IP** كامپيوترهاي ان شبكه در چه محدوده اي هست .مثلا **192.168.0.24** با **subnet** ، **255.255.255.0** نشان ميدهد كامپيوترهاي ان شبكه ميتوانند **IP** هايي از محدوده **192.168.0.1** الي **192.168.0.254** داشته باشند. اولين آدرس يعني **192.168.0.0** به عنوان **IP** آن شبكه مشخص مي شود و آخرين آدرس يعني**192.168.0.255** به عنوان **IP** ، **Broadcast** در آن شبكه مي باشد. براي وارد كردن **Mask Subnet** يك **Device** بايد آن را در سطر بعد از **IP** وا رد كنيم .

#### **دستور ping چيست ؟**

**ping** دستوري است كه مشخص ميكند كه آيا يك كامپيوتر خاص كه ما آدرس **IP** آن را ميدانيم، روشن و **Active**) فعال) هست يا نه. و اينكه اگر فعال باشد مدت زمان رسيدن بستههاي **Ip/Tcp** از آن كامپيوتر به كامپيوتر ما چقدر است. كاربرد اين دستور به صورت **Ip Ping** است كه به جاي **Ip** بايد شماره **Ip** آنرا ميگذاريم.مثلا**192.168.1.1 ping** را در **CMD** ) **prompt command** ( تايپ مي كنيم . طرز كار پكتي**) Internet Control Massage Protocol) ICMP** ) **ICMP Echo Request** بسته ابتدا كه است صورت بدين **ping** است توسط دستور **Ping** توليد مي شود ) را به سمت كامپيوتر مقصد ارسال مي كند. اگر كامپيوتر مقابل اين بسته را دريافت كند بسته اي به نامه  **Reply Echo ICMP** را به سمت مبدا ارسال مي كند و خبر دريافت پاكت اطلاعاتي اوليه را در مدت مشخص تعيين شده بطور خودكار مي دهد. بطور پيش فرض تعداد ارسال بسته **Request Echo** چهار عدد است. به طور كلي ، سه حالت جواب ممكن است اتقاق بيفتد كه عبارت است از :

#### **1- Reply from 192.168.1.1: bytes=32 time=54ms TTL=127**

اين پيغام نشاندهنده اين است كه در مدت مشخص تعيين شده ، خبردريافت پاكت اطلاعاتي اوليه دريافت شده و ارتباط با سيستم مقصد كاملا برقرار است .

#### **2- Request timed out**

اين پيغام نشاندهنده اين است كه كامپيوتر شما در مدت مشخص تعيين شده اي پاسخ پاكت ارسال شده را دريافت نكرده است.

#### **3- Destination host unreachable**

اين پيغام نشاندهنده اين است كه مسيري به كامپيوتر مقصد پيدا نشده است.

#### **سناريو :**

اين آزمايشگاه با ساده ترين شكل از شبكه ، شبكه همسان (**peer-to-peer** (شروع مي شود و با آزمايشگاه اتصال از طريق يك سوئيچ به پايان مي رسد.

فعاليت 1 : ايجاد يك شبكه **peer-to-peer**

مرحله 1 - تجهيزات مورد نياز زيررا براي آزمايش تهيه كنيد.

تجهيزات مورد نياز:

- **2 workstations**
- **2 straight through (patch) cables**
- **1 crossover cable**
- **1 switch (or hub)**

فعاليت 2 : شناسايي كابل هاي مورد استفاده در شبكه.

قبل از اينكه **Device** را از طريق كابل بهم ارتباط دهيد بايد بدانيد كه با چه نوع كابلي مي توان اين ارتباط را برقرار كرد و نوع كابل به نوع **Devic**e هايي كه با هم قرار است ارتباط اشته باشند نيز بستگي دارد . اما كابل هاي مورد استفاده در اين آزمايش كابل **crossover** و كابل **through-straight** مي باشد . كه كابل **crossover** جهت ارتباط دو **Device** مشابه و كابل **through-straight** جهت ارتباط دو **Device** غيرمشابه مي باشد.

فعاليت 3 : شبكه **peer-to-peer** را كابل كشي كنيد .

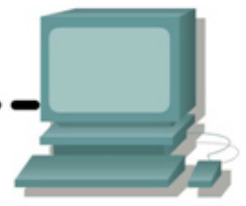

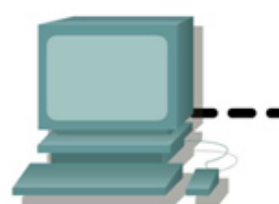

مرحله 1 - دو **workstation** ) ايستگاههاي كاري: هر **Device End** در شبكه را مي گويند) را بهم اتصال دهيد.

از كابل **Ethernet** استفاده كنيد و دو **workstation** را بهم متصل كنيد . يك سر كابل را به **Port**) محلي است كه دادهها وارد يا خارج ميشوند ) **NIC** يا **Card Interface Network** ) كارت شبكه : براي استفاده از شبكه وبرقراري ارتباط بين كامپيوتر ها از كارت شبكه اي استفاده مي شود كه در داخل يكي از شيارهاي برد اصلي كامپيوتر هاي شبكه بصورت سخت افزاري وبراي كنترل ارسال ودريافت داده نصب مي گردد ) در **1PC** و سر ديگر كابل را به به پورت **NIC** در **2PC** اتصال دهيد. .

سوال 3-1 : از چه كابلي استفاده كنيم ؟\_\_\_\_\_\_\_\_\_\_\_\_\_\_\_\_\_\_\_\_\_\_\_\_\_\_\_\_\_\_\_\_\_\_\_\_\_\_\_\_\_\_\_\_\_\_\_\_\_\_\_\_\_\_\_\_\_

مرحله 2 – **Address IP** و **Mask Subnet** را وارد كنيد**.**

آدرس لايه 3 (**IP** (هر كدام از **PC** ها را طبق **Table Addressing** جدول زير وارد كنيد . براي اين كار بر روي **PC** مورد نظر كليك كنيد و به تب **Desktop** رفته و بروي **Configuration Ip** كليك كنيد و **Address IP** و **Mask Subnet** مورد نظر را وارد كنيد.

فعاليت 3 : بررسي تصديق ارتباط بين **workstation** ها .

مرحله 1 - با استفاده از دستور **Ping** كه در **Prompt Command** در تب **Desktop** از**1PC** ، تايپ مي كنيد **2PC** را **Ping** كنيد. شما بايد دستور زيررا تايپ كنيد : **192.168.1.3 Ping**

مرحله 2 - با استفاده از دستور **Ping** كه در **Prompt Command** در تب **Desktop** از **2PC** ، تايپ مي كنيد **1PC** را **Ping** كنيد . شما بايد دستور زير را تايپ كنيد : **192.168.1.2 Ping**

\_\_\_\_\_\_\_\_\_\_\_\_\_\_\_\_\_\_\_\_\_\_\_\_\_\_\_\_\_\_\_\_\_\_\_\_\_\_\_\_\_\_\_\_\_\_\_\_\_\_\_\_\_\_\_\_\_\_\_\_\_\_\_\_\_\_\_\_\_\_\_\_\_\_\_\_ \_\_\_\_\_\_\_\_\_\_\_\_\_\_\_\_\_\_\_\_\_\_\_\_\_\_\_\_\_\_\_\_\_\_\_\_\_\_\_\_\_\_\_\_\_\_\_\_\_\_\_\_\_\_\_\_\_\_\_\_\_\_\_\_\_\_\_\_\_\_\_\_\_\_\_\_ \_\_\_\_\_\_\_\_\_\_\_\_\_\_\_\_\_\_\_\_\_\_\_\_\_\_\_\_\_\_\_\_\_\_\_\_\_\_\_\_\_\_\_\_\_\_\_\_\_\_\_\_\_\_\_\_\_\_\_\_\_\_\_\_\_\_\_\_\_\_\_\_\_\_\_\_ \_\_\_\_\_\_\_\_\_\_\_\_\_\_\_\_\_\_\_\_\_\_\_\_\_\_\_\_\_\_\_\_\_\_\_\_\_\_\_\_\_\_\_\_\_\_\_\_\_\_\_\_\_\_\_\_\_\_\_\_\_\_\_\_\_\_\_\_\_\_\_\_\_\_\_\_

سوال 3-2 : خروجي دستور **Ping** چيست؟

اگردستور **Ping** ، پيغام خطا داد ويا پاسخي از **workstation** ديگر دريافت نكرديد ، **Troubleshoot**) عيب يابي) ضروري مي باشد . براي **Troubleshoot** موارد زيررا بررسي كنيد:

• بررسي كنيد ، **addresses IP** را درست در هردو **PC** وارد كرده ايد .

• اطمينان حاصل كنيد كه نوع كابل صحيح را بين **PC** ها استفاده شده است .

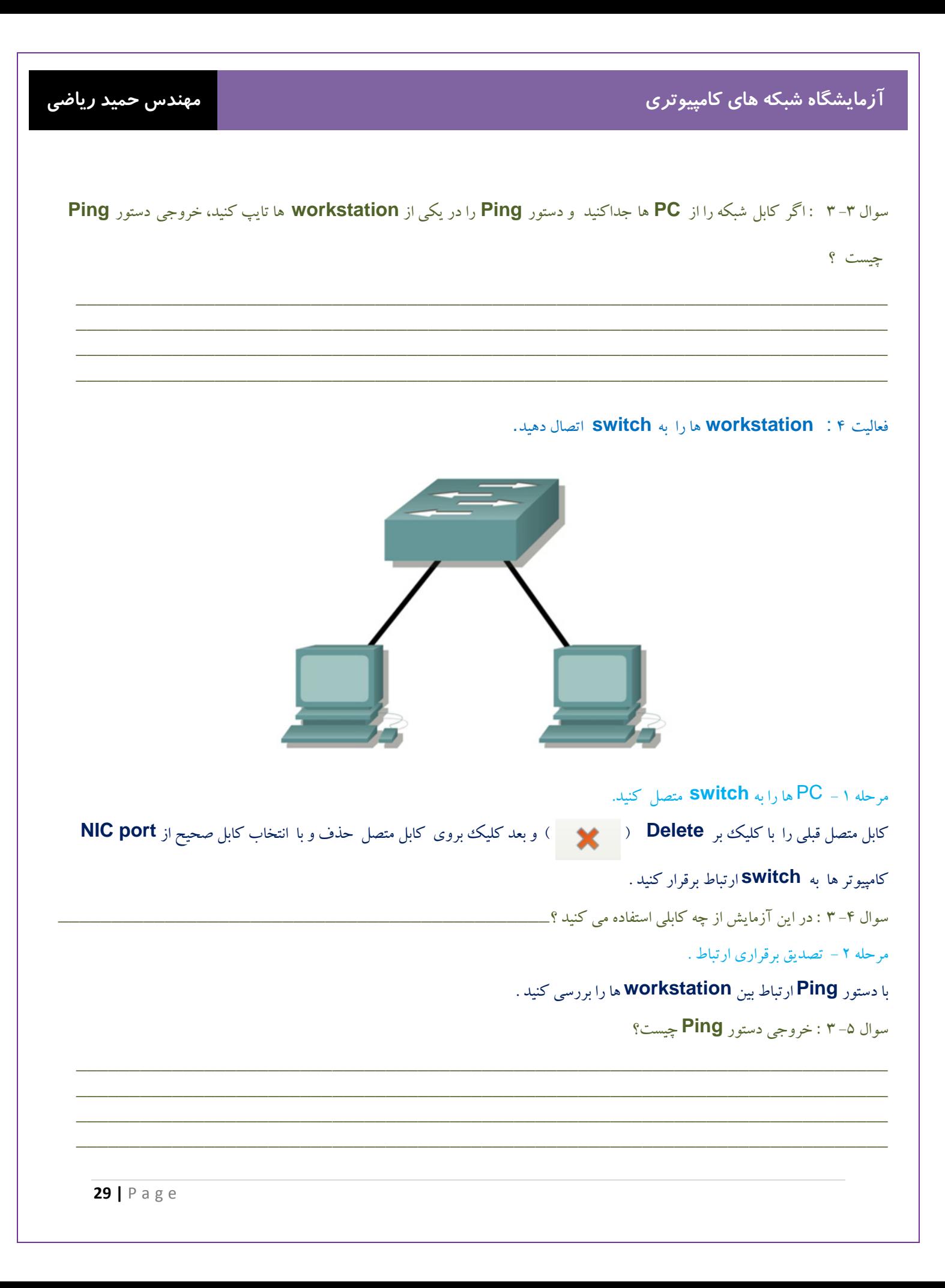

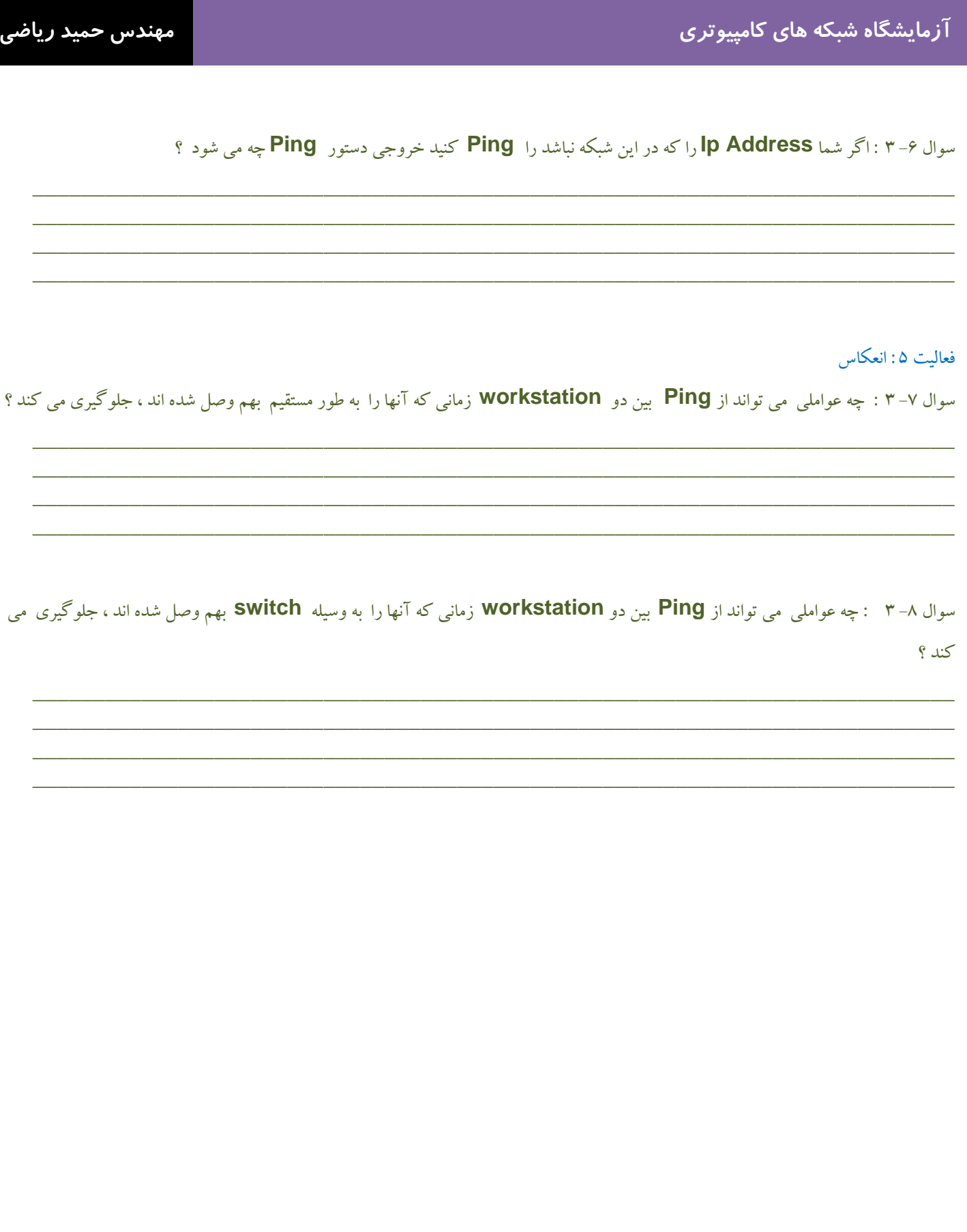

# **آزمايشگاه 1-4 : كلاس هاي IP و دستورات Ping و Traceroute**

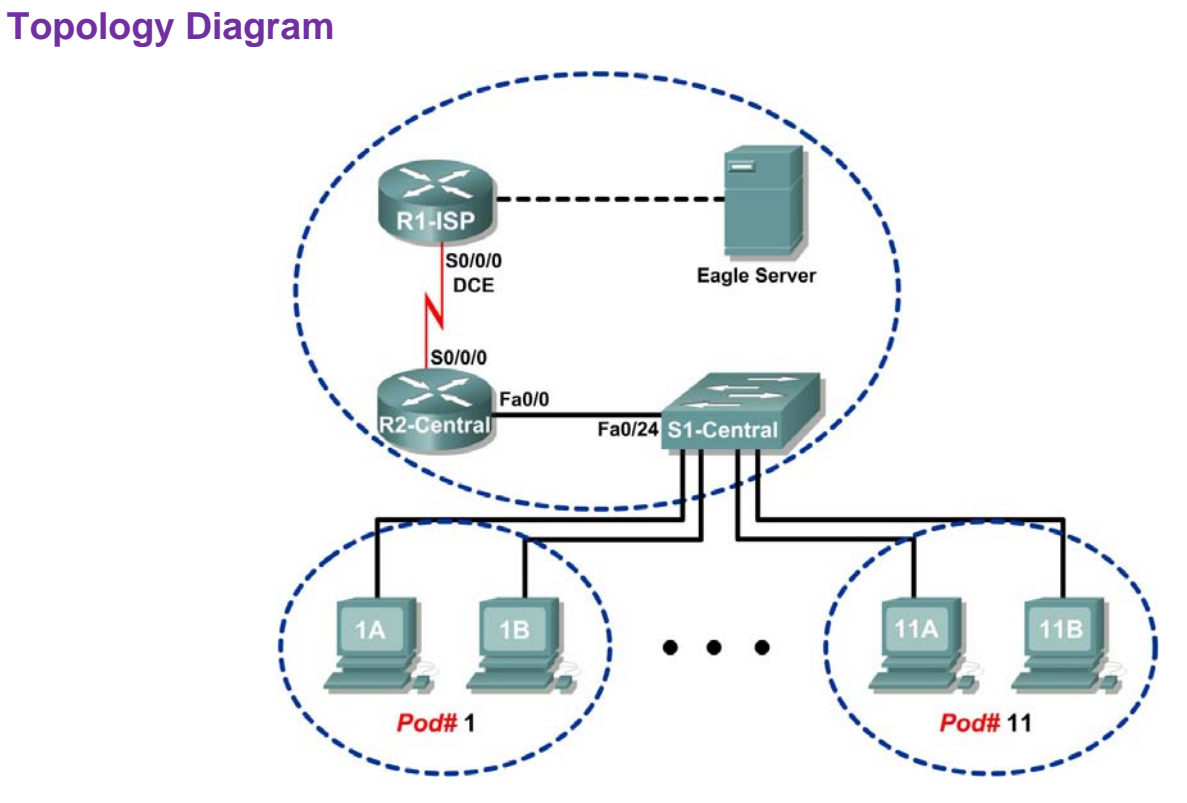

# **Addressing Table**

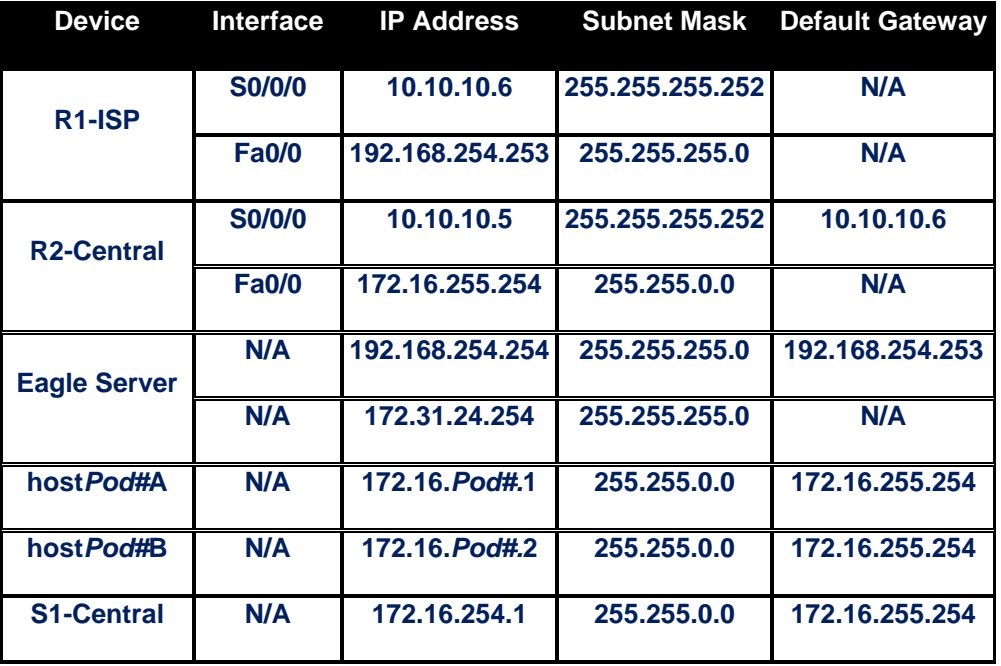

**31 |** Page

**درس :** 

### **كلاس هاي IP**

هر آدرس **IP** به دو قسمت **Net** و **Host** تقسيم ميشود. قسمت **Net** بيانگر آدرس شبكهاي است كه آدرس به آن تعلق دارد و **Host** هر آدرس در شبكه **Net** را مشخص ميكند. ترتيب مورد استفاده براي تخصيص **Net** و **Host** به يك آدرس**IP** ، بستگي به كلاس (**Class** (آن آدرس دارد.

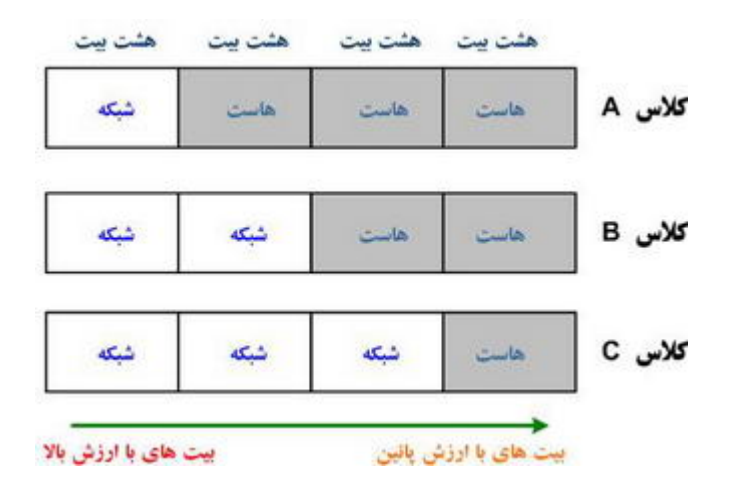

در كل 5 كلاس و تعدادي آدرس **IP** ثابت وجود دارد:

• **0.0.0.0** : پيشفرض شبكه

 • كلاس **A** : اين نوع كلاس بيشتر براي تخصيص **IP** در شبكههاي بزرگ مورد استفاده قرار ميگيرد. اكتت اول اين كلاسها از 1 تا 126 متفاوت ميباشد. از باقي اكتتها براي **Host** استفاده ميشود. به اين ترتيب 126 شبكه، 16777214 هاست و 2147483.648 آدرس در كلاس **A** تعريف ميشود. حدود نيمي از تركيبهاي موجود براي تمام آدرسهايIP ، در اين كلاس قرار ميگيرند.

• **Loopback** : آدرس **127.0.0.1** براي عملياتي به نام **Loopback** استفاده ميشود. **Loopback** زماني انجام ميشود كه يكي از كامپيوترهاي ميزبان بستهاي را براي خودش ميفرستد. كاربرد اين متد در رفع مشكل و تست اتصالات شبكه در خود سيستم است است.

 • كلاس **B** : معمولاً شبكههاي متوسط از اين نوع كلاس بهره ميبرند. آدرسهايي كه اولين اكتت آنها از 128 تا 191 تغيير ميكند عضو اين كلاس هستند. اكتت دوم اين آدرسها نيز براي تعيين**Net** ، و دو اكتت ديگر براي مشخص كردن آدرس **Host** مورد استفاده قرار ميگيرد. به اين ترتيب 16348 شبكه با 65534 هاست و 1073741824 آدرس **IP** مختلف در اين كلاس قابل تخصيص است.

 • كلاس**C :** شبكههاي كوچك ميتوانند از اين كلاس استفاده كنند. آدرسهاي كه اكتت اول آنها از 192 تا 223 است در اين كلاس قرار ميگيرند. اكتتهاي اول تا سوم براي معين كردن آدرس **Net** و باقي براي تخصيص آدرس به **Host** مورد استفاده قرار ميگيرد. ميتوان 2097152 شبكه با 254 **Host** و 536870912 آدرس **IP** در كلاس **C** ايجاد كرد.

 • كلاس**D :** از اين كلاس براي **Mulsticast**) جهت ارسال اطلاعات براي گروهي از **Nod** هاي موجود در يك شبكه مورد استفاده قرار ميگيرد ) استفاده ميشود و كمي با كلاسها و آدرسها قبلي تفاوت دارد. آدرسهاي كه اكتت اول آنها از 224 تا 239 است .

• كلاس **E :** اين كلاس شباهتي زيادي به كلاس **D** دارد و بيشتردر موارد آزمايشي مورد استفاده قرار ميگيرد. آدرسهاي كه اكتت اول آنها از 240 تا 254 است.

• **Broadcast :** آدرس **255.255.255.255** كه براي ارسال به همه **Nod** هاي شبكه مي باشد.

نكته : آدرس هاي بالا براي استفاده در اينترنت مي باشد و يك سري از آدرس خصوصي از داخل كلاس هاي IP براي شبكه هاي خصوصي خارج مي شود كه عبارت است از :

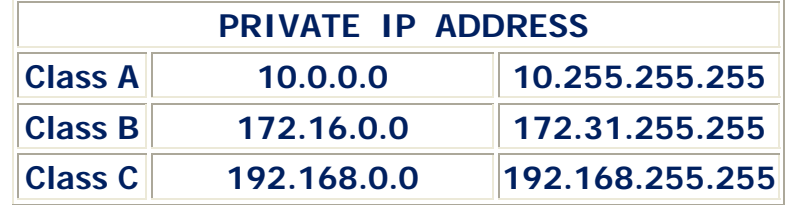

آدرسهايي كه بررسي كرديم داراي ۳۲ (2<sup>4</sup> ) بيت رقم بودند به همين دليل آنها را بيشتر به آدرسهاي **IPv4 م**يشناسند. در سالهاي اخير به دليل گسترش شبكههاي كامپيوتري و اينترنت، نياز به گستره جديدي از آدرسهاي **IP** احساس شد به همين دليل قراردادهايي براي ايجاد آدرسهاي 128 بيتي توليد شد. اين آدرسها **6IPv** ناميده ميشوند. اين آدرسها در مبناي 16 نوشته ميشوند . يكي ديگر از مسايلي كه در ساخت **6IPv** مورد نظر بودهاست، استفاده از بلوكها بزرگ عدد براي مشخص كردن مواردي مانند مسيريابي شبكه است.

#### **: Tracert و Ping**

**Ping** و **Tracert** دو ابزار ضروري براي تست در شبكه هاي **IP/TCP** مي باشند . ابزار هاي **Ping** و **Tracert** در تمام سيتم عامل ها و **IOS Cisco** ) سيستم عامل **Cisco** ( قابل دسترس مي باشد . با دستور **Ping** در درس قبل آشنا شديد . اما دستور **Tracert** يا **Traceroute** : همانطور كه از نام اين ابزار پيداست از **tracert** براي پيدا كردن مسير بين دو **Host** يا به عبارتي دو دستگاه داراي آدرس شبكه كه همديگر را مي بينند استفاده مي شود و اين دستور از طريق پروتكل **ICMP** اين عمل را انجام مي دهد و آن بدين صورت است كه پاكت **request echo** توسط كامپيوتر ما به دستگاه مقصد ارسال مي شود و در هر مرحله اي از اين مسير پاكت **reply echo** ايجاد شده و به كامپيوتر مبدا (كامپيوتر ما) ارسال مي شود. و به ما نشان مي دهد فاصله بين شما تا مقصد در شبكه چقدر است و چند **hop** ) مسيري است كه داده در آن توسط **Router** انتقال پيدا مي كند) در ميان است. هر چه اين اعداد و ارقام پايين تر باشد سرعت دسترسي به مقصد بيشتر است. طريقه نوشتن اين دستور به اين صورت است كه **IP Tracert** ، مثلا **192.168.1.250 Tracert**

#### **نحوه عملكرد دستور Tracert :**

دستور فوق از فيلد **TTL**) **live to Time** ( يا زمان زنده ماندن مربوط به **IP** در **Request Echo ICMP** و پيام هاي **Exceeded Time ICMP** به منظور تعيين مسير مبداء تا مقصد يك بسته اطلاعاتي استفاده مي نمايد . عملكرد اين دستور نيز مشابه **ping** است و وي نيز از پيام هاي مبتني بر **ICMP** براي يافتن هر يك از دستگاه هاي موجود در مسير يك بسته اطلاعاتي ، استفاده مي نمايد . براي تشخيص مسير حركت ، به **TTL** موجود در بسته اطلاعاتي يك مقدار اوليه نسبت داده مي شود . **TTL** ، يك عدد صحيح است كه حداكثر تعداد **hop** را كه يك بسته اطلاعاتي در مسير خود با آنان برخورد مي نمايد را مشخص مي نمايد ( قبل از اين كه توسط **IP** ، **Drop**) دورانداخته ) شود. مقدار **TTL** در ابتدا يك خواهد بود و هر روتر و دستگاه موجود در مسير بسته اطلاعاتي ، يك واحد به آن اضافه مي نمايد . بدين ترتيب برنامه **tracert** قادر به دريافت پيام **Exceede**d **Time ICMP** از هر يك از روترها و يا ساير دستگاه هاي موجود در مسير يك بسته اطلاعاتي مي باشد . شكل زير نحوه عملكرد دستور **tracert** را نشان مي دهد .  **آزمايشگاه شبكه هاي كامپيوتري مهندس حميد رياضي**

**خروجي دستور Tracert :** 

1 – اگر مشكلي در شبكه مباشد و در صورتي كه آخرين گره مشاهده شده در خروجي دستور **tracert** مقصد نهائي باشد ، تمامي گره ها و يا روترهاي موجود در مسير نمايش داده شده اند . خروجي به عنوان مثال زيررا داريم :

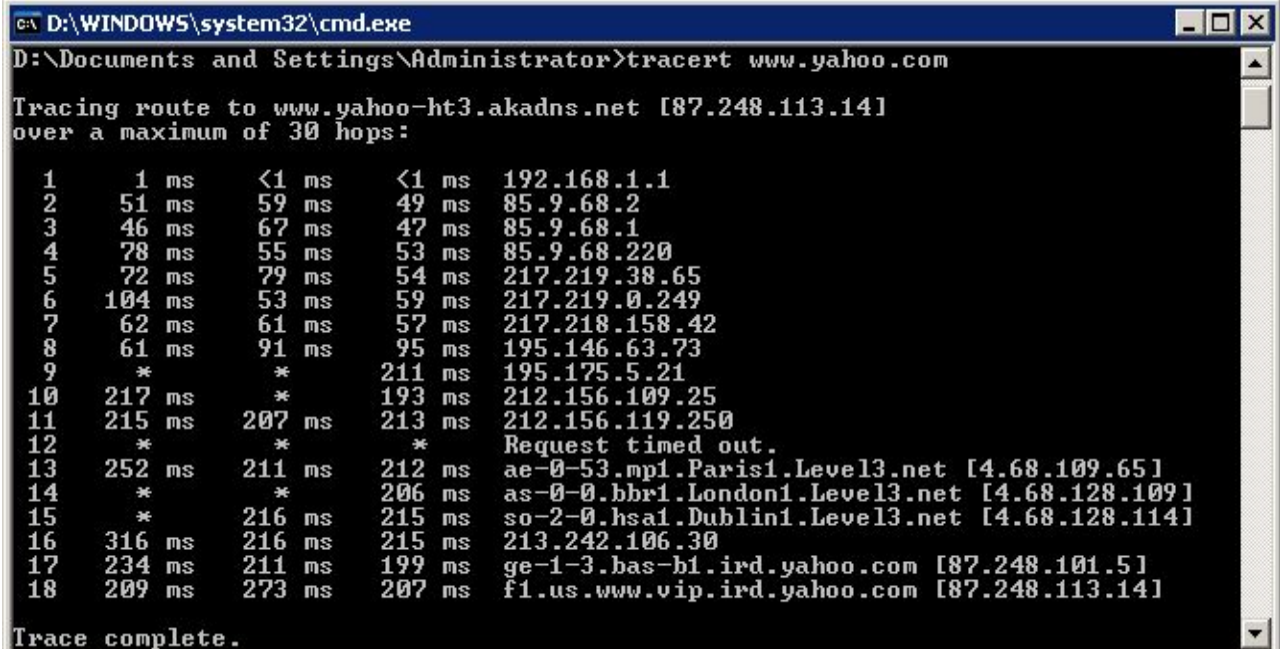

-2 در مواردي كه در مسيريك بسته اطلاعاتي مشكل خاصي ايجاد شود و يا پيام **Exceeded Time ICMP** برگردانده نشود ، در خروجي علامت "ستاره" نشان داده خواهد شد . در چنين مواردي يك پيام **out timed Request** در قسمت سمت راست نمايش داده مي شود .

3 - اگربه دلايلي مقصد غير قابل دسترس بود ، زماني كه بسته اطلاعاتي **ICMP** به مقصد نهائي خود مي رسد ، يك پيام

**UNREACHABLE DESTINATION ICMP** توسط كامپيوتر مقصد برگردانده مي شود .

#### **سناريو** :

در اين آزمايشگاه ، دستورات **Ping** و **Tracert** را مورد بررسي قرار مي گيرد .د ر اين آزمايش شما با اين دستورات آشنا مي شويد . تاخيردر زمان احتمالا خيلي كم در شبكه توليد مي شود .دليل اين است كه ترافيك شبكه در آزمايش **1 Eagle** كم است

> فعاليت 1 : استفاده از دستور **Ping** براي تاييد اتصال در شبكه **IP/TCP** مرحله 1 – استفاده از دستور **Ipconfig**

با استفاده از دستور **Ipconfig** در **prompt command** كه در **Desktop** موجوى در يكي از **host** ها ، اتصال **Ip/Tcp** لايه شبكه را در **Host** مورد نظر ، بررسي كنيد كه **Ip/Tcp** درست كار مي كند يا نه .

#### مرحله 2 – استفاده از دستور **Ping** براي **Lan**

با استفاده از دستور **Ping** در **prompt command** در يكي از **host** ها ، اتصال **Ip/Tcp** لايه شبكه را در **Lan** مورد نظر ، بررسي كنيد كه **Ip/Tcp** درست كار مي كند يا نه . در اينجا ما آدرس **Interface** روتر را كه **172.16.255.254** است ، **Ping** مي كنيم.

مرحله 3 – استفاده از دستور **Ping** براي شبكه راه دور

 با استفاده از دستور **Ping** در **prompt command** در يكي از **host** ها ، اتصال **Ip/Tcp** لايه شبكه را در شبكه راه دور (**network Remote** ( مورد نظر ، بررسي كنيد كه **Ip/Tcp** درست كار مي كند يا نه . كه در اينجا ما **Server Eagle** را **Ping** مي كنيم 0(**192.168.255.254 ping** (

فعاليت 2 : استفاده از دستور **Tracert** براي تاييد اتصال **IP/TCP**

مرحله 1 – استفاده از دستور **Tracert**

با استفاده از دستور **Tracert** در **prompt command** در يكي از **host** ها ، اتصال **Ip/Tcp** لايه شبكه را ، بررسي كنيد . براي اين كار **prompt command** را باز كرده و در آن اين دستور را تايپ كنيد :

**tracert 192.168.254.254**
فعاليت 3 : برسي بسته **ICMP** با دستور **Ping**

مرحله 1 – توليد پكت **ICMP** با استفاده از دستور **Ping**

 به حالت **Simulation** وارد شويد ، در**prompt command** يكي از **Host** ها دستور زير را تايپ كنيد و توليد پكت **ICMP** را مشاهده كرده و آن را در شبكه با زدن هربار دكمه **Forward/Capture** دنبال كنيد و عملكرد دستور **ping** را مشاهده كنيد.

**ping 192.168.254.254** 

فعاليت 4 : برسي بسته **ICMP** با دستور **tracert**

مرحله 1 – توليد پكت **ICMP** با استفاده از دستور **Tracert**

 به حالت **Simulation** وارد شويد ، در**prompt command** يكي از **Host** ها دستور زير را تايپ كنيد و توليد پكت **ICMP** را مشاهده كرده و آن را در شبكه با زدن هربار دكمه **Forward/Capture** دنبال كنيد و عملكرد دستور **Tracert** را مشاهده كنيد.

**tracert 192.168.254.254** 

فعاليت 5 : انعكاس

مرحله 1 - خروجي دستور **Tracert** را با **Ping** را مقايسه كنيد .

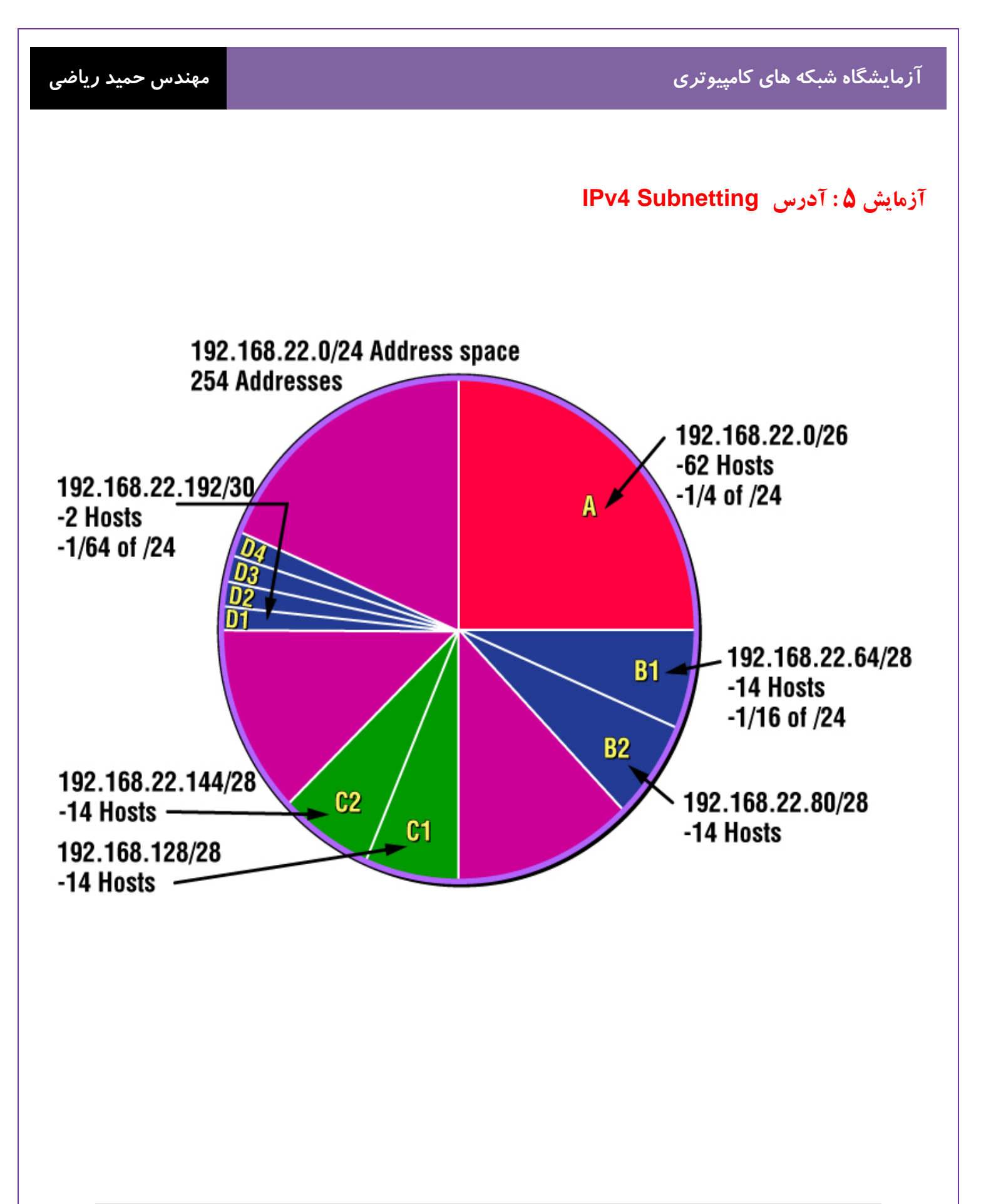

#### **درس :**

#### **Subnetting چيست؟**

در يك سازمان جدا كردن بخشي از شبكه مثل بخش مالي يك شبكه براي حفظ امنيت از يك سو و از سوي ديگر نياز به استفاده بهينه از **IP** براي اختصاص دادن به نودهاي (**Node** (شبكه نياز به استفاده از **Subnetting** را پي ريزي كرد. **Address IP** داراي دو بخش **ID Network** و **Host ID** مي باشد. به عمل قرض دادن بيتهاي (**bit** (**ID Net** به **ID Host** در اصطلاح **Subnetting** مي گويند. در واقع عمل **Subnetting** برروي **Address Host** صورت مي گيرد. بيتهاي **ID Network** همه يك مي باشد و بيتهاي **ID host** مي تواند صفر يا يك باشند . در حقيقت با تغيير در اين بيتها،**Address IP** هاي مختلف ساخته مي شود. براي مثال، در آدرس (**11111111.11111111.11111111.00000000**)24 بيت اول جزء **ID Network** هستند و 8 بيت آخر جزء **ID Host** مي باشد. به عبارتي اين **Range** مي تواند يك سگمنت ( **Subnet** ( با حداكثر تعداد 28-2 باشد. (هشت بيت كه هر كدام 2 حالت دارد و 2 عدد از **Address IP** ها را نمي توان به **Node** اختصاص داد كه يكي **Address Network** و ديگري **Address Broadcast** مي باشد) .توجه داشته باشيد كه در هر بار عمل **Subnetting** دو عدد از **IP** ها غيرقابل استفاده مي شوند و اين به آن دليل است كه هر كدام از زيرشبكه ها داراي يك **Address Network** و يك **Address Broadcast** جدا مي شوند و همانطور كه گفته شد اين دو عددIP غير قابل اختصاص هستند. و همچنين توجه داشته باشيد براي اتصال زيرشبكه ها به يكديگر از يك روتر بهره ببريد.

#### (**C**lassless **I**nter-**D**omain **R**outing) **CIDR**

در اين روش از نشانه ( **/** )**slash** براي **Mask Subnetting** استفاده مي شود و به معناي اين است كه چه مقدار از بيت ها يك است . بديهي است كه بيشترين**/32** است زيرا يك **byte** است . اما بخاطر داشته باشيد كه بيشترين **mask subnet** ميتواند باشد **/30** است زيرا شما بايد حداقل دو **bits** براي **bits host** نگه داريد. بطور مثال در كلاس **A** ، **255.0.0.0 mask subnet** است اين بدين معني است كه اولين **byte** از **mask subnet** همگي يك است (**11111111**) وقتي استناد به علامت **slash** كنيم بطور مسلم **255.0.0.0** است **/8** زيرا اين هشت **bits** دارد .

همچنين در كلاس **B** ، **255.255.0.0 mask subnet defulf**) **1111111.1111111.00000000.00000000** (است و همجنين ميتوانيم تعريف كنيم /16 زيرا 16 بيت يك است .

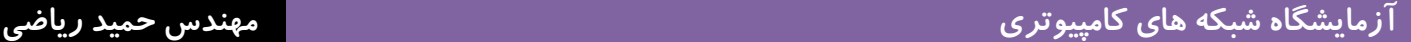

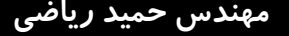

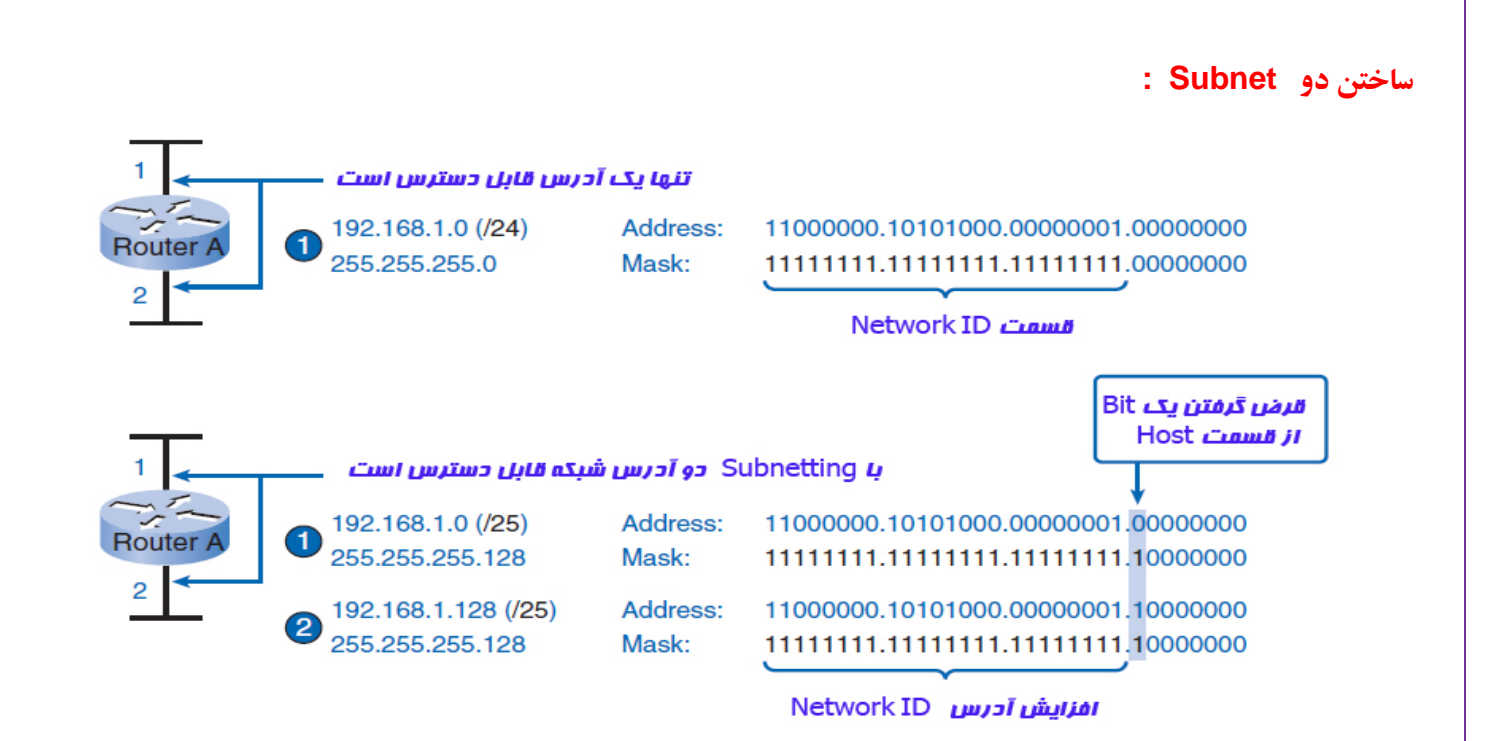

ما در اين جا در دو طرف **Router** دو **interface**) رابط نقطه تعامل بين دو سيستم و يا گروه هاي كاري) دارد كه به دو شبكه متصل است . ما يك آدرس **/24 192.168.1.0** داريم و مي خواهيم دو **subnet** از آن درست كنيم . همانطور كه ذكر شد فرمت يك **IP** در كلاس **C** به شكل **11111111.11111111.11111111.00000000** ميباشد **Mask Subnet** نشان دهنده ارزش تعداد بيتهاي جزء **ID Network** يك كلاس مي باشد. در كلاس بالا **mask Subnet** برابر با **255.255.255.0** مي باشد. حالا براي تغيير اين كلاس به 2 زيرشبكه يكي از بيتهاي **ID Host** را يك مي كنيد تا **IP** به شكل **11111111.11111111.11111111.10000000** تبديل شود. حالا 25 بيت اول را جزء **ID Network** مي گيريم و 7 بيت آخر را جزء **ID host** كه با اين تعريف **Subnetting** در **IP** جديد برابر با **255.255.255.128** مي باشد كه مي تواند 2 الي 27 **nod** را آدرس دهي كند. شما در شكل زير مي تولنيد اين دو **Subnetting** را مشاهده كنيد. كه يكي عبارت است از **/25 192.168.1.0** و ديگري **/25 192.168.1.128** مي باشد0. حال با اختصاص يكي از **Range** ها به Subnet اول و اختصاص **Range** ديگربه **Subnet** دوم شبكه مذكور در هر **Subnet** ، 2 الي 27 آدرس خواهيم داشت.

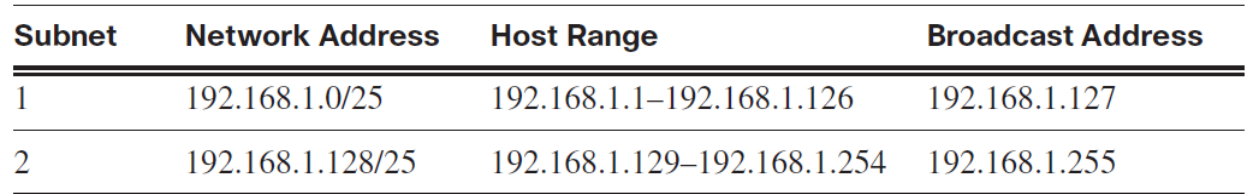

**40 |** Page

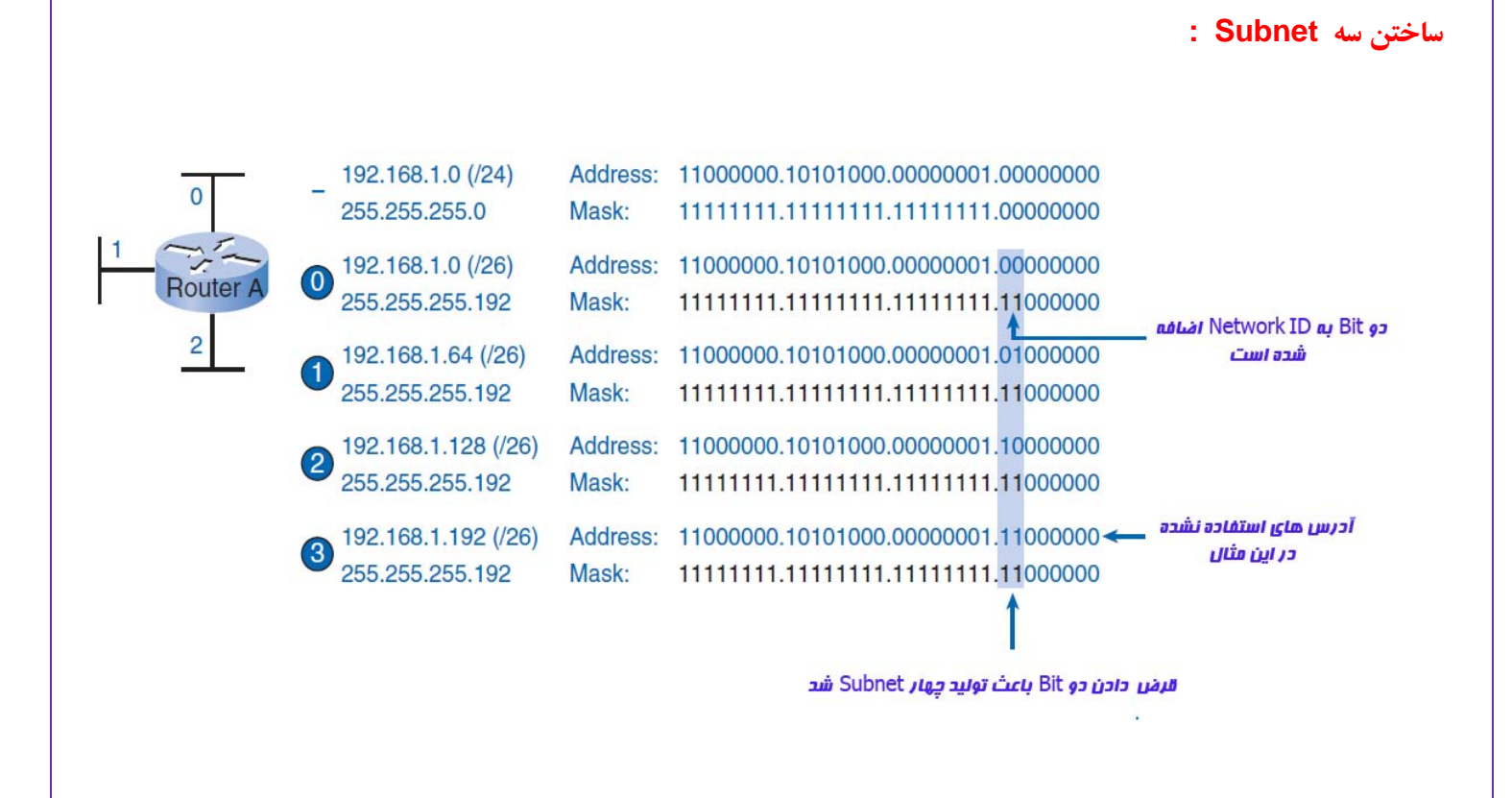

ما در اين جا. يك آدرس **/24 192.168.1.0** داريم و مي خواهيم سه **subnet** از آن درست كنيم . اين مثال شبيه مثال قبل مي باشد كه با اين تفاوت دو تا **Bit** از **Host** قرض گرفته مي شود و به صورت زير مي شود . اگر دقت كنيد خواهيد فهميد كه چهار **subnet** توليد شده است و يكي از آنها در اين مثال استفاده نمي شود . علت يك **subnet** اضافي كه چهار مي شود و باز به اين نكته بايد توجه داشته باشد كه در هر **subnet** دوآدر س از **Range Host** كم مي شود يكي براي **Address Network** و ديگري براي **Address Broadcast** مي باشد.

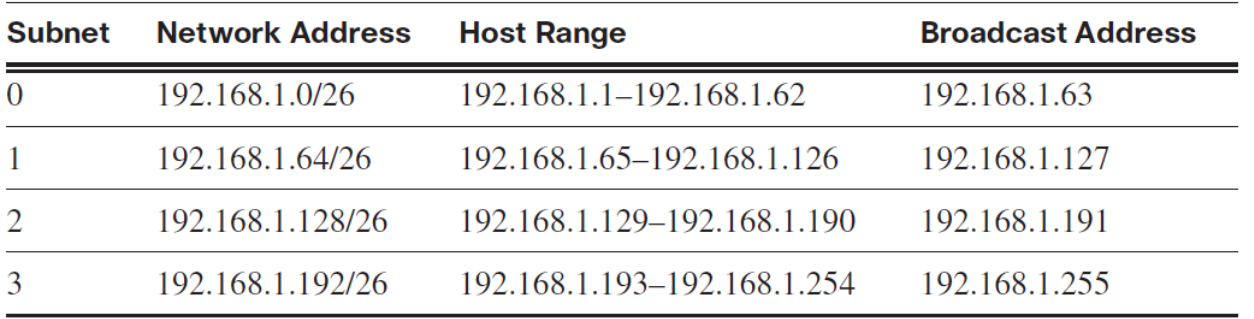

**سناريو :** 

زماني كه به شما **address IP** و **mask network** و **mask subnetwork** را بدهند . شما اين توانايي را داريد كه اطلاعاتي **IP**

**address** را را تعيين كنيد . اين اطلاعات عبارت است از :

- **Network address**
- **Network broadcast address**
- **Total number of host bits**
- **Number of hosts**
- **The subnet address of this subnet**
- **The broadcast address of this subnet**
- **The range of host addresses for this subnet**
- **The maximum number of subnets for this subnet mask**
- **The number of hosts for each subnet**
- **The number of subnet bits**
- **The number of this subnet**

فعاليت 1 : براي **address IP** داده شده ، اطلاعات خواسته شده شبكه آن را تعيين كنيد .

با توجه به :

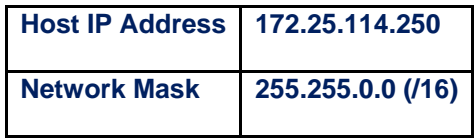

اطلاعات زير را پيدا كنيد :

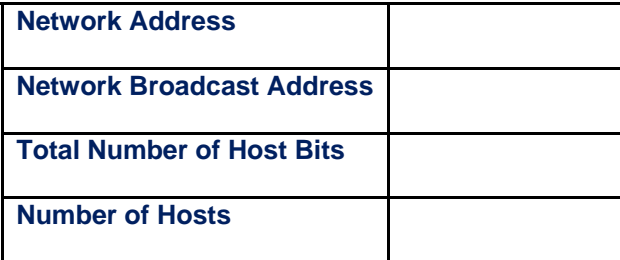

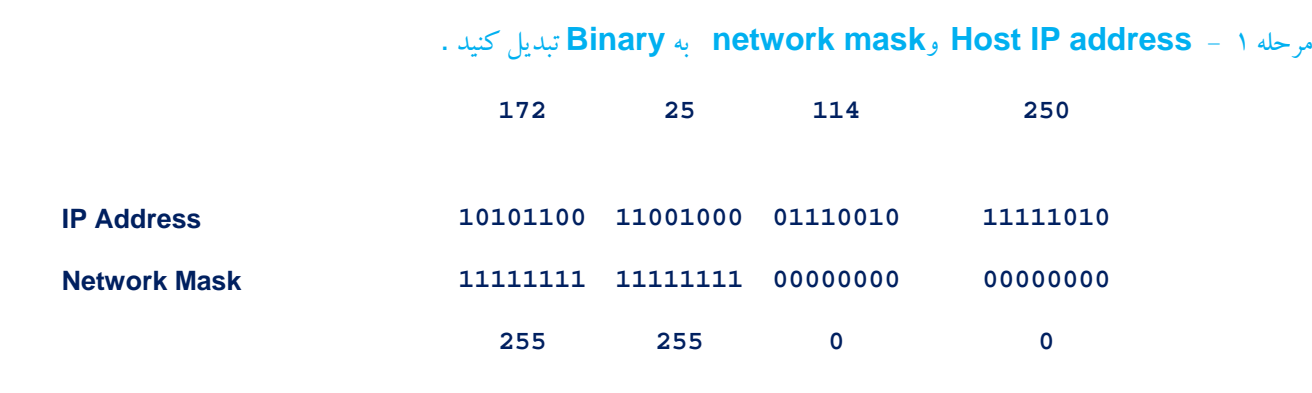

مرحله 2 - تعيين **address network**

1 . زير **Mask** يك خط بكشيد .

2 . **Address IP** و **Mask Network** را باهم جمع منطقي كنيد . در جمع منظقي 1 و 1 ، يك مي شود و صفربا هر چيزي صفر مي شود .

#### **1 AND 1 = 1 , 0 AND 0 (or) 1 = 0**

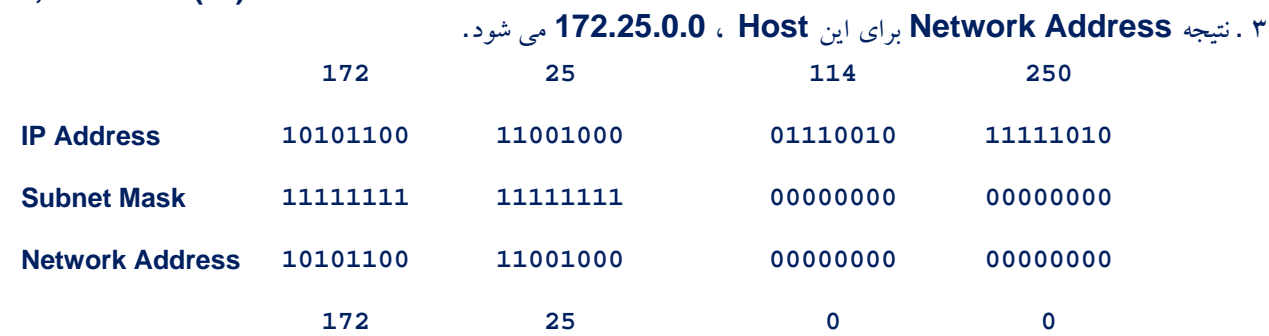

مرحله -3 **Address Broadcast** براي **Address Network** تعيين كنيد .

**Mask** جدا كننده قسمت **Network** از **Host** مي باشد . **Address Broadcast** شبيه **Address Network** فقط با اين تفاوت كه در قسمت **Host** هر كجا **Add Network** صفراست ، **Broadcast** يك مي باشد .

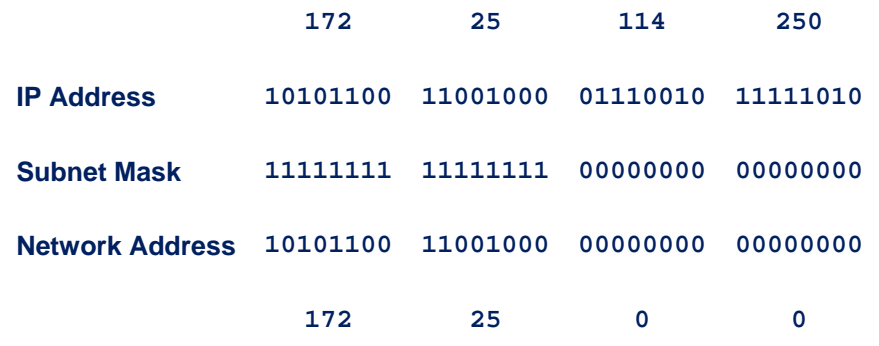

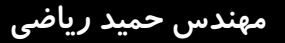

با شمارش تعداد بيت هاي **host**، ما مي توانيم تعداد كل**Host** ها را براي اين شبكه مشخص كنيم.

**Host bits: 16 , Total number of hosts: 216 = 65,536** 

( آدرس هاي **Network** و **Broadcast** كم مي شود ) **65,534 = 2 – 65,536**

سوال -1 5 : بااطلاعات فوق جدول زير را پر كنيد :

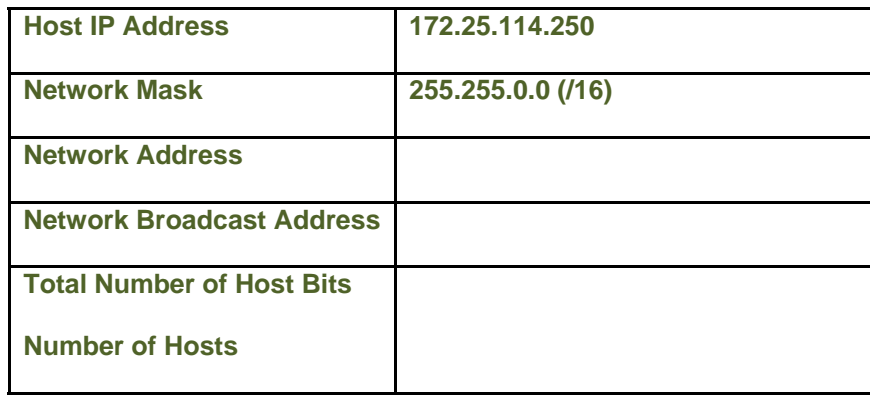

فعاليت 2 : با داشتن **Address IP** و **Mask Subnet** ، اطلاعات **Subnet** را تعيين كنيد .

با توجه به :

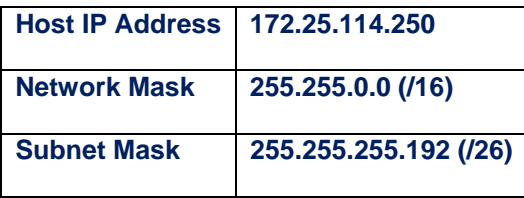

سوال -2 5 : اطلاعات زير را پيدا كنيد :

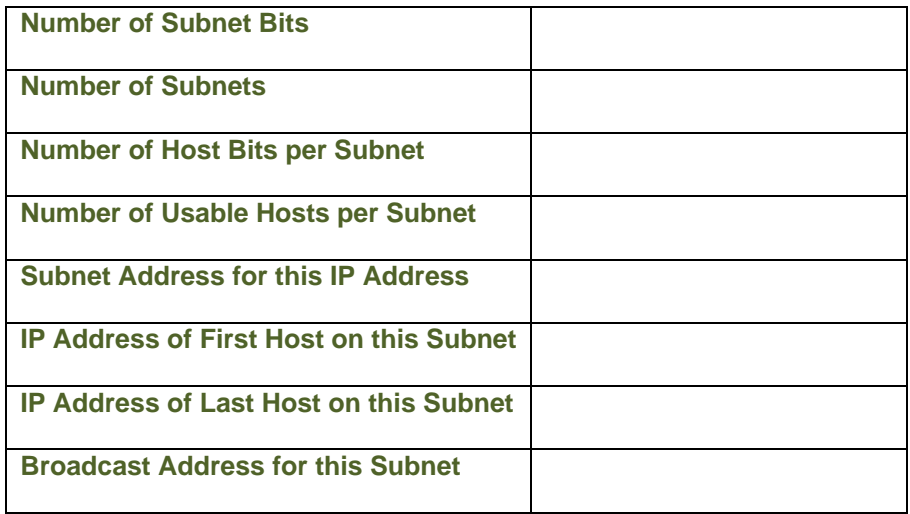

. كنيد تبديل **Binary** به **network mask**و **Host IP address** : 1 مرحله

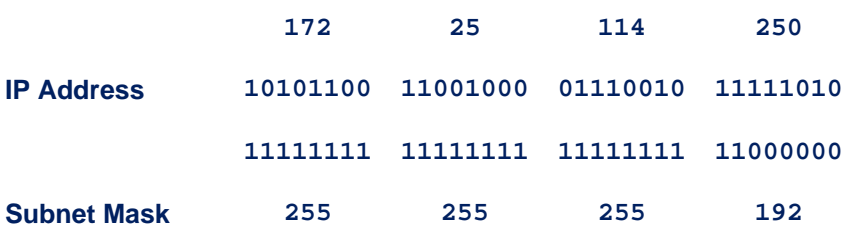

مرحله 2 : آدرس شبكه يا **Subnet** كه به اين **address host** تعلق دارد را تعين كنيد .

1 . زير **Mask** يك خط بكشيد .

2 . **Address IP** و **Mask Subnet** را باهم جمع منطقي كنيد . در جمع منظقي 1 و 1 ، يك مي شود و صفر با هر چيزي صفرمي شود .

 **1 AND 1 = 1 , 0 AND 0 (or) 1 = 0** 

3 . نتيجه **Address Subnet** براي اين **Subnet** ، **172.25.114.192** مي شود.

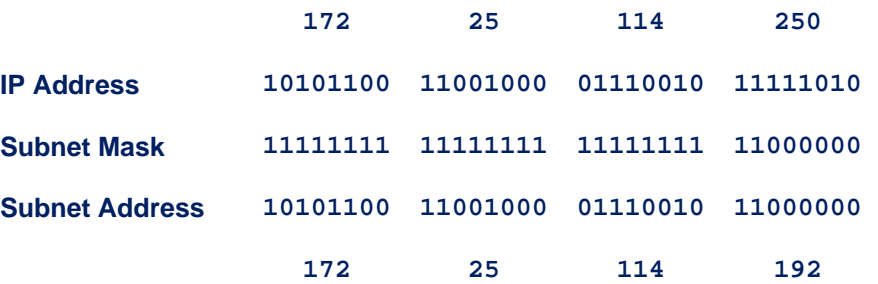

اين اطلاعات را به جدول اضافه كنيد:

Subnet Address for this IP Address | 172.25.114.192

مرحله 3 : مشخص است كه كدام بيت دراين آدرس مربوط به **ID Network** و كدام مربوط به **ID Host** مي باشد.

.1 با يك خط موج دار ((.**D**.**M** (*Divide Major* (كه جدا كننده اصلي يك هاي **Mask Network** كه در مثال ما **255.255.0.0**  مي باشد ، جدا كنيد .

.2 با يك خط صاف ((.**D**.**S** (*Divide Subnet* (كه جدا كننده *Subnet* يك هاي *Mask Subnet* جدا كنيد .

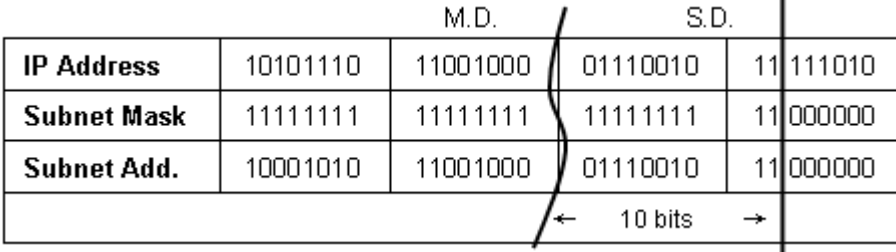

.3 نتيجه بيت هاي **Subnet** را مشخص مي كند كه از شمارش بيت هاي بين **.D.M** و **.D.S** بدست مي آيد . در اين جا 10 بيت مي باشد.

مرحله -4 تعيين محدوده هاي بيت براي **subnet** ها و **Host**

.1 محدوده **subnet** عبارت است از بيت هاي بين **.D.M** و **.D.S** كه براي ايجاد آدرس **Subnet** ، اين محدوده شامل

بيت است كه در حال افزايش مييابد.

.2 محدوده **Host** ها عبارت است از بيت هاي بين **.D.S** و آخرين بيت كه براي ايجاد آدرس **Host** ها ، اين محدوده شامل

بيت است كه در حال افزايش مييابد.

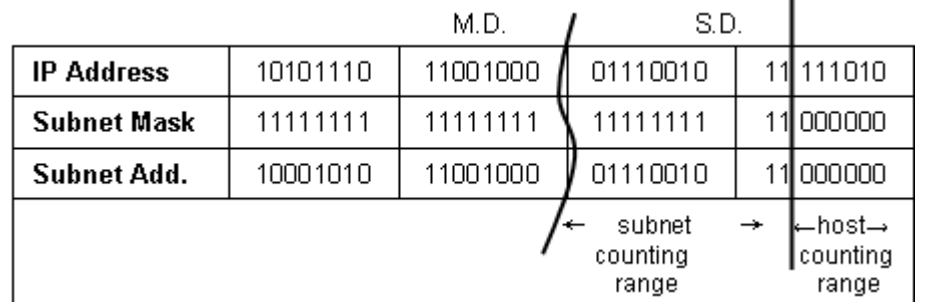

مرحله 5 - تعيين محدوده از آدرس**Host** ها قابل دسترس در اين **subnet** و آدرس **broadcast** دراين**subnet** 

.1 براي بدست آوردن اولين **Host** در هر **subnet** بايد همه بيت هاي **Address Ip** تا خط **.D.S** را نوشته و از آنجا به بعد اولين شماره را كه در اينجا **000001** مي باشد به آن اضافه كرد كه در اين صورت اولين **Host** مي شود : **172.25.114.193** .2 براي بدست آوردن آخرين **Host** در هر **subnet** بايد همه بيت هاي **Address Ip** تا خط **.D.S** را نوشته و از آنجا به بعد آخرين شماره منهاي يك را كه در اينجا **111110** مي باشد به آن اضافه كرد كه در اين صورت آخرين **Host** مي شود : **172.25.114.254** .3 براي بدست آوردن **Address Broadcast** در هر **subnet** بايد همه بيت هاي **Address Ip** تا خط **.D.S** را نوشته و از آنجا به بعد همه بيت ها را يك كرد كه در اينجا **111111** مي باشد به آن اضافه كرد كه در اين صورت **Address Broadcast** مي شود : **172.25.114.255**

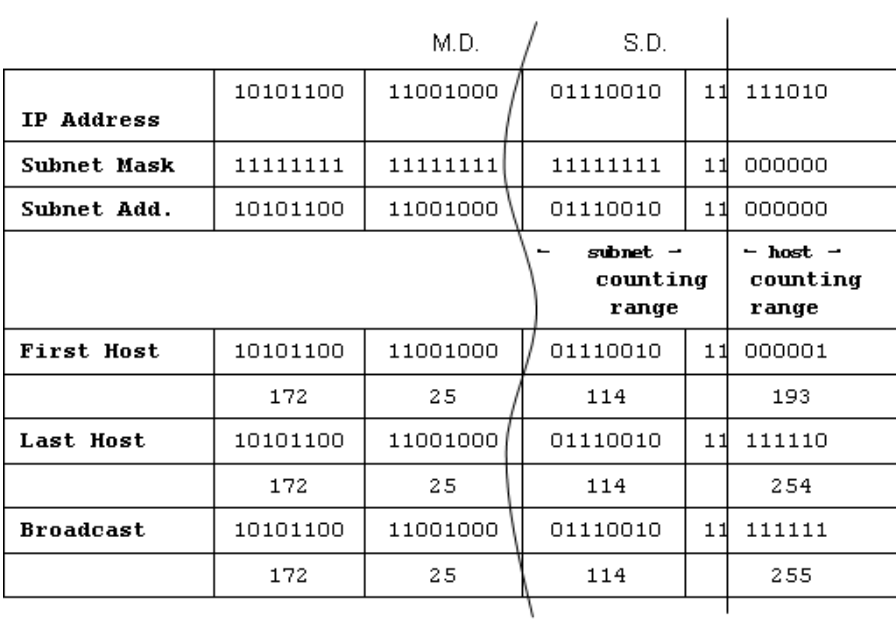

### اطلاعات فوق را به جدول اضافه مي كنيم:

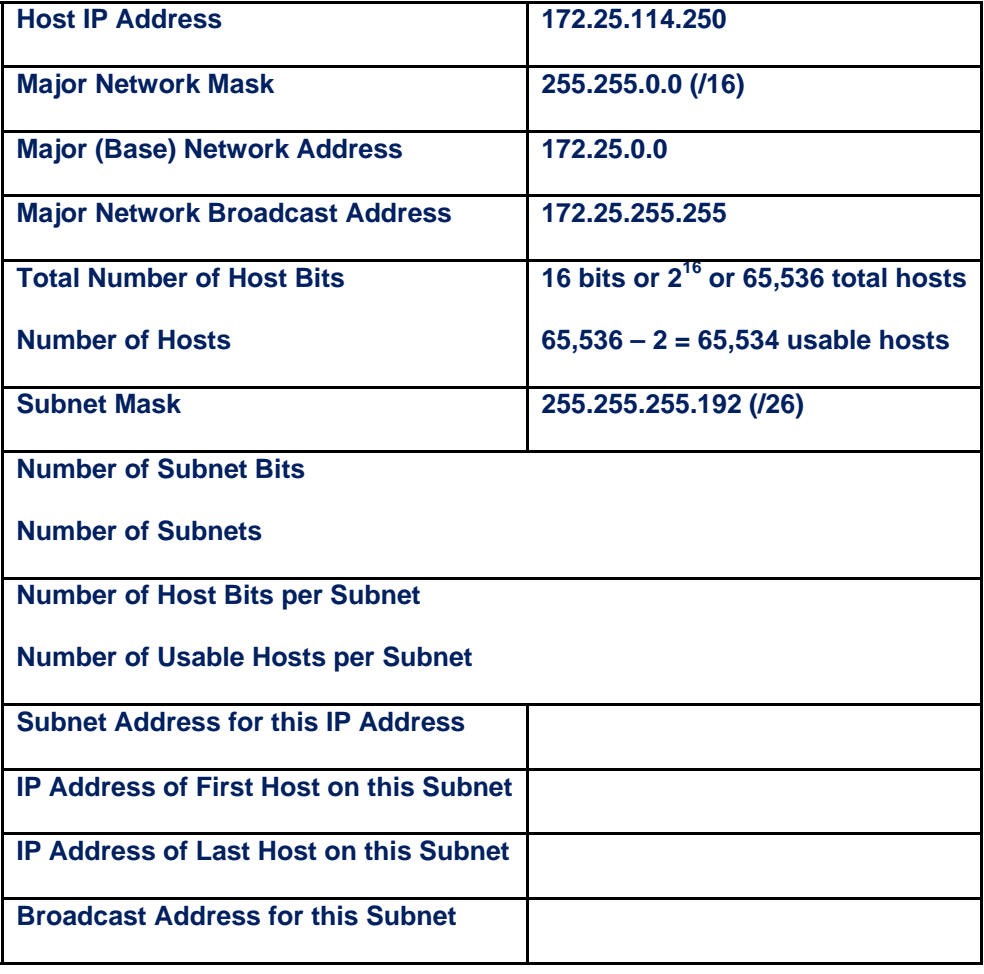

مرحله 6 - تعيين تعداد **subnet** ها

تعداد **subnet** ها با استفاده تعداد بيت هاي محدوده **subnet** مشخص مي شود كه در اينجا 10 بيت مي باشد كه شما مي توانيد آن را در فرمول زير

 **1024 = <sup>10</sup> 2** بگذاريد :

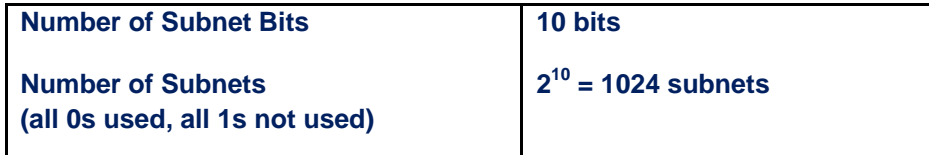

مرحله 7 - تعيين تعداد **Host** قابل استفاده در **subnet**

تعداد **Host** ها با استفاده تعداد بيت هاي محدوده **Host** مشخص مي شود كه در اينجا 6 بيت مي باشد كه شما مي توانيد آن را در فرمول زير : بگذاريد **2 - 2 6 – 2 = 64 – 2 = 62 hosts per subnet**

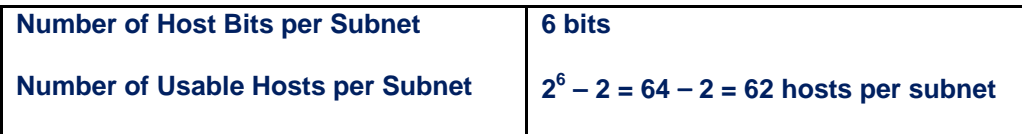

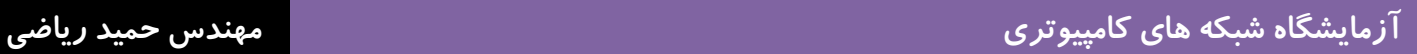

# **آزمايشگاه -6 1 : تقسيم بندي شبكه و Subnetting و Router Configuration**

# **Topology Diagram**

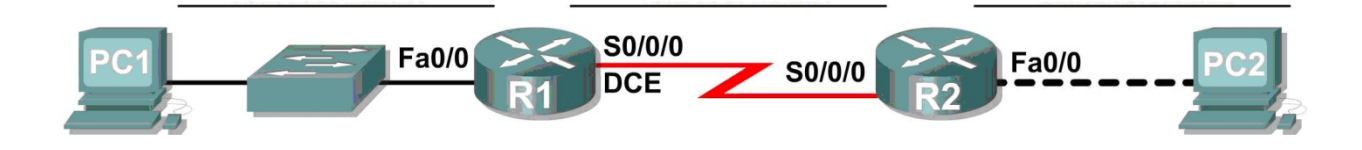

# **Addressing Table**

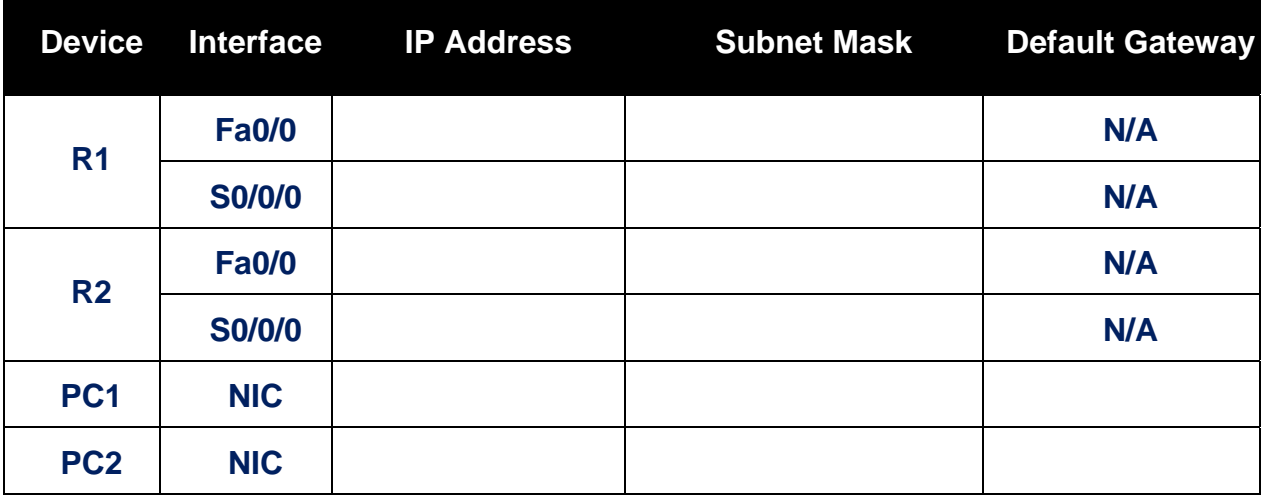

**درس :** 

**تقسيم بندي شبكه از نظر ابعاد :** 

• **Lan**) شبكه محلي ) چيست ؟

كه مخفف **Network Aria Local** ميباشد ، شبكه اي است با سرعت بالا كه به منظور برقراري ارتباط و مبادله داده ها بين كامپيوترها در يك محدوده جغرافيايي كوچك مثل يك اداره ، يك ساختمان و يا يك طبقه از يك برج طراحي شده است .

• **Wan**) شبكه بندي وسيع) چيست ؟

كه مخفف **Network Aria Wide** ميباشد ، جهت مبادله اطلاعات بين فواصل بسيار دور بكار ميرود .اين شبكه ناحيه جغرافيايي وسيعي مانند كل يك كشور و يا كل يك قاره را در بر ميگيرد .شبكه هاي **WAN** ممكن است از خطوط استيجاري شركت مخابرات و يا ماهواره هاي مخابراتي جهت مبادله اطلاعات استفاده كنند.

**تخصيص Address Network و Mask Subnet به شبكه**

مراحل تخصيص **Address Ip** و **Mask Subnet** به شبكه با يك مثال توضيح مي دهبم :

ما يك شبكه با آدرس **192.168.10.0/24** داريم و طبق شكل زير مي خواهيم آن را به **1 Subnet** داراي شش **Host** و **2 Subnet** داراي چهارده **Host** و **3 Subnet** داراي دوازده **Host** و **4 Subnet** داراي ده **Host** و يك لينك بين دو **Router** كه داراي دو **Host** است كه **5 Subnet** نام دارد ، تقسيم كنيم .

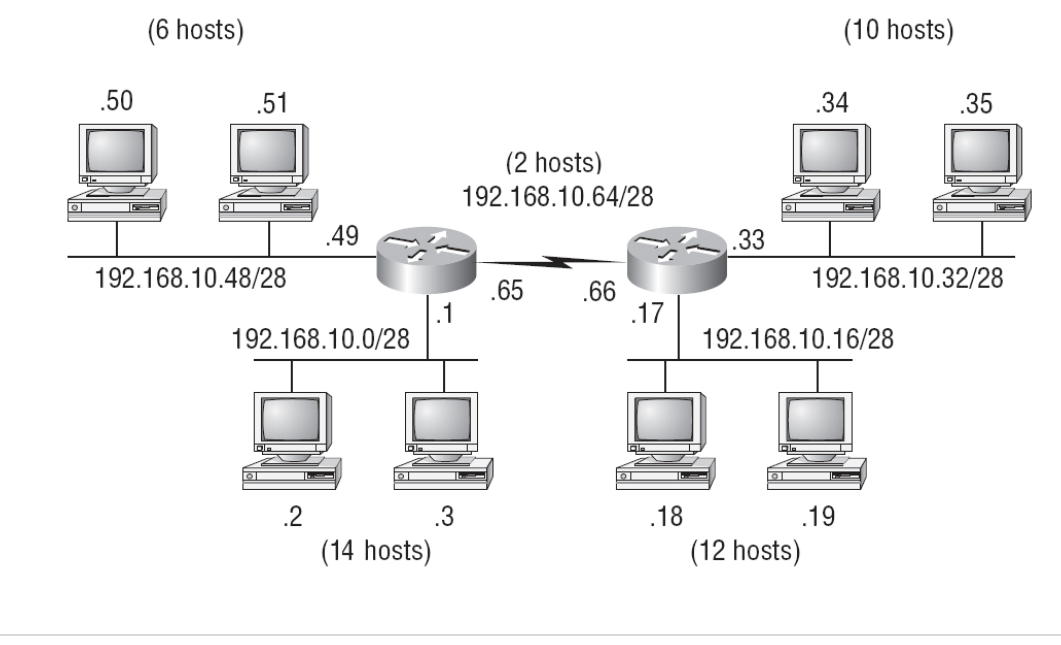

## **مراحل زبر را انجام مي دهيم :**

-1 مي آييم **Subnet** ها را از بيشترين **Host** مرتب مي كنيم مثلا در اين مثال **2 Subnet** داراي **Host 15** و **3 Subnet** داراي **Host 12** و **4 Subnet** داراي **Host 10** و **1 Subnet** داراي **Host 6** و **5Subnet** كه داراي دو **Host** ترتيب اين شبكه مي باشد .

 مساوي و يا -2 بررسي مي كنيم عدد بيشترين **Host** به علاوه دو (**Address Network** و **Address Broadcast** ( با كدام  $2^8 = 256$  و  $2^7 = 128$  و  $2^4 = 16$  و  $2^3 = 8$  و  $2^4 = 16$  و  $2^3 = 8$  و  $2^4 = 16$  و  $2^5 = 2^6 = 64$  و  $2^5 = 2^6 = 64$ و 512 $2^4$  و 1024 $=10^2$  ( 2 $^{10}=10^2$  ) در مثال فوق بیشترین Host ، ۱۵ است كه به ۱۶ نزدیك است كه می شود  $2^9$ 

-3 عدد **n** بدست آمده تعداد بيت هاي **Host** را نشان مي دهد كه بايد از كل يعني 32 كم شود تا **Mask Subnet** شبكه را بدهد در مثال فوق 28= 32-4 پس **Mask Subnet** مي شود : **255.255.255.240**

-4 با بدست آمدن **Mask Subnet** ، تعداد **Host** ها در هر **Subnet** مشخص ميشود و پس مي توانيم **Address Network** هر **Subnet** را مشخص كنيم . در مثال فوق **Address Network** عبارت است از **192.168.10.0/28** كه 16 تا 16 تا براي هر **Subnet** زياد مي شود .

**Network Address :** 

**Subnet 2 : 192.168.10.0/28 Subnet 3 : 192.168.10.16/28 Subnet 4 : 192.168.10.32/28 Subnet 1 : 192.168.10.48/28 Subnet 5 : 192.168.10.64/28** 

در كل آدرسهاي **IP** به سه دسته تقسيم مي شوند :

1 ) اولين **Address IP** هرزيردامنه را **Address Network** مي نامند.

اين **IP** را نمي توان به هيچ يك از **node** ) نودهاي ) شبكه اختصاص داد.

2) **Address Broadcast** : آخرين **Address IP** هرزيردامنه را **Address Broadcast** مي نامند. اين **IP** تنها در مواقعي

استفاده مي شود كه قصد ارسال **Data** به تمام نودهاي شبكه را داشته باشيم.

3) **Host Address** : تمام آدرسهايي (**Address IP** (را كه مي توان به نودهاي شبكه اختصاص داد، **Address Host** مي گويند.

#### **: Router ( تنظيمات ( Configuration**

از روترها براي اتصال شبكه ها و مسيريابي بسته هاي اطلاعاتي از يك شبكه به شبكه ديگراستفاده مي گردد . روترها به صورت پيش فرض باعث تفكيك **Domain Broadcast** مي گردند . به مجموعه اي از دستگاه هاي موجود بر روي يك شبكه كه به **Broadcast** ارسالي بر روي سگمنت ( **Subnet** يا **Domain** ( گوش مي دهند ، **Domain Broadcast** گفته مي شود . تفكيك **Domain Broadcast** در يك شبكه بسيار حائز اهميت است چراكه پس از ارسال **Broadcast** توسط يك **Host** و يا سرويس دهنده ، هر دستگاه موجود در شبكه مي بايست آن را دريافت و پردازش نمايد . در صورت استفاده از روتر، زماني كه **Interface** آن يك **Broadcast** را دريافت مي نمايد ، مي تواند آن را بدون نياز **Forwarding** به شبكه ديگر ، دور بياندازد . با اين كه روترها به صورت پيش فرض به عنوان دستگاه هائي جهت تفكيك **Broadcast Domain** مطرح و شناخته شده مي باشند ولي لازم است به اين نكته مهم نيز توجه گردد كه روترها قادر به تفكيك **Domains Collision** نيز مي باشند . (در صورت بروز يك تصادم ( **Collision** ( بين دو پكت ، ساير كامپيوترهاى موجود در **Domain** آن را شنيده و آگاهى لازم در خصوص آن چيزى كه اتفاق افتاده است را پيدا خواهند كرد . كامپيوترهاى فوق عضوء يك **Domain Collision** يكسان مى باشند.)

#### **تفاوت Device ها از نظر Domain Collision و Domain Broadcast :**

**Hub** به همراه تمام پورت هايش و اجزاء متصل به خودش در يك **Domain Collision** و **Domain Broadcast** قرار دارد. در سوئيچ به ازاي هر پورت يك **Domain Collision** وجود دارد و تمام پورت هاي آن نيزدر يك **Domain Broadcast** وجود دارد. در روتربه ازاي تك تك پورت هايش **Domain Collision** و **Domain Broadcast** وجود دارد.

#### **Interface هاي روتر:**

روتر از طريق **Interface** به شبكه هاي پيرامون وصل ميشود. يكي از اين درگاهها **Ethernet** و **FastEthernet** است. شبكه **LAN**ي كه اغلب همه جا در دسترس است از اين درگاهها بهره ميبرد. كافيست كابل شبكه را به پورت **45RJ** وصل كرده و آن **Interface** را درون روتر فعال كنيم. يكي ديگر **Interface Serial** است كه براي اتصال به شبكه هاي **Wan** از قبيل **Point to Point**) نقطه به نقطه) مخابراتي و **Line Leased**) خطوط استيجاري) استفاده ميشود يا مثلا براي اتصال **ADSL** از **Interface ATM** استفاده ميكنيم. روتر در زمان بوت شدن **Interface** ها را شناسايي و در داخل فايل تنظيمات (**Configuration** (نمايش ميدهد. همانطور كه اشاره كرديم **Interface**, روتر را به شبكه هاي پيرامون وصل ميكند. روتر بدون **Interface** قادر نيست به هيچ شبكه اي وصل شود. **Interface** ها در روتر هاي **Fixed** روي روتر قراردارند و در روترهاي **Modular**) ماژولار) توسط ماژول يا **Card Interface** به روتروصل ميشوند.

#### **Serial و FastEthernet در روتر چيست ؟**

اين دو ، دو **Interface** بروي روتر مي باشد كه **Serial** براي اتصال **Wan** به روتر مي باشد كه از كابل **Serial** براي اتصال به آن استفاده مي شود و **FastEthernet** با سرعت **Mbps 100** براي اتصال **Lan** به روتر استفاده مي شود .

### **سناريو** :

در اين آزمايش ، شما طراحي و به كار بردن آدرس دهي **IP** را براي يك توپولوژي خاص را مي آموزيد . شما يك بلوك آدرس خواهيد داشت كه بايد آن را با **Mask Subnet** براي **Subnet**ها تامين كنيد . بعد از آن **Interface** هاي **Router** را **Configure** كنيد. و عملكرد شبكه را بررسي كنيد .

> فعاليت 1 : **Subnet** كردن فضاي **Address** مرحله 1 : الزامات شبكه تعيين كنيد. براي استفاده در طراحي شبكه ، به شما آدرس **192.168.1.0/24** داده شده است . شبكه متشكل از بخش هاي زيراست : • شبكه اي كه متصل به روتر **1R** است نياز به **addresses IP** براي **Host 15**دارد. • شبكه اي كه متصل به روتر **2R** است نياز به **addresses IP** براي **Host 30**دارد. • ارتباط بين روتر **1R** و روتر **2R** ، نياز به **addresses IP** براي هر انتهاي لينك دارد.

> > مرحله 2 : سوالات زيردر هنگام طراحي شبكه در نظر بگيريد.

سوال -1 6 : چند **subnet** براي اين شبكه نياز است؟ \_\_\_\_\_\_\_\_\_\_\_\_\_\_\_\_\_\_\_\_\_\_\_\_\_\_\_\_\_\_\_\_\_\_\_\_\_\_\_\_\_\_\_\_\_\_\_\_\_\_\_\_\_\_ سوال -2 6 : **mask subnet** براي اين شبكه در قالب **Decimal Dotted** چيست؟\_\_\_\_\_\_\_\_\_\_\_\_\_\_\_\_\_\_\_\_\_\_\_\_\_\_\_\_\_\_\_ سوال -3 6 : **mask subnet** براي شبكه در قالب **Slash ) CIDR (** چيست؟\_\_\_\_\_\_\_\_\_\_\_\_\_\_\_\_\_\_\_\_\_\_\_\_\_\_\_\_\_\_\_\_\_\_\_\_\_ سوال -4 6 : چند **Host** در هر **subnet** وجود دارد ؟ \_\_\_\_\_\_\_\_\_\_\_\_\_\_\_\_\_\_\_\_\_\_\_\_\_\_\_\_\_\_\_\_\_\_\_\_\_\_\_\_\_\_\_\_\_\_\_\_\_\_\_\_\_

> مرحله 3 : اختصاص آدرس **subnetwork** به **Diagram Topology**. .1 اختصاص **1 subnet** به شبكه متصل به **1R**. .2 اختصاص **2 subnet** به لينك بين **1R** و **2R** .

.3 اختصاص **3 subnet** به شبكه متصل به **2R**.

فعاليت 2 : تعيين آدرس هاي **Interface** ها .

مرحله 1 : اختصاص مناسب آدرس به **Interface** هاي **device** ها .

.1 انتساب اولين آدرس **Host** در **1 subnet** به **Interface Lan** در **1R**.

.2 انتساب آخرين آدرس **Host** در **1 subnet** به **1PC**.

.3 انتساب اولين آدرس **Host** در **2 subnet** به **Interface WAN** در **1R**.

.4 انتساب آخرين آدرس **Host** در **2 subnet** به **Interface WAN** در **2R**.

.5 انتساب اولين آدرس **Host** در **3 subnet** به **Interface Lan** در **2R**.

.6 انتساب آخرين آدرس **Host** در **3 subnet** به **2PC**.

مرحله 2 : آدرس بدست آمده را در جد ول **Diagram Topology** بنويسيد .

فعاليت 3 : **Configure**) پيكربندي ) آدرس هاي **Serial** و **FastEthernet** . مرحله 1 : پيكربندي **Interface** هاي روتر .

**Interface** هاي روتر ها را با **addresses IP** بدست آمده از طراحي شيكه پيكربندي كنيد .براي اين كار بروي روتر مورد نظر رفته و كليك كنيد و به **Tab Config** رفته و با انتخاب **Interface** هاي **Serial** و **FastEthernet** آدرس هارا وارد كنيد . لطفا توجه داشته باشيد هنگامي كه كار شما به پايان رسيد ، حتما **configuration** انجام شده را در **NVRAM** ) حافظه روتر كه با قطع برق پاك نمي شود ) كنيد. براي اين كار در **Tab Config** روتربروي **Settings Global** دكمه **Save** را بزنيد.

مرحله 2 : پيكربندي **Interface** هاي كامپيوترها .

**configure** كنيد **interfaces Ethernet** هاي **1PC** و **2PC** با **addresses IP** و **default gateway** كه از طراحي خود بدست آورده ايد .

> فعاليت 4 : بررسي **Configuration** ها . به سوالات زير جواب دهبد تا متوجه شويد كه شبكه به آن صورتي كه انتظار مي رود كار مي كند. سوال ۵- ۶ : از host متصل به R1 ، امكان ping به gateway است ؟\_\_ سوال ۶–۶ : از host متصل به R2 ، امكان ping به default gateway است ؟\_\_

> > فعاليت 5 : انعكاس

آيا device هايي در شبكه است كه نمي تواند همديگررا ping كنند ، اگرهست علت را پيدا كنيد ؟

# **آزمايشگاه 1-7 : تفاوت هاي Hub و Switch**

# **Topology Diagram**

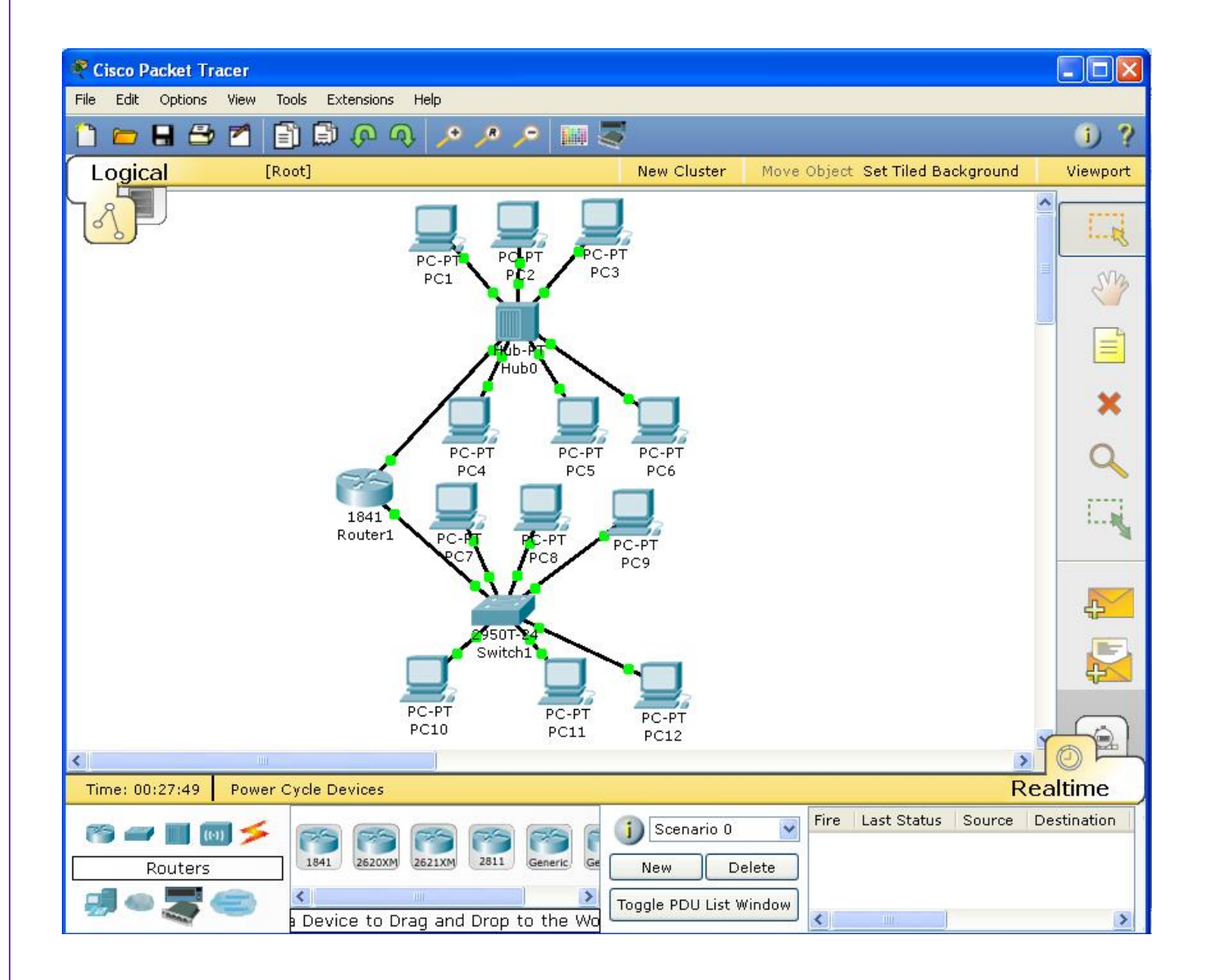

**درس :**

#### **تفاوت هاي بين هاب و سوئيچ :**

هاب و سوئيچ در اصل عملكرد يكساني را انجام مي دهند ، اگرچه روشهاي انجام كار آنها متفاوت مي باشد. از هردو آنها در جهت احياي سيگنالهاي ضعيف شده استفاده مي شود ، همچنين هردو آنها توانايي تقسيم و جداسازي يك سيگنال به چند سيگنال را نيز دارا مي باشند.

#### **هاب چيست ؟**

هاب در مدل **OSI** در لايه فيزيكي عمل مي كند. زمانيكه هاب از يك پورت اطلاعات را دريافت مي كند، سپس اطلاعات آن اطلاعات را به همه پورتها پخش مي كند. اين عملكرد در هاب باعث هدر رفتن پهناي باند و ايجاد تداخل مي شود. تصور كنيد كه دو كامپيوتر به صورت همزمان اقدام به ارسال اطلاعات كنند ، بسته هاي اطلاعات با يكديگر برخورد كرده و در اثر اين تداخل ، اطلاعات دچار مشكل مي شوند. ( **Collision** يعني برخورد بسته هاي اطلاعاتي و ازبين رفتن آنها ) تداخل ها معمولا مسئله اي در هاب ها مي باشند. اما مسئله مهمتر اين است كه هاب ها پهناي باند را نيز هدر مي دهند. هاب ها بصورت يكطرفه عمل مي كنند، بدين معني كه در يك زمان اطلاعات فقط مي توانند در يك مسير حركت كنند. از آنجاييكه هاب بصورت بكطرفه عمل مي كند، پهناي باند بايد بين هرپورت در هاب تقسيم بندي شود.

### **سوئيچ چيست؟**

سوئيچ در مدل **OSI** در لايه پيوند داده (**Link Data** (عمل مي كند. اين بدان معني است كه سوئيچ هوشمندتر از هاب مي باشد، بطوريكه سوئيچ در يك سطح ديناميك داده ها را مسير دهي نمايد. اگر اطلاعات بطور مثال مقصد معيني براي كامپيوتر **A** دارند سوئيچ فقط اطلاعات را به سمت كامپيوتر **A** مسيردهي مي كند.

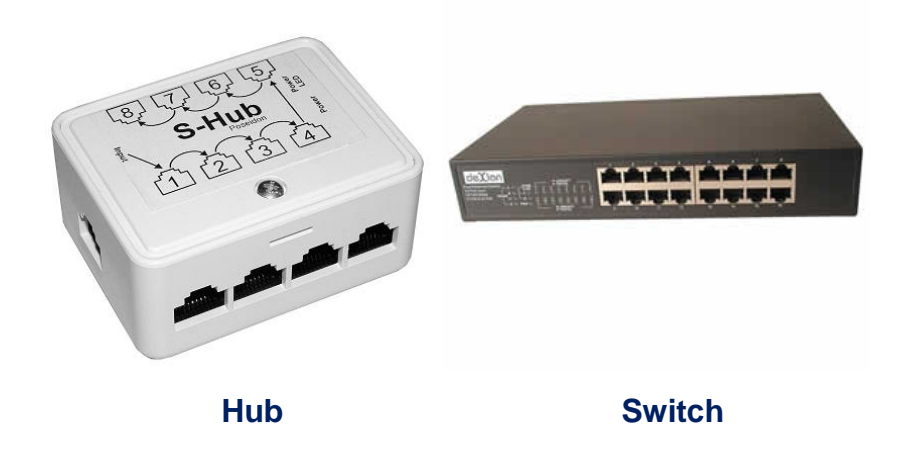

#### **؟ چيست Full-Duplex و Half-Duplex**

در استفاده از تلفن، هر دو طرف مي توانند به طور همزمان با هم صحبت كرده و صداي يكديگر را دريافت كنند، درواقع صوت به طور همزمان هم مي آيد و هم مي رود .اين يعني ارتباطات دو طرفه **يا Duplex-Full** مي باشد . يعني به انتقال داده ها در دو جهت در هر لحظه دلالت مي كند. اما در استفاده از بي سيم، ابتدا يك نفر صحبت مي كند و در انتها مي گويد "تمام" سپس طرف مقابل مي تواند شروع به صحبت كند، به بيان ديگر در آن فقط يكي از دو طرف مي تواند صحبت كند . اين يعني ارتباطات يك طرفه يا **Duplex-Half** مي باشد. يعني به انتقال داده ها در يك جهت در هر لحظه دلالت مي كند. **Switch** مي تواند هم ارتباط **Duplex-Full** و هم ارتباط **Duplex-Half** داشته باشد ولي در **Hub** تنها ارتباط **Duplex-Half** مي تواند داشته باشد . علت ايجاد **Collision** در هاب همين **Duplex-Half** بودن آن است .

#### **سناريو :**

در اين آزمايش مي خواهيم يك شبكه مبتني برهاب و سوييچ را بررسي كرده و تفاوت هاي آنها را در حالت شبيه سازي مشاهده كنيم

فعاليت 1 : مشاهده عملكرد **Hub**

مرحله 1 - وارد حالت **Simulation** شويد.

مرحله -2 **Filters List Event** را تنظيم كنيد.

ما در اينجا تنها مي خواهيم پكت هاي **ICMP** را يررسي كنيم براي اين منظور بروي **Filters Edit** در **Filters List Event** كليك كردهو سپس از ليست باز شده بايد تنها تيك **ICMP** فعال باشد كه باعث مي شود كه تنها پكت هاي **ICMP** نمايش داده شوند.

مرحله -3 از **1PC** ، **6PC** را **Ping** كنيد .

مدل ديگر **Ping** كردن سيستم ها با استفاده از **PDU Simple Add** ( ) كه در سمت راست نرم افزار به شكل يك پاكت در بسته است مي باشد . شما با كليك كردن بروي **PDU Simple Add** و سپس كليك بروي **PC** مبدا و بعد از آن كليك بروي **PC** مقصد از **PC** مبدا ( **1PC** (، **PC** مقصد (**6PC** (را **Ping** كنيد . پكتي را شما در **List Event** مشاهده مي كنيد كه شامل **request echo ICMP** مي باشند. شما با كليك بروي مربع رنگي كنار آنها مي توانيد اطلاعاتي در مورد هر يك بدست آوريد .

مرحله 4 - ايجاد انميشن شبيه سازي

با كليك بروي دكمه **Forward / Capture** شما مي توانيد در هر مرحله حركت پكت ها در شبكه **Hub** را مشاهده كنيد . براي هربار كليك بروي **Forward / Capture** يك جابجايي پكت ها را مشاهده مي كنيد. همانطور كه مشاهده مي كنيد وقتي پكتي به هاب مي رسد ، **Hub** آن پكت را در به تمام پورت هاي خود مي فرستد و در تمام شبكه پخش مي كند.

فعاليت 2 : مشاهده عملكرد **Switch**

مرحله 1 - از **7PC** ، **12PC** را **Ping** كنيد .

شما با كليك كردن بروي **PDU Simple Add** و سپس كليك بروي **PC** مبدا و بعد از آن كليك بروي **PC** مقصد از **PC** مبدا ( **7PC** (، **PC** مقصد (**12PC** (را **Ping** كنيد .

مرحله 2 - ايجاد انميشن شبيه سازي

با كليك بروي دكمه **Forward / Capture** شما مي توانيد در هر مرحله حركت پكت ها در شبكه **Switch** را مشاهده كنيد . براي هربار كليك بروي **Forward / Capture** يك جابجايي پكت ها را مشاهده مي كنيد. همانطور كه مشاهده مي كنيد وقتي پكتي به هاب مي رسد ، **Switch** آن پكت را در به تمام پورت هاي خود مي فرستد و در تمام شبكه پخش مي كند.

فعاليت 3 : مشاهده **collision** در شبكه مبتني بر **Hub**

مرحله 1 - **Simulation** را **Restet** كنيد .

با كليك بر دكمه **Simulation Reset** ، **Simulation** را **Restet** كنيد .

مرحله 2 - به طور همزمان چند سيستم همديگررا Ping كنند.

شما با كليك كردن بروي **PDU Simple Add** و سپس كليك بروي **PC** مبدا و بعد از آن كليك بروي **PC** مقصد از **PC** مبدا ( **1PC** (، **PC** مقصد (**6PC** (را **Ping** كنيد و همچنين همزمان شما با كليك كردن بروي **PDU Simple Add** و سپس كليك بروي **3PC** و بعد كليك بروي **4PC** از **3PC** ، **4PC** را **Ping** كنيد. حالا شما مشاهده خواهيد كرد پكت شما **Drop** مي شود .

مرحله 3 - ايجاد انميشن شبيه سازي

با كليك بروي دكمه **Forward / Capture** شما مي توانيد در هر مرحله حركت پكت ها در شبكه **Hub** را مشاهده كنيد . براي هربار كليك بروي **Forward / Capture** يك جابجايي پكت ها را مشاهده مي كنيد. مشاهده مي كنيد كه در اين شبكه **collision** رخ مي دهد.

فعاليت 4 : مشاهده **collision** در شبكه مبتني بر **Switch**

مرحله 1 - **Simulation** را **Restet** كنيد .

با كليك بر دكمه **Simulation Reset** ، **Simulation** را **Restet** كنيد .

مرحله 2 - به طور همزمان چند سيستم همديگررا **Ping** كنند.

شما با كليك كردن بروي **PDU Simple Add** و سپس كليك بروي **PC** مبدا و بعد از آن كليك بروي **PC** مقصد از **PC** مبدا ( **7PC** (، **PC** مقصد (**12PC** (را **Ping** كنيد و همچنين همزمان شما با كليك كردن بروي **PDU Simple Add** و سپس كليك بروي **9PC** و بعد كليك بروي **10PC** از **9PC** ، **10PC** را **Ping** كنيد.

مرحله 3 - ايجاد انميشن شبيه سازي

با كليك بروي دكمه **Forward / Capture** شما مي توانيد در هر مرحله حركت پكت ها در شبكه **Switch** را مشاهده كنيد . براي هر بار كليك بروي **Forward / Capture** يك جابجايي پكت ها را مشاهده مي كنيد. مشاهده مي شود در اين شبكه **collision** رخ نمي دهد.

مرحله 4 - پورت هاي **Switch** را **Duplex-Half** كنيد .

با كليك بروي سوييچ و سپس رفتن به تب **Config** و در قسمت **Interface** ، بروي **0/1FastEthernet** تا **0/24FastEthernet** كليك كرده و در هر قسمت در بخش **Duplex** آنها را با برداشتن تيك **Auto** و زدن تيك **Duplex-Half** آنها را **Duplex-Half** كرده و مرحله 2 و 3 را تكرار كنيد . مشاهده مي كنيد كه در اين صورت در سوييچ **collision** رخ مي دهد .

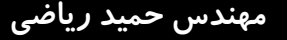

# **MAC Table و Address Resolution Protocol (ARP) : 1-8 آزمايشگاه**

# **Topology Diagram**

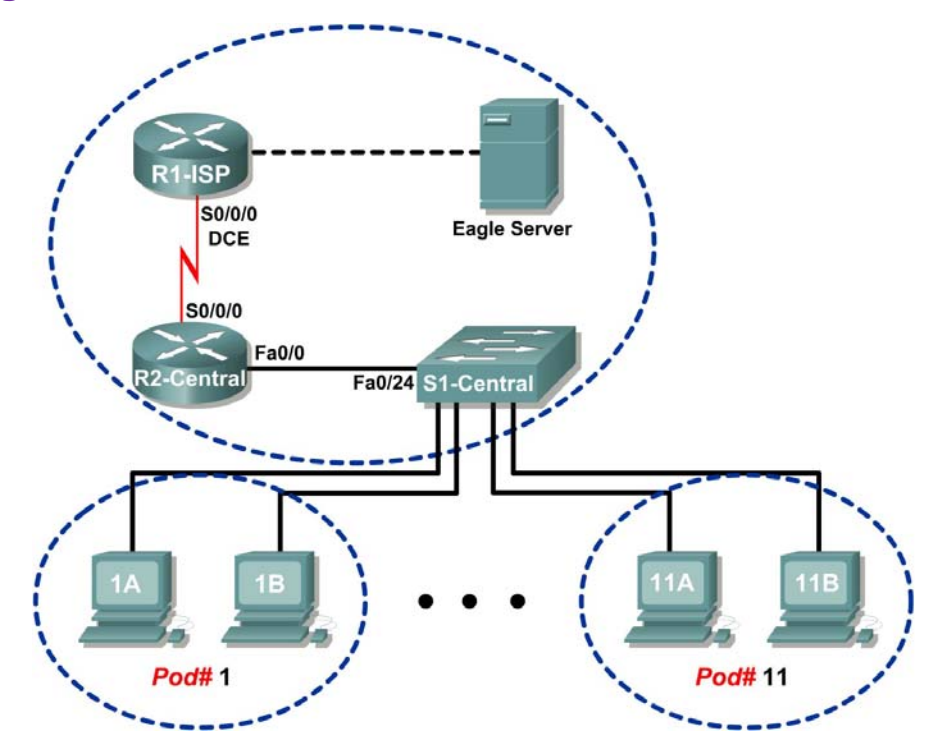

# **Addressing Table**

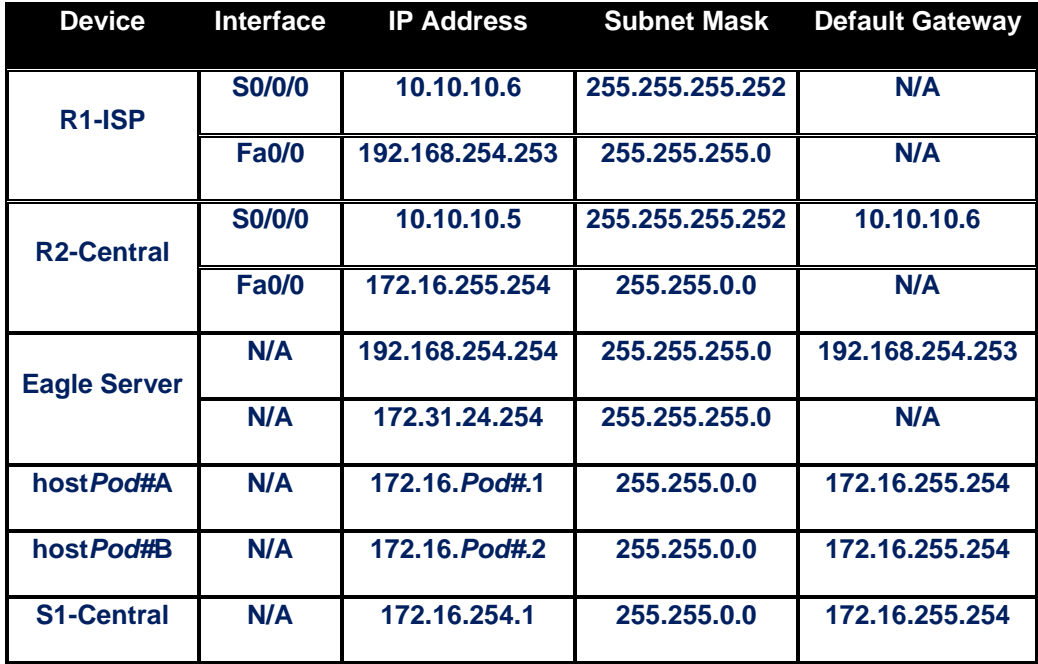

**درس :** 

#### **Address MAC چيست ؟**

هر كامپيوتر موجود در شبكه به منظور ايجاد ارتباط با ساير كامپيوترها ،مي بايست شناسائي و داراي يك آدرس منحصربفرد باشد . آدرس هاي IP و **MAC) Control Access Media (** همان آدرس هاي منحصر بفرد مي باشند و شايد اين سوال براي شما مطرح شده باشد كه اولا" ضرورت وجود دو نوع آدرس چيست و ثانيا" جايگاه اسفاده از آنان چيست ؟

**Address MAC** ، يك آدرس فيزيكي است در حالي كه آدرس هاي **IP** ، به منزله آدرس هاي منطقي مي باشند. آدرس هاي منطقي شما را ملزم مي نمايند كه به منظور پيكربندي كامپيوتر و كارت شبكه ، درايورها و يا پروتكل هاي خاصي را در حافظه مستقر نمائيد ( مثلا" استفاده از آدرس هاي **IP** ( . اين وضعيت در رابطه با **Address MAC** صدق نخواهد كرد و اينگونه آدرس ها نيازمند درايور هاي خاصي نخواهند بود ، چراكه آدرس هاي فوق درون تراشه كارت شبكه قرار مي گيرند .

#### **دليل استفاده از Address MAC**

هر كامپيوتر موجود در شبكه ، مي بايست با استفاده از روش هائي خاص شناسائي گردد . براي شناسائي يك كامپيوتر موجود در شبكه ، صرف داشتن يك آدرس IP به تنهائي كفايت نخواهد كرد . حتما" علاقه منديد كه علت اين موضوع را بدانيد . بدين منظور، لازم است نگاهي به مدل معروف **OSI** :

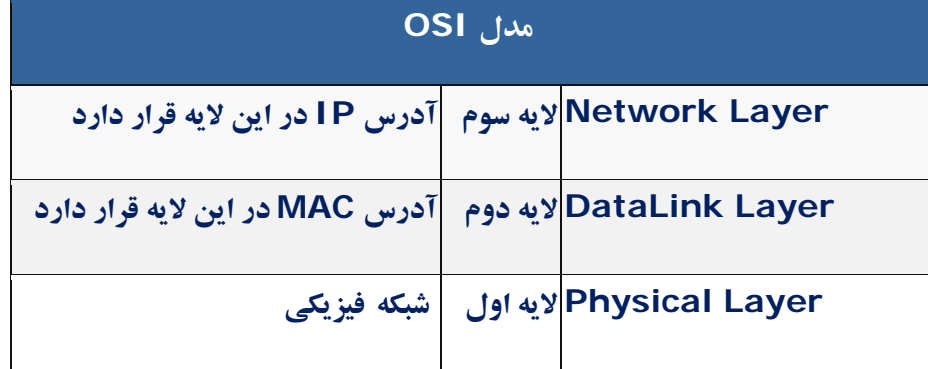

همانگونه كه مشاهده مي نمائيد ، **Address MAC** در لايه **DataLink** ) لايه دوم مدل **OSI** ( قرار دارد و اين لايه مسئول بررسي اين موضوع خواهد بود كه داده متعلق به كداميك از كامپيوترهاي موجود در شبكه است . زماني كه يك بسته اطلاعاتي ( **Packet** ( به لايه **Datalink** مي رسد ( از طريق لايه اول ) ، وي آن را در اختيار لايه بالائي خود ( لايه سوم ) قرار خواهد داد . بنابراين ما نيازمند استفاده از روش خاصي به منظور شناسائي يك كامپيوتر قبل از لايه سوم هستيم . **Address MAC** ، در پاسخ به نياز فوق در نظر گرفته شده و با استقرار در لايه دوم ، وظيفه شناسائي كامپيوتر قبل از لايه سوم را بر عهده دارد. تمامي ماشين هاي موجود بر روي يك شبكه ، اقدام به بررسي بسته هاي اطلاعاتي نموده تا مشخص گردد كه آيا

**61 |** Page

**Address MAC** موجود در بخش "آدرس مقصد " بسته اطلاعاتي ارسالي با آدرس آنان مطابقت مي نمايد؟ لايه فيزيكي ( لايه اول ) قادر به شناخت سيگنال هاي الكتريكي موجود بر روي شبكه بوده و فريم هائي را توليد مي نمايد كه در اختيار لايه **Datalink** ، گذاشته مي شود . در صورت مطابقت **Address MAC** موجود در بخش "آدرس مقصد " بسته اطلاعاتي ارسالي با **Address MAC** يكي از كامپيوترهاي موجود در شبكه ، كامپيوتر مورد نظر آن را دريافت و با ارسال آن به لايه سوم ، آدرس شبكه اي بسته اطلاعاتي ( **IP** ( بررسي تا اين اطمينان حاصل گردد كه آدرس فوق با آدرس شبكه اي كه كامپيوتر مورد نظر با آن پيكربندي شده است بدرستي مطابقت مي نمايد .

#### **MAC Address ساختار**

يك **Address MAC** بر روي هر كارت شبكه همواره داراي طولي مشابه و يكسان مي باشند . ( شش بايت و يا 48 بيت ) . در صورت بررسي **Address MAC** يك كامپيوتر كه بر روي آن كارت شبكه نصب شده است ، آن را با فرمت مبناي شانزده ( **Hex** ( ، مشاهده خواهيد ديد . مثلا" **Address MAC** كارت شبكه موجود برروي يك كامپيوتر مي تواند به صورت زيرباشد :

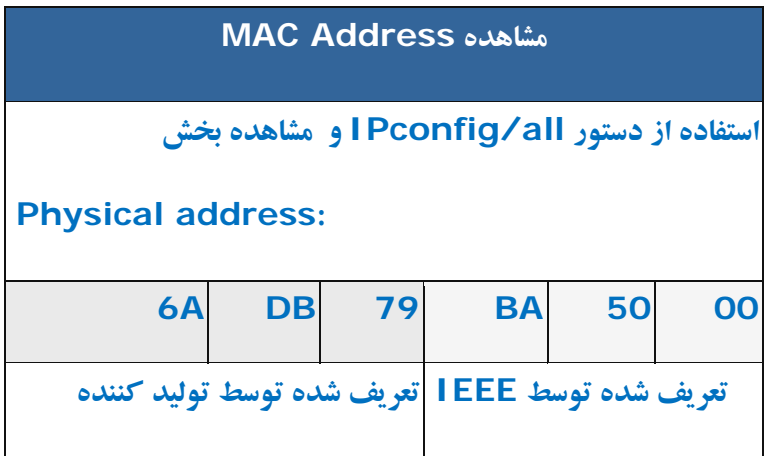

زماني كه يك توليد كننده نظيراينتل ، كارت ها ي شبكه خود را توليد مي نمايد ، آنان هر آدرس دلخواهي را نمي توانند براي **Address MAC** در نظر بگيرند . در صورتي كه تمامي توليد كنندگان كارت هاي شبكه بخواهند بدون وجود يك ضابطه خاص ، اقدام به تعريف آدرس هاي فوق نمايند ، قطعا" امكان تعارض بين آدرس هاي فوق بوجود خواهد آمد . ( عدم تشخيص توليد كننده كارت و وجود دو كارت شبكه از دو توليد كننده متفاوت با آدرس هاي يكسان ).حتما" اين سوال براي شما مطرح مي گردد كه **Address MAC** توسط چه افراد و يا سازمان هائي و به چه صورت به كارت هاي شبكه نسبت داده مي شود ؟ به منظور برخورد با مشكلات فوق ، گروه **IEEE** ، هر **Address MAC** را به دو بخش مساوي تقسيم كه از اولين بخش آن به منظور شناسائي توليد كننده كارت و دومين بخش به توليد كنندگان اختصاص داده شده تا آنان يك شماره سريال را در آن درج نمايند كد توليد كنندگان بر اساس **-1700RFC** به آنان نسبت داده مي شود . در صورت مشاهده **RFC** فوق حتما" متوجه خواهيد شد كه برخي از توليد كنندگان داراي بيش از يك كد مي باشند .علت اين امربه حجم گسترده محصولات توليدي آنان برمي گردد .

با اين كه **Address MAC** در حافظه كارت شبكه ثبت مي گردد ، برخي از توليد كنندگان به شما اين اجازه را خواهند داد كه با دريافت و استفاده از يك برنامه خاص ، بتوانيد بخش دوم **Address MAC** كارت شبكه خود را تغيير دهيد( شماره سريال كارت شبكه ) . علت اين موضوع به استفاده مجدد از سريال هاي استفاده شده در ساير محصولات توليد شده توسط آنان برمي گردد ( تجاوز از محدود مورد نظر ) . در حال حاضر احتمال اين كه شما دو كارت شبكه را خريداري نمائيد كه داراي **Address MAC** يكساني باشند، بسيار ضعيف و شايد هم غيرممكن باشد.

### **ARP چيست ؟**

**ARP** مخفف سه كلمه **Protocol Resolution Address** است . وظيفه آن شناخت وتشخيص **Address MAC** است در صورتي سيستم با دانستن **IP** بخواهد با يك سيستم ارتباط برقرار كند. براي ارتباط با سيستم در يك محدوده شبكه اي ( يك **Subnet** ( بايد حتما **address Mac** آن سيستم را بدانيم و ارتباط با آن سيستم فقط با **address Mac** انجام مي شود . وقتي سيستمي **IP** مقصد را دارد ولي **address Mac** مقصد را ندارد ( مثلا زمان **ping** كردن يك سيستم ديگر ) يك پكت به اسم **ARP** توليد مي كند كه در آن **MAC** ، **IP** كه دارد را درخواست مي دهد و به صورت **BroadCast** براي همه سيستمها مي فرستد و سيستمي كه **IP** آن را دارد بر مي دارد و در جواب **Mac** خود را براي پروتكل **ARP** سعي در تشخيص **IP** آن سيستم ميكند و در پاسخ به آن سيستم ( سيستمي كه اين **IP** مورد نظر براي ارتباط ما را دارد ) به درخواست **Mac** خود را به سيستم ما اعلام ميكند و سيستم ما اين **Mac** را در جدولي با نام **Table ARP** كه بر روي سيستم خودمان است ذخيره ميشود .كه مدت دخيره شدن اين اطلاعات در صورت دوباره نويسي و بروز نشدن آن فقط 120 ثانيه است.

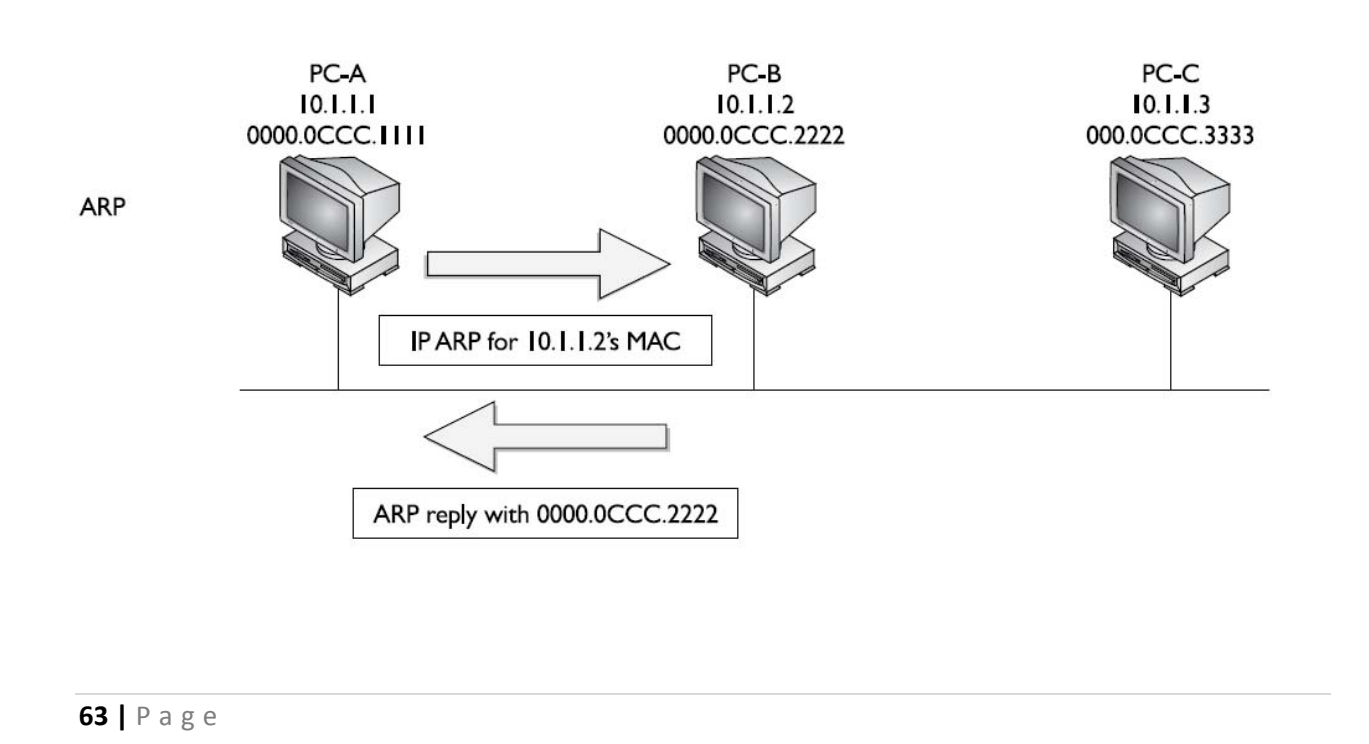

## **Table address Mac در سوييچ ها :**

در يك سوييچ كه يكي از مهمترين تفاوت هاي آن با **HUB** همين داشتن **Table Mac** است يعني در هنگام **ARP** كردن سيستم ها وقتي پكتهاي **ARP** از سوييچ مي گذرند ، سوييچ لايه دوم پكتهاي دريافتي را ميخواند و مك آدرس مبدا را در اين جدول به همراه پورت مربوطه قرار ميدهد و اين باعث ميشود در صورتي كه درخواستي را بخواهد به اين آدرس بفرستد بداند از كدام پورت بايد ارسال كند و مجبور به ارسال آن به تمامي پورتهاي خروجي نميشود. براي ديدن **Table Mac** سوييچ بايد دستور **table-address-mac show** در سوييچ تايپ كنيم .

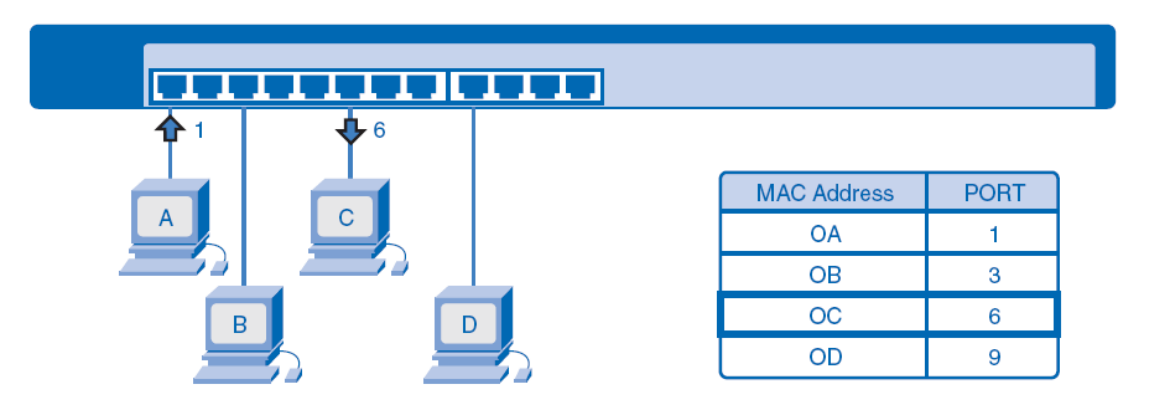

## **Telnet چيست ؟**

**Telnet** يا **network Telecommunication** نرم افزاري است كه به افراد توانايي كنترل قسمت هاي مختلف يك **Device** را از راه دور مي دهد. تمام اين توانايي ها در محيط متني صورت مي گيرد و تنها به وسيله ي يك سري دستورات است كه مي توانيم به اهداف خود برسيم. اين دستورات جا به جا شده بين **Device** ميزبان و ميهمان، به صورت متن منتقل مي شود و بنابراين امنيت كمي خواهند داشت. اگر واقعن نگران اطلاعات جا به جا شده هستيد، مي توانيد از **SSH** يا **Shell Secure** استفاده كنند. كه مانند **Telnet** مي باشد با اين تفاوت كه اطلاعات در هنگام نقل و انتقال بصورت كد جابجا مي شود .

#### استفاده از **Telnet**:

براي استفاده از **Telnet**، بعد از وارد شدن به محيط **Prompt Command** به صورت زير عمل كنيد:

#### **Telnet Host name (or) Host IP**

به جاي **name Host** نام **Device** كه قصد متصل شدن به آن داريد را بنويسيد. در اين صورت، اگر سرويس **Telnet** بر روي **Device** ميزبان روشن باشد، شما به **Prompt Command** آن كامپيوتر دسترسي خواهيد داشت . البته قبل از متصل شدن ممكن است از شما تقاضاي نام كاربري و رمز عبور كند كه بايد نام و پسورد اكانت **Device** ميزبان را وارد كنيد. به اين نكته نيز توجه داشته باشيد كه هنگام تايپ كلمه ي عبور، بر روي صفحه ي نمايش كلمه اي ظاهرنمي شود.

**سناريو** :

از دستور **table-address-mac show** در **IOS Cisco** ) سيستم عامل سيسكو) براي ديدين **Table MAC** ، استفاده كنيد. با استفاده از دستور **Telnet** به **Switch** وصل شويد و **IOS Cisco** باز كرده و **Table Mac** را ببينيد.

فعاليت 1 : با استفاده از پروتكل **Telnet** ، به سوئيچ سيسكو وارد شويد.

مرحله 1 - دسترسي به **Terminal** ويندوز.

بروي يكي از **Host** ها كليك كنيد و وارد **Desktop** آن شده و دكمه **Prompt Command** زده وارد محيط **Terminal** مي شويد.

مرحله 2 - از دستور **Telnet** براي دسترسي به **Central1-S** ) سوئيچ ) استفاده كنيد.

اول براي توليد پكتهاي **ARP** و پر شدن جدول **Table Mac** سوئيچ آدرس **IP** سوئيچ كه **172.16.254.1** را **Ping** كنيد و بعد با دستور **172.16.254.1 telnet** به سيستم عامل سوئيچ وصل شده و سپس از شما **Password** مي خواهد كه شما **cisco** را تايپ مي كنيد و سپس وارد آن مي شويد .

مرحله 3 - ديدن پكتهاي **ARP**

شما مي توانيد براي ديدن پكتهاي **ARP** و ديدن عملكرد آنها مي توانيد قبل از دستور **Ping** ، به حالت **Simulation** رفته وسپس از دستور **Ping** استفاده كرده و بعد از ديدن پروسه **ARP** به حالت **RealTime** برگرديد .

فعاليت 2 : استفاده از دستور **table-address-mac show** براي نشان دادن **table address MAC**

**MAC address table** بررسي - 1 مرحله

دستور **table-address-mac show** به شما تمام **Port** ها سوئيچ و چه سيستمي به كدام پورت آن وصل است را نشان مي دهد .

# **آزمايشگاه 1-9 : شبكه Wireless) بي سيم) و امنيت شبكه**

# **Topology Diagram**

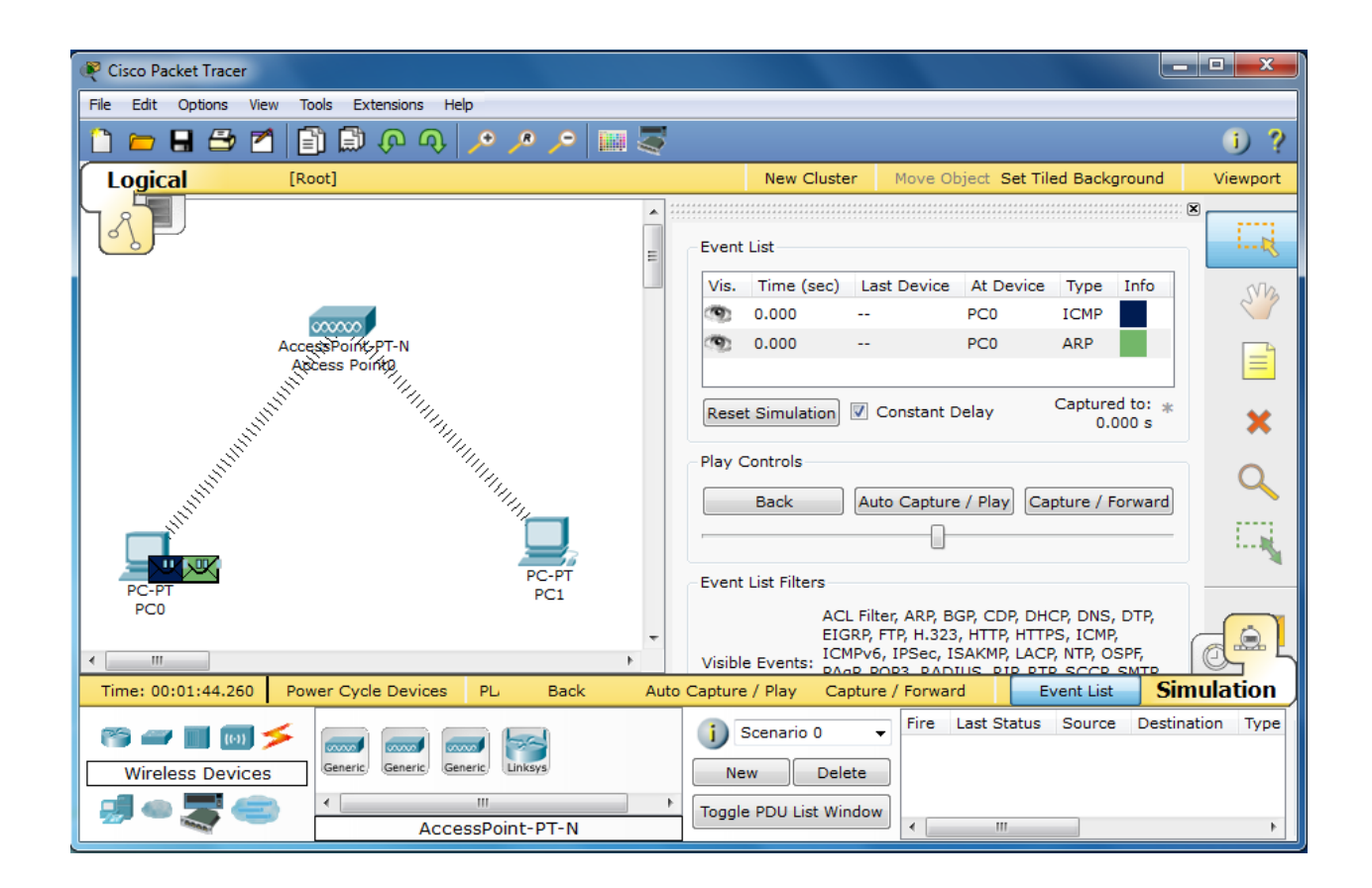

# **Addressing Table**

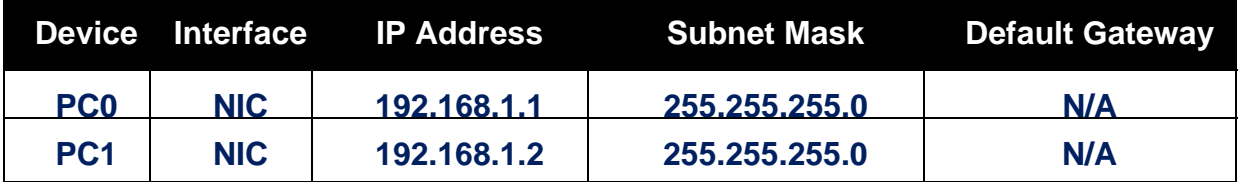

#### **درس :**

#### **تجهيزات و پيكربندي يك شبكه Wireless :**

سخت افزار مورد نياز به منظور پيكربندي يك شبكه بدون كابل به ابعاد شبكه مورد نظربستگي دارد . عليرغم موضوع فوق ، در اين نوع شبكه ها اغلب و شايد هم قطعا" به يك **point access** و يك اينترفيس كارت شبكه نياز خواهد بود . در صورتي كه قصد ايجاد يك شبكه موقت بين دو كامپيوتر را داشته باشيد ، صرفا" به دو كارت شبكه بدون كابل نياز خواهيد داشت .

#### **Point Access چيست ؟**

سخت افزار فوق ، به عنوان يك پل ارتباطي بين شبكه هاي كابلي و دستگاههاي بدون كابل عمل مي نمايد . با استفاده از سخت افزار فوق ، امكان ارتباط چندين دستگاه به منظور دستيابي به شبكه فراهم مي گردد .**point access** مي تواند داراي عملكردي مشابه يك روتر نيز باشد . در چنين مواردي انتقال اطلاعات در محدوده وسيعتري انجام شده و داده از يك **point access** به **point access** ديگرارسال مي گردد .

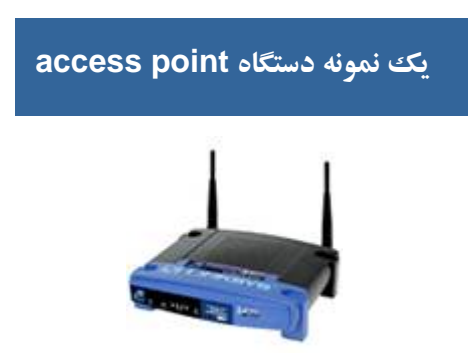

### **كارت شبكه بدون كابل**

هر يك از دستگاههاي موجود بر روي يك شبكه بدون كابل ، به يك كارت شبكه بدون كابل نياز خواهند داشت . يك كامپيوتر **Laptop** ، عموما" داراي يك اسلات **PCMCIA** است كه كارت شبكه درون آن قرار مي گيرد . كامپيوترهاي شخصي نيز به يك كارت شبكه داخلي كه معمولا" داراي يك آنتن كوچك و يا آنتن خارجي است ، نياز خواهند داشت .آنتن هاي فوق بر روي اغلب دستگاهها ،اختياري بوده و افزايش سيگنال برروي كارت را بدنبال خواهد داشت .

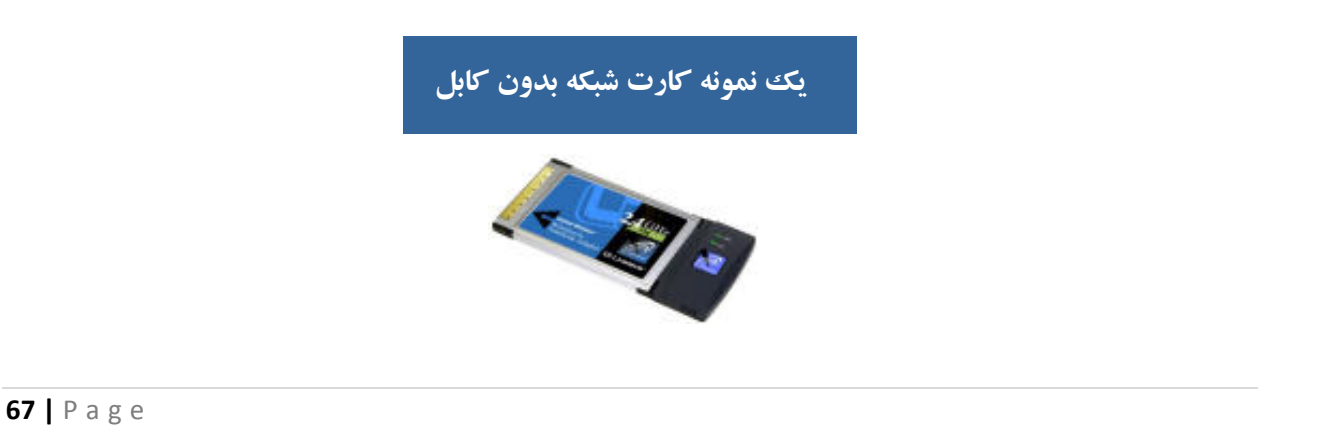

# **پيكربندي يك شبكه بدون كابل** : به منظور پيكربندي يك شبكه بدون كابل از دو روش متفاوت استفاده مي گردد :

-1 روش **Infrastructure** : به اين نوع شبكه ها، **hosted** و يا **managed** نيز گفته مي شود . در اين روش از يك و يا چندين **point access** ) موسوم به **gateway** و يا روترهاي بدون كابل ) كه به يك شبكه موجود متصل مي گردند ، استفاده مي شود . بدين ترتيب دستگاههاي بدون كابل، امكان استفاده از منابع موجود برروي شبكه نظير چاپگرو يا اينترنت را بدست مي آورند .

-2 روش **Hoc-Ad** : به اين نوع شبكه ها ، **unmanaged** و يا **peer to peer** نيز گفته مي شود . در روش فوق هر يك از دستگاهها مستقيما" به يكديگر متصل مي گردند.مثلا" يك شخص با دارا بودن يك دستگاه كامپيوتر **laptop** مستقر در محوطه منزل خود مي تواتند با كامپيوتر شخصي موجود در منزل خود به منظور دستيابي به اينترنت ، ارتباط برقرار نمايد .

پس از تهيه تجهيزات سخت افزاري مورد نياز به منظور ايجاد يك شبكه بدون كابل ، در ادامه مي بايست تمامي تجهيزات تهيه شده را با هدف ايجاد و سازماندهي يك شبكه به يكديگر متصل تا امكان ارتباط بين آنان فراهم گردد . قبل از نصب و پيكربندي يك شبكه بدون كابل ، لازم است به موارد زير دقت نمائيد :

-1 تهيه درايورهاي مربوطه از فروشنده سخت افزار و كسب آخرين اطلاعات مورد نياز

-2 فاصله بين دو كامپيوتر مي بايست كمتراز يكصد مترباشد .

-3 هريك از كامپيوترهاي موجود مي بايست برروي يك طبقه مشابه باشند .

مراحل لازم به منظور نصب يك شبكه ( فرضيات : ما داراي يك شبكه كابلي موجود هستيم و قصد پياده سازي يك شبكه بدون كابل به منظور ارتباط دستگاههاي بدون كابل به آن را داريم ) :

-1 اتصال **access point** به برق و سوكت مربوط به شبكه اترنت

-2 پيكربندي **point access** ) معمولا" از طريق يك مرورگروب ) تا امكان مشاهده آن توسط شبكه موجود فراهم گردد . نحوه پيكربندي **access point** بستگي به نوع آن دارد.

-3 پيكربندي مناسب كامپيوترهاي سرويس گيرنده به منظور ارتباط با **point access** ) در صورتي كه تمامي سخت افزارهاي شبكه بدون كابل از يك توليد كننده تهيه شده باشند ، عموما" با تنظيمات پيش فرض هم مي توان شبكه را فعال نمود . به هر حال پيشنهاد مي گردد همواره به راهنماي سخت افزار تهيه شده به منظور پيكربندي بهينه آنان ، مراجعه گردد ) .

#### **SSID چيست؟**

مخفف عبارت **Identifier Set Service** مي باشد . يك سرويس گيرنده شبكه، از **AP** مربوط به شبكه، يك نام دريافت مي كند كه همان **SSID** است. بصورت پيش فرض **SSID** براي همه ي سيستم هاي اطراف ارسال مي شود. نام **SSID** بصورت پيش فرض از جمله اطلاعاتي است كه در وضعيت **Broadcast** قرار دارد. زماني كه وارد يك هتل داراي اينترنت بي سيم مي شويد در سيستمتان نام شبكه ي بي سيم موجود را مي توانيد ببينيد. اين نام همان **SSID** است كه **AP** آن هتل براي شما **Broadcast** مي كند.

#### **امنيت شبكه**

امنيت شبكه يا **Security Network** پرسه اي است كه طي آن يك شبكه در مقابل انواع مختلف تهديدات داخلي و خارجي امن مي شود. مفاهيم امنيت شبكه :

# الف- منابع شبكه

در يك شبكه منابع بسياري جهت محافظت وجود دارند. ليست ذيل مجموعه اي از منابع شبكه را معرفي مي كند كه بايد در مقابل انواع حمله ها مورد حفاظت قرار گيرند.

-1 تجهيزات شبكه مانند روترها، سوئيچ ها و فايروالها ( سيستم هاي امنيتي كه بر ورود اطلاعات به يك شبكه نظارت داشنه و جلوي بعضي از اطلاعات خاص را كه توسط مدير شبكه مشخص مي شود را مي گيرد) .

-2 اطلاعات عمليات شبكه مانند جداول مسيريابي و پيكربندي ليست دسترسي كه برروي روتر ذخيره شده اند.

- -3 اطلاعات و منابع اطلاعاتي متصل به شبكه مانند پايگاه هاي داده و سرورهاي اطلاعاتي
	- -4 اطلاعات در حال تبادل برروي شبكه در هرلحظه از زمان

#### ب- حمله

حمله تلاشي خطرناك يا غير خطرناك است تا يك منبع قابل دسترسي از طريق شبكه ، به گونه اي مورد تغيير يا استفاده قرار گيرد. براي فهم بهتر بد نيست حملات شبكه را به سه دسته عمومي تقسيم كنيم:

- -1 دسترسي غيرمجاز به منابع و اطلاعات از طريق شبكه
	- -2 دستكاري غيرمجاز اطلاعات برروي يك شبكه
- -3 حملاتي كه منجربه اختلال در ارائه سرويس مي شوند و اصطلاحا (**DOS** (**Service of Denial** نام دارند.

### ج- تحليل خطر

پس از تعيين دارايي هاي شبكه و عوامل تهديدكننده آنها ، بايد خطرات مختلف را ارزيابي كرد. در بهترين حالت بايد بتوان از شبكه در مقابل تمامي انواع خطا محافظت كرد، اما امنيت ارزان به دست نمي آيد. بنابراين بايد ارزيابي مناسبي را بر روي انواع خطرات انجام داد تا مهمترين آنها را تشخيص دهيم و از طرف ديگر منابعي كه بايد در مقابل اين خطرات محافظت شوند نيز شناسايي شوند. دو فاكتور اصلي در تحليل خطرعبارتند از :

- -1 احتمال انجام حمله
- -2 خسارت وارده به شبكه درصورت انجام حمله موفق
	- -3 سياست امنيتي

پس از تحليل خطر بايد سياست امنيتي شبكه را به گونه اي تعريف كرد كه احتمال خطرات و ميزان خسارت را به حداقل برساند. سياست امنيتي بايد عمومي و در حوزه ديد كلي باشد و به جزئيات نپردازد. جزئيات مي توانند طي مدت كوتاهي تغيير پيدا كنند اما اصول كلي امنيت يك شبكه كه سياست هاي آن را تشكيل مي دهند ثابت باقي مي مانند.در واقع سياست امنيتي سه نقش اصلي را به عهده دارد:

- -1 چه و چرا بايد محافظت شود.
- -2 چه كسي بايد مسئوليت حفاظت را به عهده بگيرد.
- -3 زمينه اي را بوجود آورد كه هرگونه تضاد احتمالي را حل و فصل كند.

#### د- طرح امنيت شبكه

با تعريف سياست امنيتي به پياده سازي آن در قالب يك طرح امنيت شبكه مي رسيم. المانهاي تشكيل دهنده يك طرح امنيت شبكه عبارتند از :

- -1 ويژگيهاي امنيتي هردستگاه مانند كلمه عبور مديريتي
	- -2 فايروالها .
	- -3 تشخيص نفوذ
- -4 سرورهاي امنيتي **AAA** ) **Authentication،Accounting and Authorization** (و ساير خدمات **AAA** براي شبكه
	- -5 مكانيزمهاي كنترل دسترسي و محدودكننده دسترسي براي دستگاههاي مختلف شبكه

### ذ- نواحي امنيتي

تعريف نواحي امنيتي نقش مهمي را در ايجاد يك شبكه امن ايفا مي كند. در واقع يكي از بهترين شيوه هاي دفاع در مقابل حملات شبكه ، طراحي امنيت شبكه به صورت منطقه اي و مبتني بر توپولوژي است و يكي از مهمترين ايده هاي مورد استفاده در شبكه هاي امن مدرن ، تعريف نواحي و تفكيك مناطق مختلف شبكه از يكديگر است. تجهيزاتي كه در هر ناحيه قرار مي گيرند نيازهاي متفاوتي دارند و لذا هر ناحيه حفاظت را بسته به نيازهاي امنيتي تجهيزات نصب شده در آن ، تامين مي كند. همچنين منطقه بندي يك شبكه باعث ايجاد ثبات بيشتردر آن شبكه نيز مي شود.

#### **امنيت در شبكه بي سيم**

بطور كلي تضمين امنيت در شبكه هاي بي سيم خيلي پيچيده تر از شبكه هاي سيمي مي باشد. چرا كه رسانه انتقال در اينجا محيط اطراف است و كنترل آن بسيار سخت است . **WEP**، **WPA2**،**WPA** سه روش مختلف كد گذاري اطلاعات در شبكه هاي بسيم قبل از ارسال مي باشد كه اطمينان در روش كد گذا ري **2WPA** بيشتراز **WPA** و اطمينان در روش كد گذا ري **WPA** بيشتراز **WEP** مي باشد .

#### **سناريو :**

در اين آزمايش مي خواهيم با يك **AP** يك شبكه خيلي ساده **Wireless** را راه اندازي كرده و براي امنيت در اين شبكه از روش هاي كد گذاري اطلاعات استفاده كنيم .

فعاليت 1 : ايجاد فيزيكي يك شبكه **Wireless**

مرحله 1 - اضافه كردن يك **AP**) **Point Access** (

از قسمت **Device** ها و بخش **Wireless** ، يك **N-PT-Point Access** را انتخاب كرده و به **Workspace** اضافه كنيد.

مرحله -2 اضافه كردن دو **PC** كه داراي كارت شبكه بي سيم مي باشند

از قسمت **Device** ها و بخش **Devices Made Custom** ، دو **Pc Wireless** را انتخاب كرده و به **Workspace** اضافه كنيد. توجه داشته باشيد كه مي تواتيد اين كار را از طريق **Devices End** و انتخاب دو **PC** و كليك كردن بر روي **Pc** ها و رفتن به تب **Physical** و سپس خاموش كردن آن و جابجايي كارت شبكه آن با يك كارت شبكه **Wireless** نيز مي توانستيد انجام دهيد.

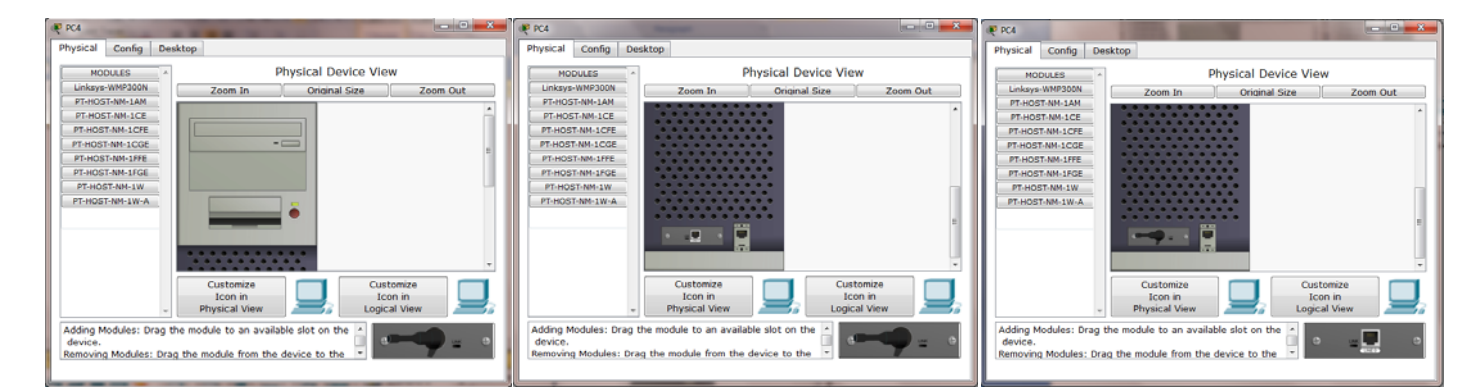

(**Access Point**) **AP** تنظيم : 2 فعاليت

مرحله 1 - تنظيم نام **AP**

با كليك بروي **AP** و رفتن به تب **Config** و انتخاب **Setting** ، در جلوي گزينه **name Desplay** نام **1AP** را وارد كنيد.

مرحله 2 - تنظيم **SSID** براي **AP**

با كليك بروي **AP** و رفتن به تب **Config** و انتخاب **1 Port** ، در جلوي گزينه **SSID** نام **1Network** را وارد كنيد.
مرحله 3 - تنظيم امنيت **AP**

با كليك بروي **AP** و رفتن به تب **Config** و انتخاب **1 Port** و انتخاب **WEP** در جلوي آن رمز **1234567890** را وارد كنيد.

فعاليت 3 : تنظيمات **PC** ها براي شبكه **Wireless**

مرحله -1 تنظيمات **IP** براي **PC** ها

طبق **Table Addressing** ، **IP** كامپيوترها را وارد كنيد .

مرحله -2 تنظيمات **Wireless** براي **PC** ها

با كليك بروي **PC** ها و رفتن به تب **Desktop** و انتخاب **Wireless PC** وارد قسمت تنظيمات **Wireless** شويد. سپس انتخاب تب **Profiles** و كليك بروي گزينه **New** و تايپ يك نام دلخواه و **OK** كردن آن در ليست مقابل آن نام **SSID** شبكه خود كه **Network** انتخاب شده بود را خواهيد ديد . بروي آن كليك كرده و دكمه **Connect** را فشار دهيد و سپس از شما كد رمز **WEP** را خواسته مي شود كه شما بايد عدد **1234567890** را وارد كنيد . بعد از آن با كليك بروي دكمه **Connect** به شبكه وصل خواهيد شد.

فعاليت 4 : مشاهده حالت **Simulation**

مرحله -1 پكت هاي **ICMP** و **ARP** در شبكه **Wireless**

در حالت **Simulation** رفته و با **Ping** كردن **1PC** در **0PC** ، جابجايي و عملكرد پكت هاي **ICMP** و **ARP** در شبكه **Wireless** مشاهده كنيد .

# **آزمايشگاه 1-10 : ايجاد يك توپولوژي كوچك و VLSM**

# **Topology Diagram**

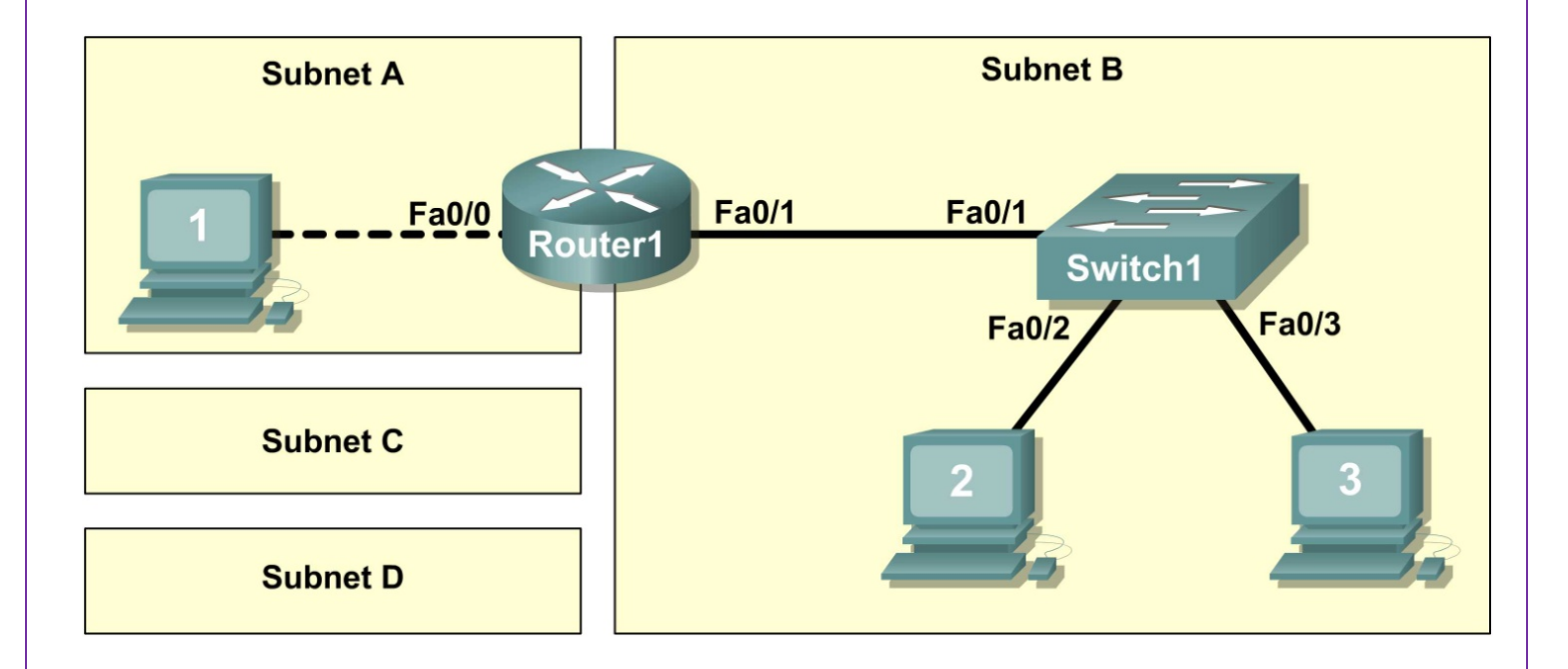

**درس :** 

**VLSM چيست ؟** 

**mask Subnet** معمولي ،به مديران شبكه اين اجازه را مي دهد كه بر مبناي اينكه چطور ميزبان ها بصورت فيزيكي به شبكه متصل هستند به آنها آدرس **IP** تخصيص دهد، در شبكه هاي بزرگ نياز است كه تمام شبكه را فقط به يك سطح زير شبكه تقسيم كنيم كه اين بهترين استفاده از آدرس هاي **IP** را بيان نمي كند، اگر ما زير شبكه هايي با تعداد ميزبان هاي مختلفي در آنها داشته باشيم ، ما ممكن است دچار مشكلاتي شويم . **IP** زير شبكه بايد بر مبناي اينكه هركدام از زير شبكه ها بيشترين مقدار ميزبان را داشته باشد، انتخاب شود. اين حتي در شبكه هاي كوچك هم بي بهره است و ممكن است منجر به استفاده از آدرس اضافي و هدر رفتن مقدار زيادي از آدرس در **Subnet** ها شود. براي مثال در شكل زير ما **Subnet 3** داريم كه در هر كدام **Host 50** و در بين **Router** ها هم هر كدام **Host 2** وجود دارد در نتيجه **mask Subnet** ، **/26** مي شود يعني براي هر **Subnet** ، ما 64 آدرس خواهيم داشت ولي در بين **Router** ها فقط چهار آدرس مورد نياز است و 60 آدرس هدر مي رود.

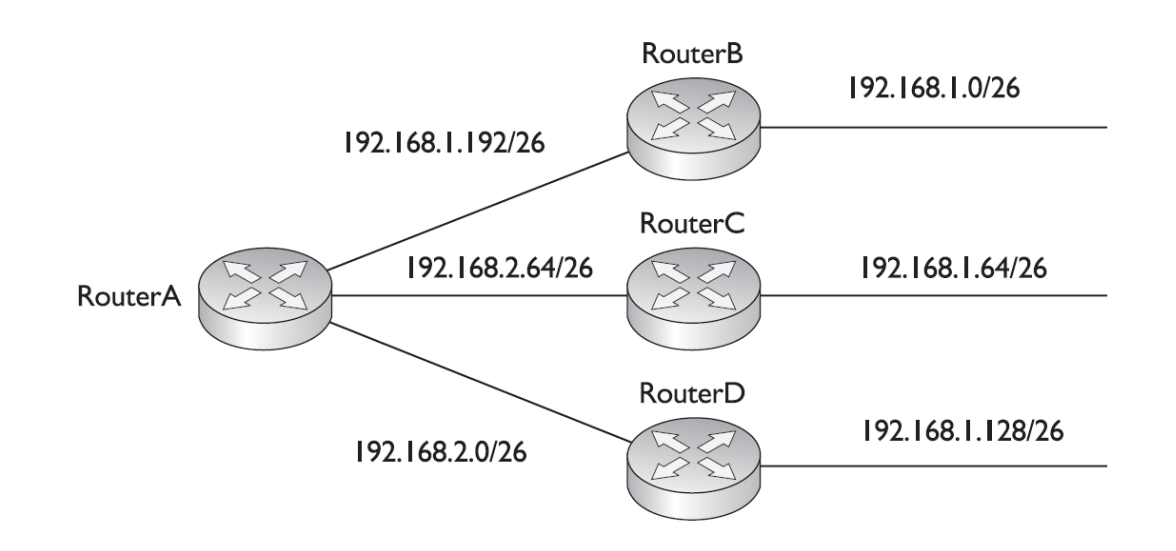

راه حل اين وضعيت بالا بردن طرح آدرس دهي پايه زير شبكه است كه (**Mask Subnet Length Variable** (**VLSM** ناميده ميشود، **VLSM** در ابتدا پيچيده بنظر ميرسد اما اگر شما درك خوبي از **Subnetting** داشته باشيد.فهميدن آن بسيار سادست . **subnetting VLSM** به همان روش **Subnetting** معمولي انجام ميشود با اين تفاوت كه شما براي هر **Subnet** به تعداد مورد نياز **Host** ، آدرس خواهيد داشت و آدرس هدر نمي رود . شما در شكل صفحه بعد مي توانيد **VLSM** مثال بالا را ببينيد.

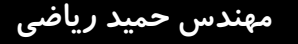

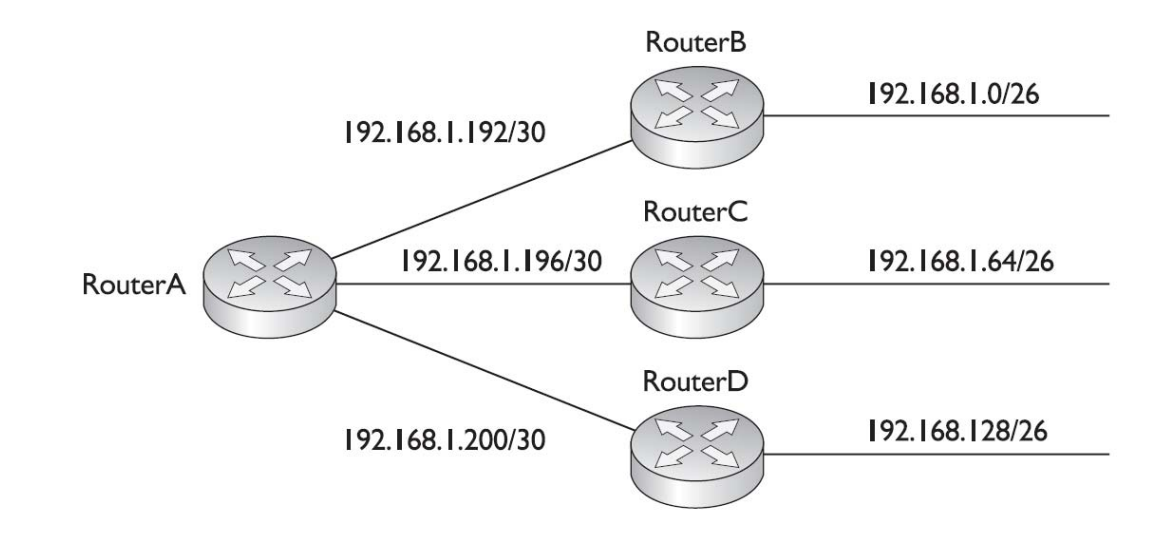

**براي VLSM مراحل زير را انجام دهيد :** 

- .1 تعداد كل آدرسي كه احتياج است تعيين كنيد .
- .2 تعداد **Network** كه احتياج است و تعداد **Host** كه در هر شبكه نياز است را تعيين كنيد .

.3 مشخص كنيد كه بزرگترين **Subnet** كدام است و **Mask Subnet** مي تواند همه **Host** اين **Subnet** را در خود جاي دهد . .4 مرحله سه را براي **Subnet** كوچكتررا هم پياده كنيد . و همينطور اين كار تكرار كنيد تا همه **Subnet** ها داراي آدرس شوند. براي بدست آورن **Mask Subnet** بايد به اين نكته توجه كنيد كه در هر **Subnet** بايد اول ما ببينيم كه تعداد هر **Host** با كدام مساوي و يا كوچكترين در كمترين فاصله است و بعد **n** بدست آمده را از 32 كم كرده تا عدد **Mask Subnet** بصورت **CIDR** مشخص شود . براي بدست آورن **Address Network** بايد به اين نكته توجه كنيد كه مي آيم از **Subnet** با بيشترين **Host** شروع مي كنيم كه آدرسی را که داریم به علاوه آن کرده تا به  $\,$ مضرب  $\,$  2 برسد وبعد از آن را برای شبکه بعدی می گذاریم و به همین صورت ادامه می دهبم . به عنوان مثال ، با توجه به شكل زير ، ما يك **IP** در كلاس **B** داريم كه عبارت است از **/16 172.16.0.0** كه 4 شبكه با نام **HQ corporate** كه پانصد **Host** و**Office Sales** با دويست **Host** و **Office HR** با پنجاه **Host** و **Office Legal** با بيست **Host** و **1Wan** و **2Wan** و **3Wan** داراي دو **Host** مي باشد كه مي خواهيم به اين شبكه ها **Address IP** و **Mask Subnet** اختصاص دهيم .

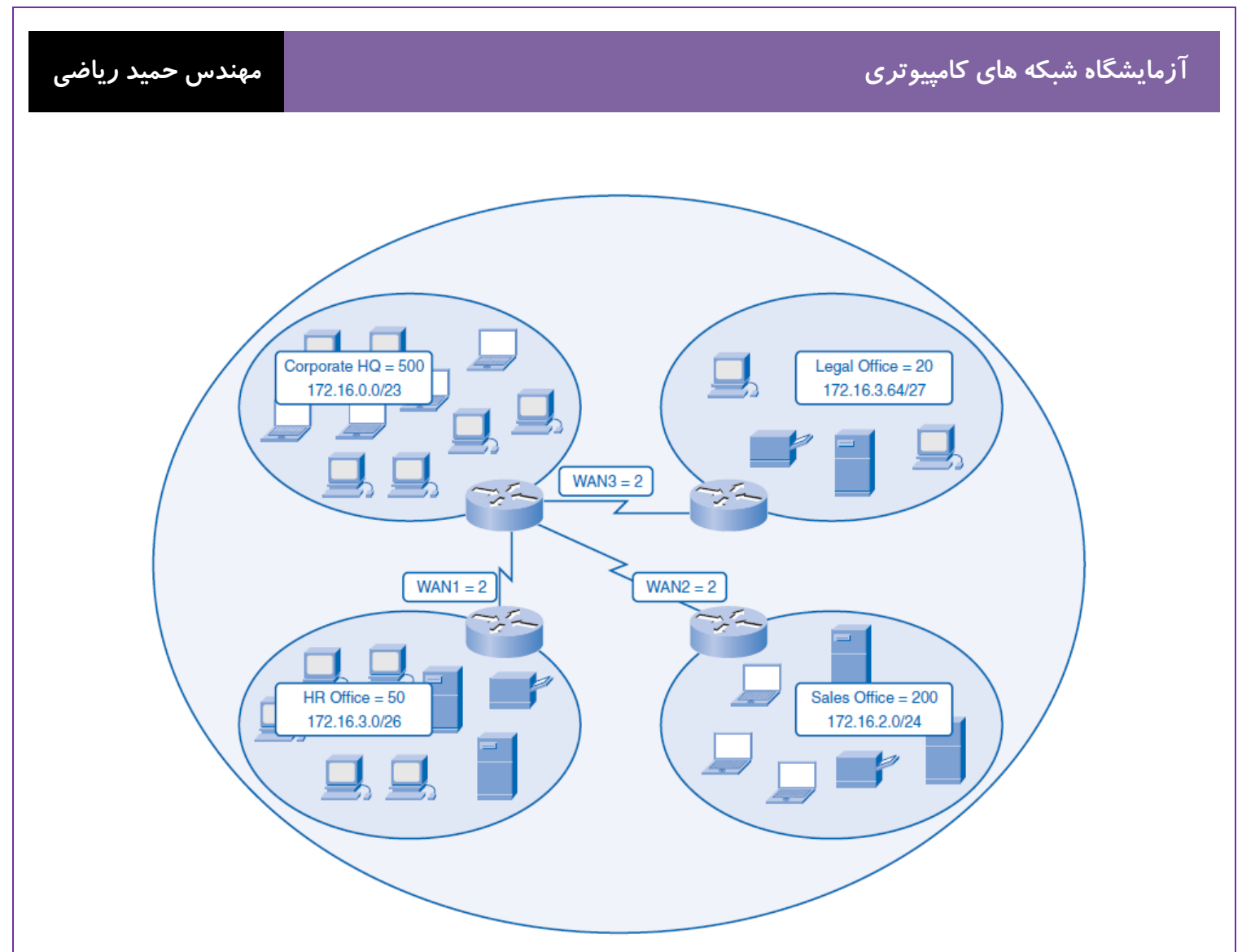

مي شود 512 پس 23=32-9 و در مورد آدرس شبكه چون بيشترين ૢ -1 اول مي رويم سراغ شبكه **HQ corporate** كه پانصد **Host** داشت **Host** را دارد از آدرس اوليه شروع مي شود و تا 500 تا ادامه دارد و چون به 512 نزديك است تا 512 مي رود . پس آدرس شبكه و **CIDR** آن مي شود : **172.16.0.0/23**

مي شود 256 پس 24= 32-8 و در مورد آدرس شبكه چون **Subnet** قبلي تا 512 داشت <sup>ૡ</sup> -2 شبكه **Office Sales** كه دويست **Host** دارد از **172.16.2.0** شروع مي شود و تا 200 تا ادامه دارد كه به 256 نزديك است ادامه پيدا مي كند. پس آدرس شبكه و **CIDR** آن مي شود : **172.16.2.0 /24** مي شود 64 پس 26=32-6 -3 شبكه **Office HR** داراي پنجاه **Host** مي باشد كه پس آدرس شبكه و **CIDR** آن مي شود : **172.16.3.0/26**

مي شود 32 پس 27=32-5 -4 شبكه **Office Legal** داراي بيست **Host** مي باشد كه

پس آدرس شبكه و **CIDR** آن مي شود : **172.16.3.64/27**

مي شود 2 پس 30=32-2 -5 شبكه **1 Wan** داراي دو **Host** مي باشد كه پس آدرس شبكه و **CIDR** آن مي شود : **172.16.3.128/30** مي شود 2 پس 30=32-2 -6 شبكه **2 Wan** داراي دو **Host** مي باشد كه پس آدرس شبكه و **CIDR** آن مي شود : **172.16.3.132/30** مي شود 2 پس 30=32-2 -7 شبكه **3 Wan** داراي دو **Host** مي باشد كه پس آدرس شبكه و **CIDR** آن مي شود : **172.16.3.136/30**

در جدول زيراين اطلاعات كاملتري را مي توانيد ببينيد .

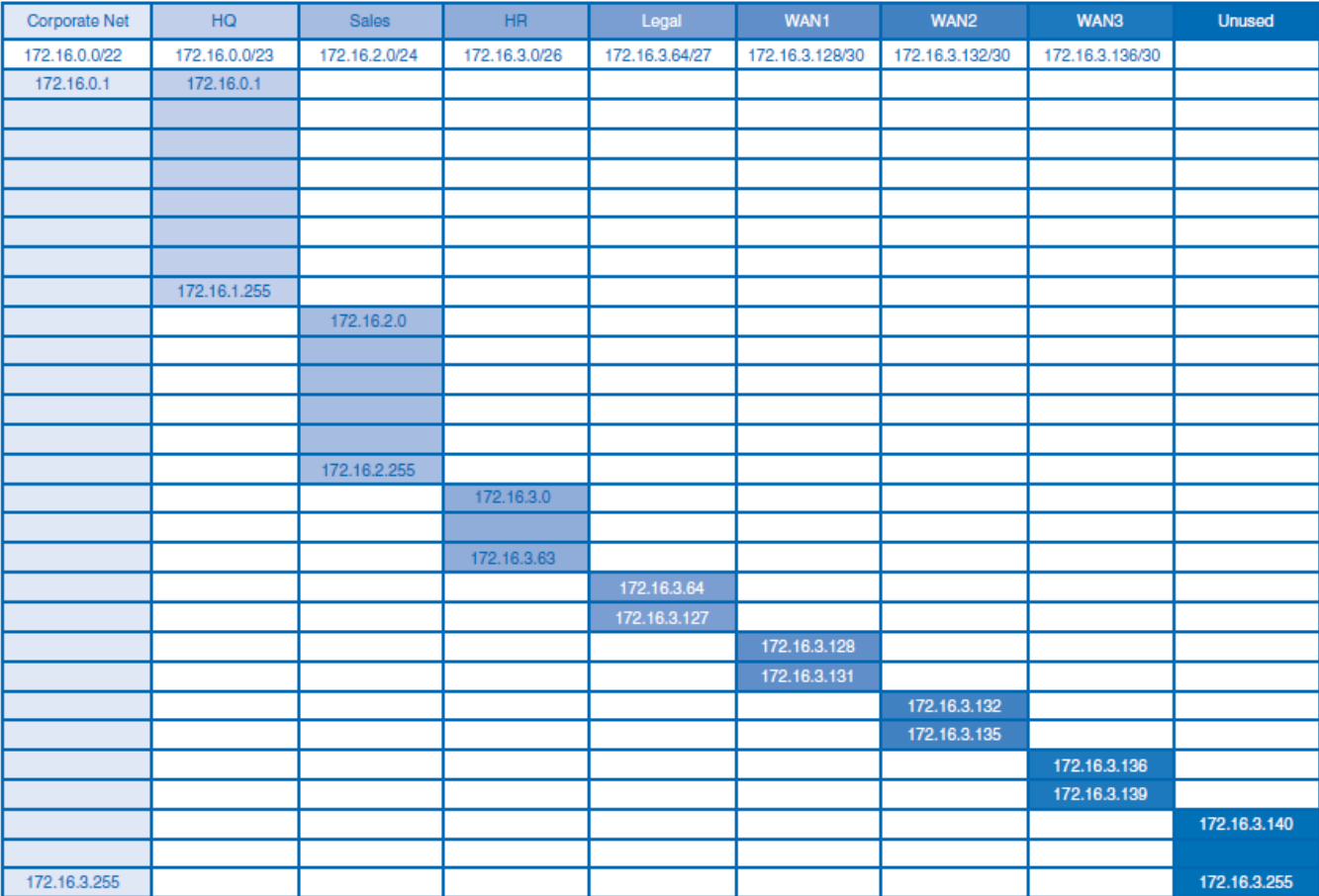

#### **topology physicalچيست ؟**

اتصال فيزيكي در يك شبكه چگونگي اتصال كامپيوترها و سخت افزارهاي موجود در يك شبكه را از نظر فيزيكي مورد بحث قرار مي دهد **topology Logical چيست ؟** اتصال منطقي نحوه رفتار كامپيوترهاي موجود در شبكه را مورد بحث قرار مي دهد و تشريح كننده چگونگي عبور منطقي **Frame Packet** بر

اساس **Topology** مي باشد .

#### **Gateway Default چيست ؟**

در شبكه **Gateway** به سيستمي گفته مي شود كه توانايي آن را دارد تا دو شبكه متفاوت را كه از پايه از دو پروتكل متفاوت تشكيل شده است يا داراي **Subnet** هاي متفاوتي مي باشند را به يكديگر متصل كند. يا به عبارت ديگر **Gateway** نقطه اي از شبكه است كه به عنوان ورودي به شبكه ديگر عمل مي كند و **gateway Default** عددي (**IP** (است كه نشان مي دهد ما به كدام سيستم متصل هستيم و از آن سرويس براي وصل شدن به يك شبكه متفاوت ديگر، مي گيريم.

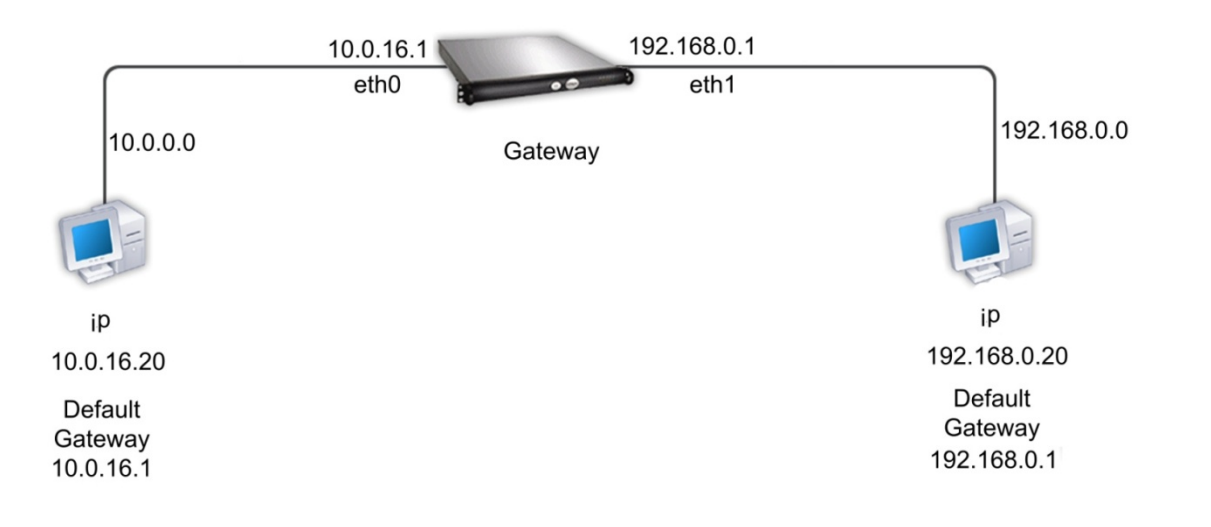

**سناريو** :

در اين آزمايشگاه شما يك شبكه هاي كوچك را ايجاد مي كنيد كه نياز به اتصال **device** هاي شبكه و پيكربندي **host** دارد در حال حاضر **SubnetA** و **SubnetB** مورد نياز است و **SubnetC** و **SubnetD** به شبكه متصل نشده است . فعاليت 1 : طراحي **Network Logical**

با توجه به **address IP** و **Mask 24 / 172.20.0.0** آدرس هاي **IP** ، **Subnet** هاي مورد نياز را پيدا كنيد :

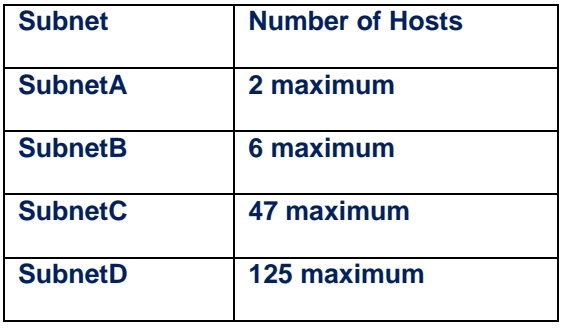

اولين آدرس در هر **Subnet** را به كامپيوتر **Host** و آخرين آدرس را به **interfaces** روتر موجود در آن **Subnet** بدهيد . مرحله 1 : طراحي بلوك آدرس **SubnetD**

چون **SubnetD** داراي بيشترين **Host** مي باشد ، طراحي منطقي را از **SubnetD** آغاز مي كنيم .

سوال -1 10 : جدول زيررا با اطلاعات **address IP** براي **SubnetD** را پر كنيد .

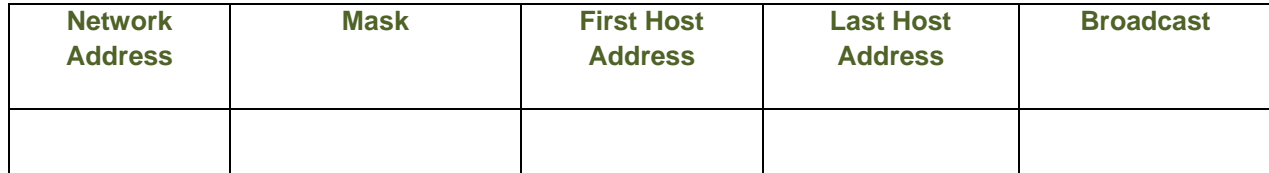

سوال -2 10 : چه **Mask** به باينري استفاده شده ؟\_\_\_\_\_\_\_\_\_\_\_\_\_\_\_\_\_\_\_\_\_\_\_\_\_\_\_\_\_\_\_\_\_\_\_\_\_\_\_\_\_\_\_\_\_\_\_\_

# مرحله 2 : طراحي بلوك آدرس **SubnetC**

سوال -3 10 : جدول زيررا با اطلاعات **address IP** براي **SubnetC** را پر كنيد .

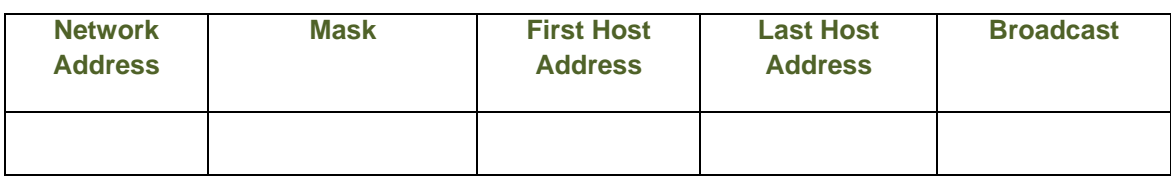

سوال -4 10 : چه **Mask** به باينري استفاده شده ؟\_\_\_\_\_\_\_\_\_\_\_\_\_\_\_\_\_\_\_\_\_\_\_\_\_\_\_\_\_\_\_\_\_\_\_\_\_\_\_\_\_\_\_\_\_\_\_\_\_

## مرحله 3 : طراحي بلوك آدرس **SubnetB**

سوال -5 10 : جدول زيررا با اطلاعات **address IP** براي **SubnetB** را پر كنيد .

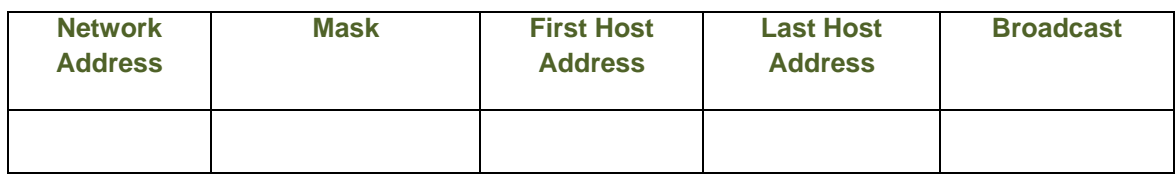

سوال-6 10 : چه **Mask** به باينري استفاده شده ؟\_\_\_\_\_\_\_\_\_\_\_\_\_\_\_\_\_\_\_\_\_\_\_\_\_\_\_\_\_\_\_\_\_\_\_\_\_\_\_\_\_\_\_\_\_\_\_\_\_\_\_

# مرحله 4 : طراحي بلوك آدرس **SubnetA**

سوال -7 10 : جدول زيررا با اطلاعات **address IP** براي **SubnetA** را پر كنيد .

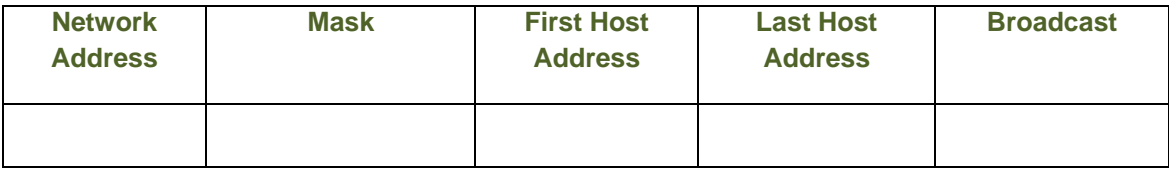

سوال -8 10 : چه **Mask** به باينري استفاده شده ؟\_\_\_\_\_\_\_\_\_\_\_\_\_\_\_\_\_\_\_\_\_\_\_\_\_\_\_\_\_\_\_\_\_\_\_\_\_\_\_\_\_\_\_\_\_\_\_\_\_

### فعاليت 2 : پيكربندي **Topology Physical**

مرحله 1 : از لحاظ فيزيكي **device** ها را بهم ارتباط دهيد .

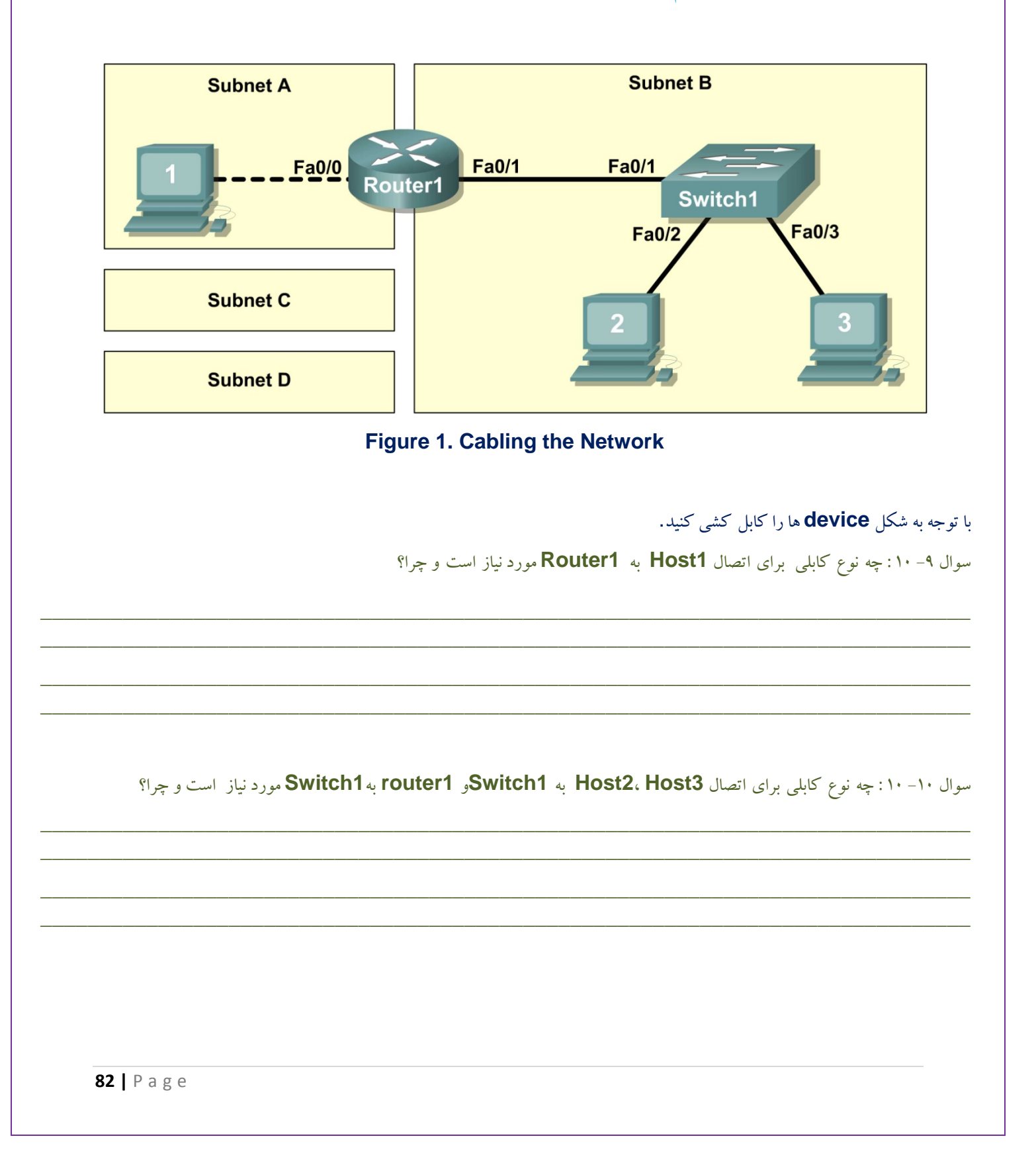

مرحله 2 : بازرسي اتصالات شبكه .

بعد از كابل كشي دستگاه هاي شبكه، بازرسي كنيد كه اتصالات درست است يا نه . بايد دقت كنيد كه همه **interface** دستگاه ها سبزباشند و همچنين توجه داشته باشيد وقتي كابلي را به **Switch** وصل مي كنيد اول رنگ آن **interface** سوييچ كهربايي بوده و بعد از مدتي سبز مي شود علت اين است كه **Switch** هرزمان كه به **device** وصل مي شود قبل از ارتباط با آن سرعت خود را با آن تنظيم مي كند و اين زمان رنگ آن ، كهربايي است .

سوال -11 10 : چه نوع كابلي از رابط **0/0Fa** روتربه **1Host** متصل است ؟\_\_\_\_\_\_\_\_\_\_\_\_\_\_\_\_\_\_\_\_\_\_\_\_\_\_\_\_\_\_\_\_\_\_\_

سوال -12 10 : چه نوع كابلي از رابط **0/1Fa** روتربه **2Host** متصل است ؟\_\_\_\_\_\_\_\_\_\_\_\_\_\_\_\_\_\_\_\_\_\_\_\_\_\_\_\_\_\_\_\_\_\_\_

سوال 13 - 10 : آيا تمام تجهيزات روشن است ؟\_\_\_\_\_\_\_\_\_\_\_\_\_\_\_\_\_\_\_\_\_\_\_\_\_\_\_\_\_\_\_\_\_\_\_\_\_\_\_\_\_\_\_\_\_\_\_\_\_\_\_\_\_

فعاليت 3 : پيكربندي **Topology Logical**

مرحله 1 : تنظيمات**Topology Logical** يادداشت كنيد .

از آدرس **IP Gateway** در كامپيوتر **Host** ، براي ارسال بسته هاي اطلاعاتي به شبكه هاي ديگراستفاده مي شود. بنابراين در هر **subnet** ، آدرس **Gateway** را آدرس **interface** روتري كه به آن متصل است را مي دهيم . كه اين كار يكي ديگراز كاربرد هاي روتر مي باشد. سوال 14 - 10 : از اطلاعات بدست آمده از فعاليت 1 جدول مربوط به **Host** ها را پر كنيد .

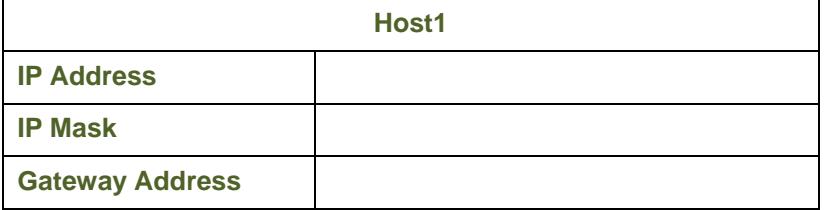

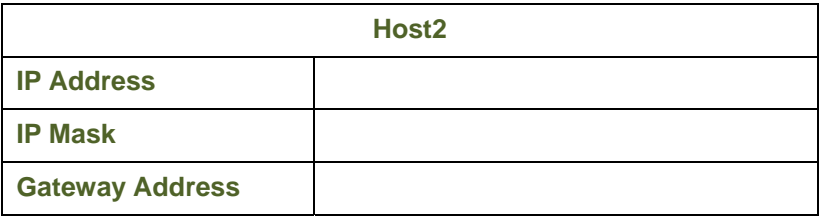

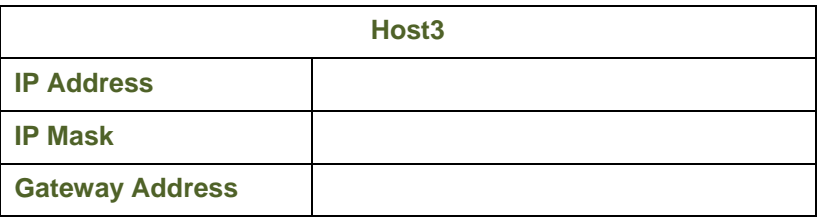

مرحله 2 : با استفاده از اطلاعات بالا پيكربندي**1Host** ، **2Host** ، **3Host** را انجام دهيد.

با استفاده از دكمه **Configuration IP** در **Desktop** هر كدام از **Host** ها اين كار را انجام دهيد .

فعاليت 4 : بررسي مجدد اتصالات شبكه با استفاده از دستور **Ping** .

سوال 15 - 10 : با استفاده از دستور **Ping** ، جدول زير( كه مشخص شده است از چه سيستمي و كدام سيستم را **Ping** شود) را پر كنيد :

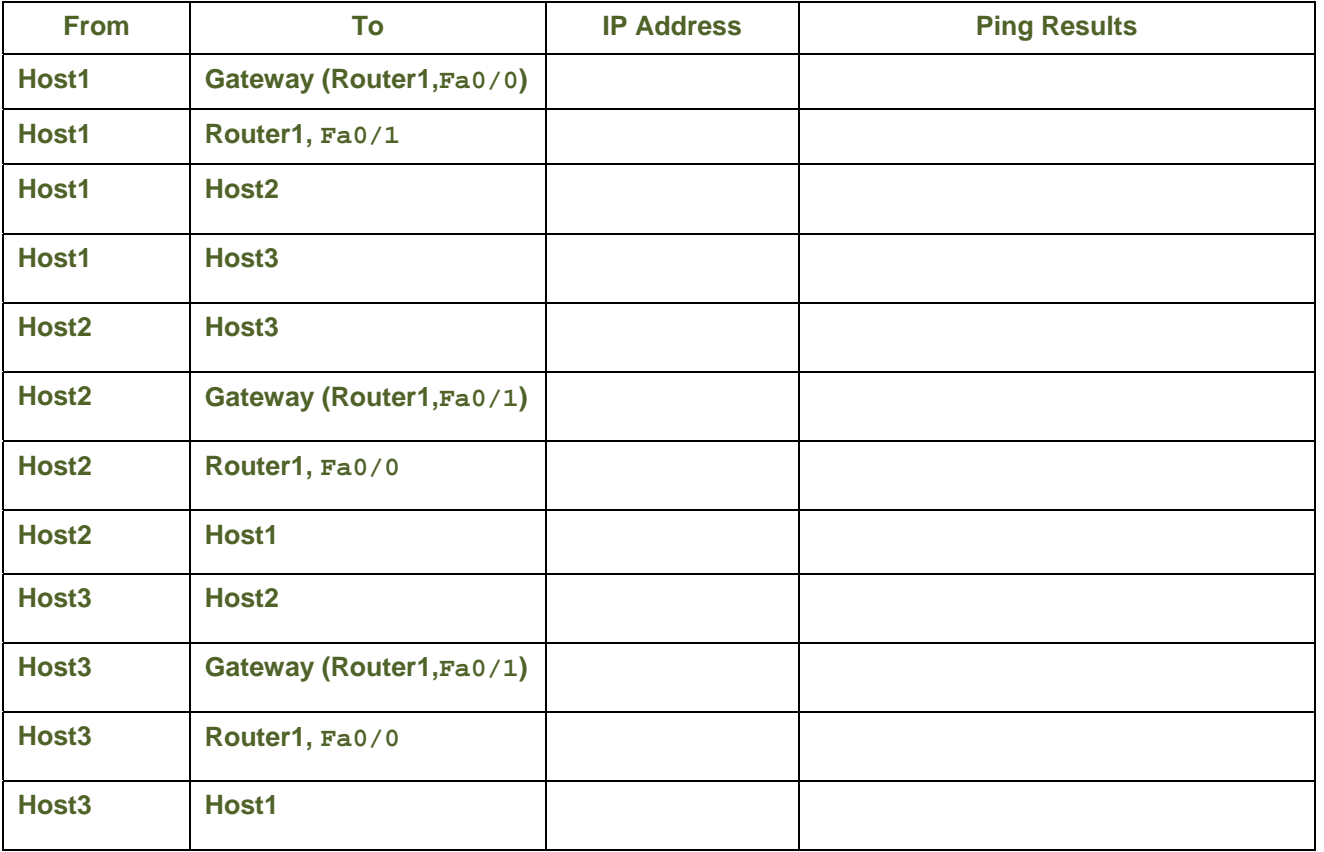

 $\frac{1}{2}$  ,  $\frac{1}{2}$  ,  $\frac{1$  $\frac{1}{2}$  ,  $\frac{1}{2}$  ,  $\frac{1$ 

توجه داشته باشيد براي عيب يابي قطع اتصالات ، **Diagram Topology** مي تواند كمك خيلي خوبي باشد .

سوال 16 - 10 : در سناريوي فوق ، چگونه مي توان درستي عملكرد **Gateway** را بررسي كرد ؟

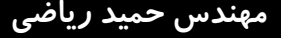

**ضميمه 1 - تجهيزات شبكه** 

**انواع تجهيزات شبكه :**

-1 تجهيزلت فعال ( **Active** ( -2 تجهيزلت غير فعال (**Passive** (

**تجهيزلت فعال ( Active (** 

-1 سرور : سرور ها در انواع مختلف ، سرويس هاي گونا گون را به كاربران ارائه مي دهند .

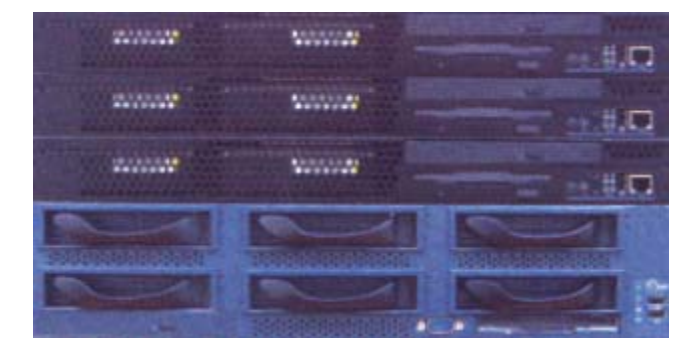

-2 سرور تيغه اي : كامپيوتر سرور را مي توان در نوع تيغه اي (**blade** (كه مناسب نصب در رك هست تهيه نمود.

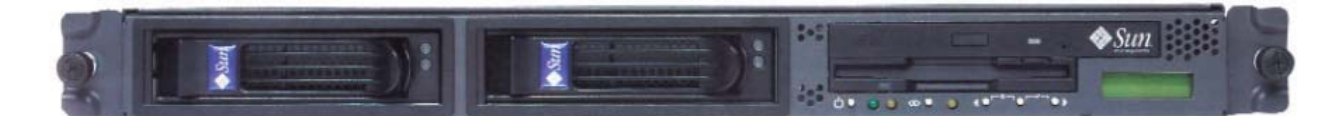

-3 سوييچ : همان قلب تپنده شبكه **Star** هست كه وظيفه انتقال ترافيك را برعهده دارد

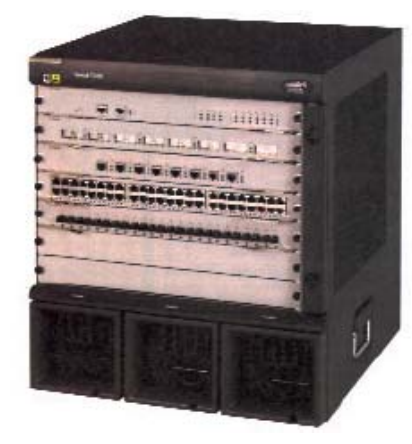

-4 روتر: مسيرياب ها به عنوان ادواتي كه در لايه 3 شبكه كار مي كنند ، وظيفه ايجاد ارتباط بين شبكه هاي مختلف را دارند.

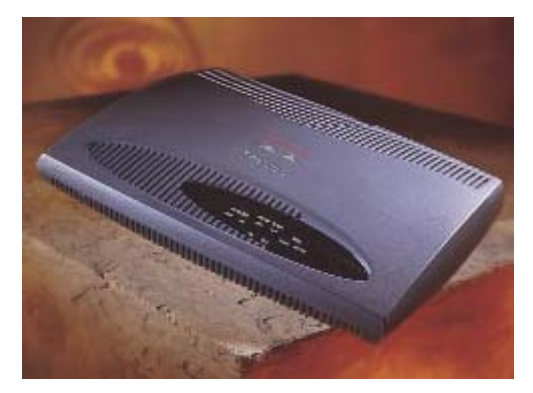

-5 (**AP** (**Point Access** : نقاط دسترسي كه مشابه سوييچ و روتردر شبكه بي سيم عمل مي كنند.

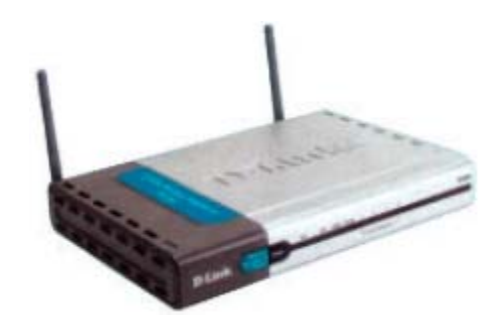

-6 فايروال : ديواره هاي آتش ، محافظ كننده شبكه از حملات ويروسي ، نفوذ گران و كرم هاي آسيب رسان .

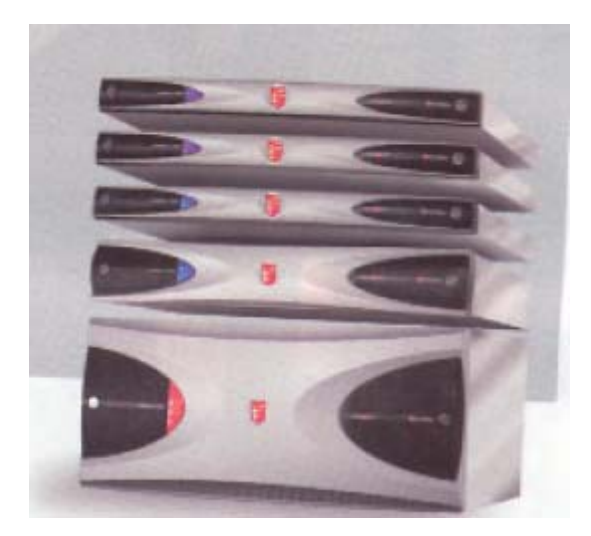

# -7 كارت شبكه : رابط گرافيكي ايستگاه هاي كاري با شبكه كه به آن **NIC** نيز معروف است .

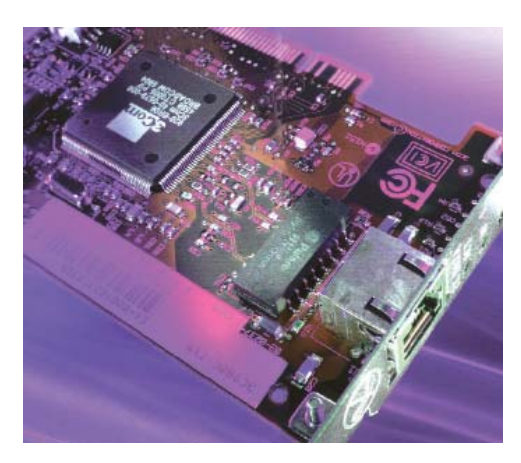

-8 كارت شبكه بي سيم : كارت شبكه اي كه در شبكه هاي بيسيم استفاده مي شود.

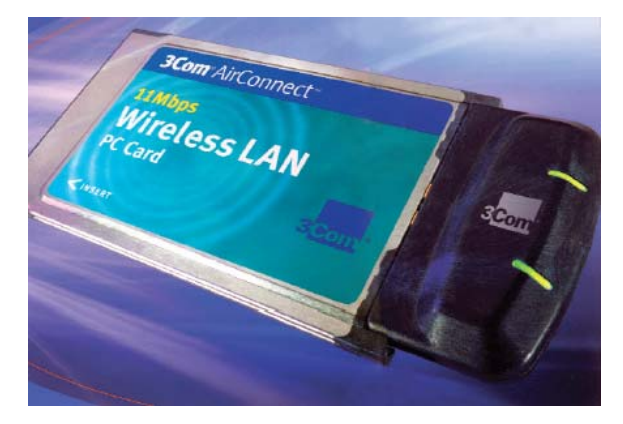

-9 آنتن : براي دريافت امواج راديويي در شبكه هاي بي سيم به صورت **Outdoor** ) بيرون ساختمان ) نصب مي شود .

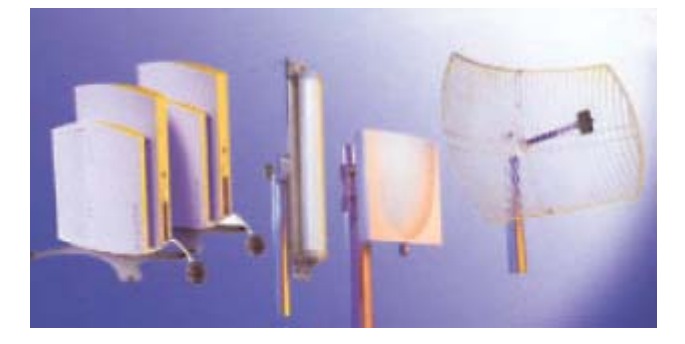

### **تجهيزلت غير فعال (Passive ( :**

-1 كنتاكتور فيبرنوري : قطعه اي براي برقراري ارتباط فيبر نوري با سايرادوات مي باشد .

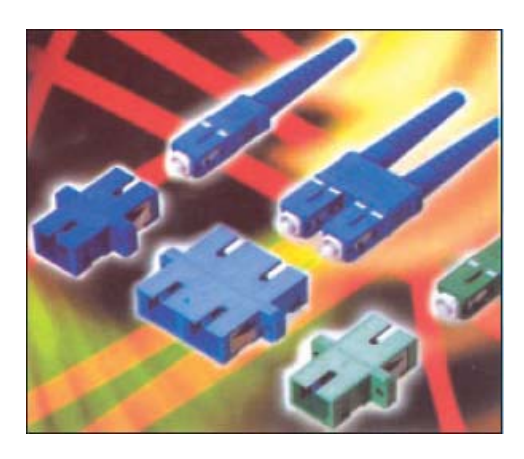

-2 كابل مسي **UTP** : كابل هاي مسي از چهار رشته بهم تابيده تشكيل شده اند را با نام **UTP** مي شنلسيم .

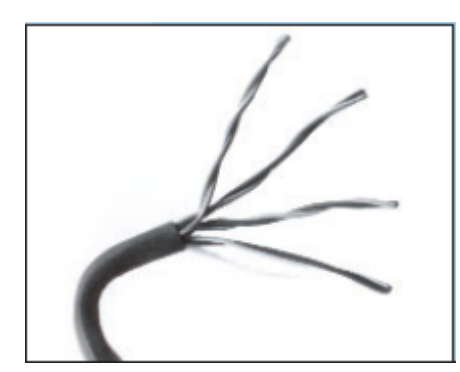

-3 سركابل مسي يا سوكت : قطعه اي براي برقراري ارتباط كابل مسي با سايرادوات مي باشد .

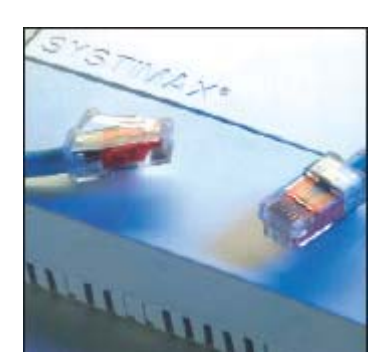

-4 رك (**Rack**(: محفظه اي فلزي كه محل قرار گرفتن سوييچ ها ، روترها ، سرور ها ، **UPS** ) برق اضطراري براي زمان قطع برق) و سايرادوات شبكه مي تواند باشد .

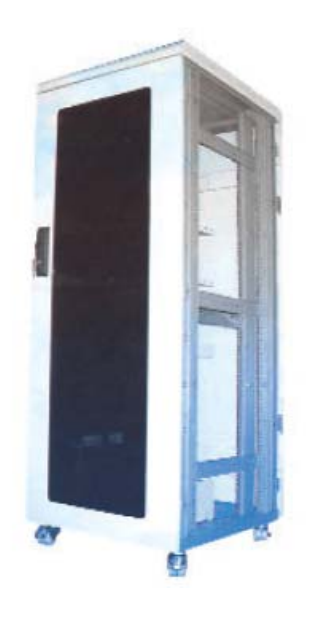

### -5 فيبر نوري : رشته اي از شيشه يا پلاستيك كه به جاي الكترون ها ، پرتوهاي نور را عبور مي دهد .

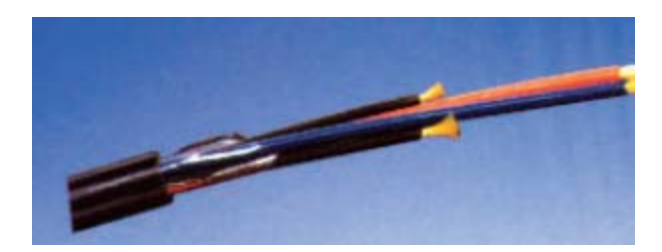

-6 **Keystone** كابل مسي : مكانيزم داخل هرپريز شبكه كه در حكم مادگي آن است .

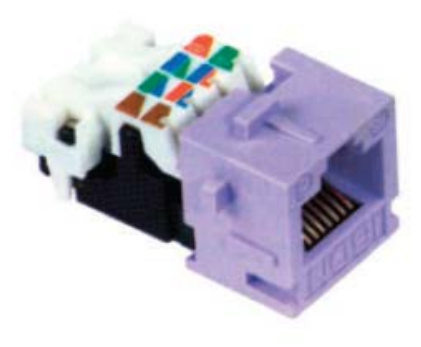

-7 پريز ديواري مسي : هرايستگاه شبكه براي برقراري ارتباط با شبكه بايد با استفاده از پريزاتصال فيزيكي خود را برقرار كند.

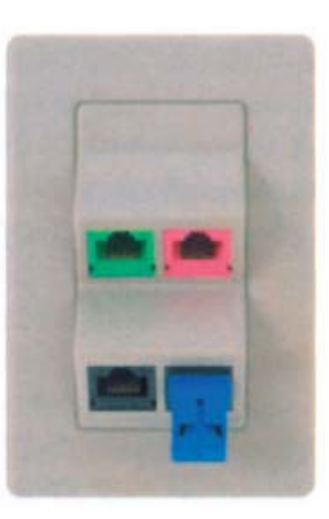

-8 **Cord Patch** مسي : در كابل كشي ساخت يافته ، براي ايجاد اتصال بين ايستگاه هاي كاري و پريز شبكه يا اتصال تجهيزات فعال به **Patch Panel** داخل رك از اين كابل ها استفاده مي شود .

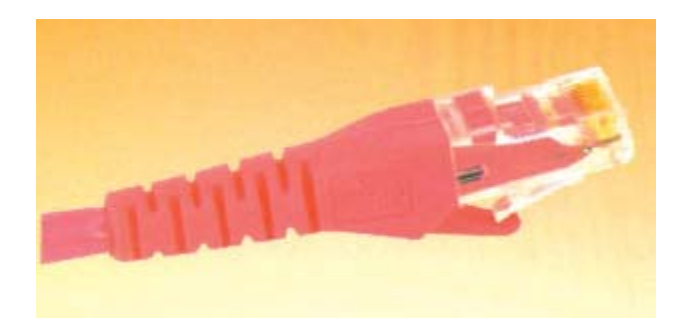

-9 داكت يا كانال ديواري : مسيري براي عبور كابل شبكه كه در انواع فلزي يا پلاستيكي و در اندازه هاي مختلف ساخته مي شود .

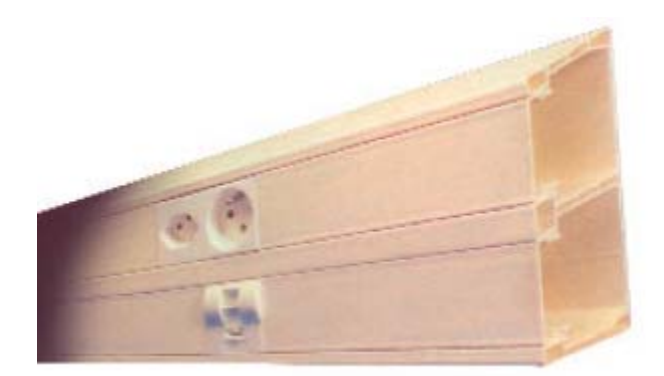

-10 **Cord Patch** فيبر نوري : در كابل كشي ساخته يافته براي برقراري ارتباط بين تجهيزات فعال با **Panel Patch** در داخل رك از قطعات كابلي به اين شكل استفاده مي كنند.

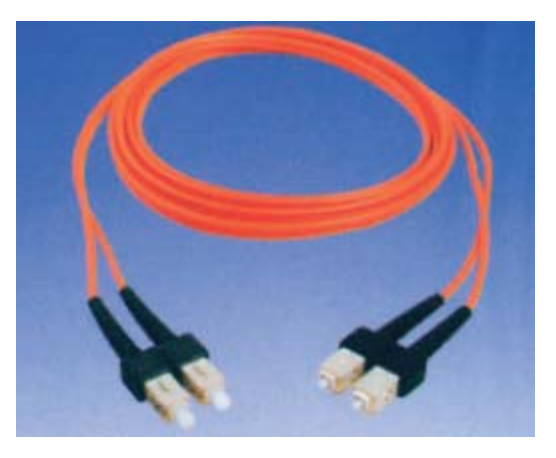

-11 **Panel Patch** فيبر نوري : محل برقراري ارتباط بين كابل هاي فيبرنوري و تجهيزات اكتيو در داخل **Rack** 

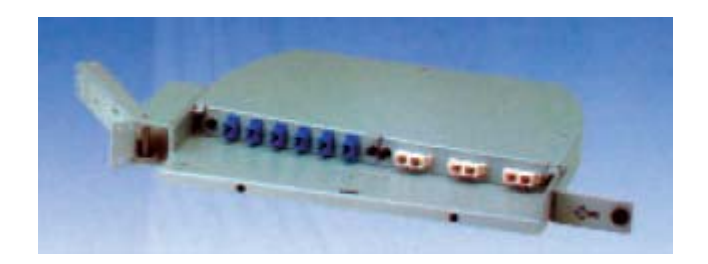

12 - **Panel Patch** براي اتصالات كابل مسي : محل برقراري ارتباط بين رشته كابل هاي مسي سمت كاربران و تجهيزات اكتيو در داخل **Rack** 

**THE REPORT OF THE REPORT OF THE R** 

# **ضميمه-2 تكنولوژيهاي انتقال اطلاعات چيست ؟**

در تكنولوژيهاي انتقال اطلاعات مشخص مي شود فريم ها چطور قالب بندي مي شوند تا بروي سيم قرار گيرند .

**-1 تكنولوژيهاي انتقال اطلاعات در Lan :**

**Ring Token** : در تكنولوژي **Ring Token** بر اساس **passing-Token**) گذر علامت) صورت مي پذيرد كه انتقال داده ها توسط **Token** ) يك حامل الكترونيكي = نشانه) كه در حلقه تشكيل دهنده كامپيوترها گردش مي كند ، كنترل ميشود. در اين شبكه يك حلقه منطقي به وجود مي آيد و نشانه در امتداد حلقه حركت كرده و به كامپيوتر ها مي رسد . هر كامپيوتري كه به ارسال اطلاعات نياز داشته باشد ، نشانه را نگه داشته و اطلاعات خود را به سوي مقصد ارسال مي كند . اطلاعات ارسال شده در همان حلقه مجازي و در امتداد حركت نشانه مسر خود را طي مي كند تا به كامپيوتر مقصد برسد . كامپيوتر مقصد در صورت صحيح بودن اطلاعات ارسالي ، در جواب يك بسته به نام **Acknowledge**) تصديق كردن) به كامپيوتر مبدا ارسال مي كند . كامپيوتر مبداء نيز **Token**) نشانه اصلي) را از بين برده و يك **Token** جديد توليد مي نمايد و آن را در امتداد مسير نشانه قبلي به حركت در مي آورد . اين روند به همين صورت ادامه خواهد داشت . هيچ گونه **Collision**) تصادم بين **Packet** ها ) يا تداخل سيگنا ل در يك حلقه **Ring Token** به وجود نمي آيد ، چرا كه هر كامپيوتر نوبت خود را براي انتقال دارد و هيچ كامپيوتر ديگري در آن زمان داده ارسال نمي كند. در اين تكنولوژي از كابل **UTP** استفاده مي شود . اين پروتكل با سرعتي حدود **Mbps4** تا **Mbps16**عمل مي كند.

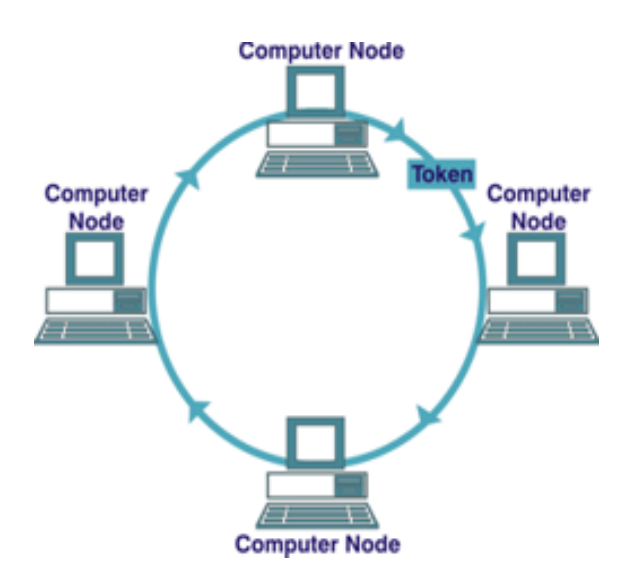

**FDDI** : مخفف **Interface Data Distributed Fiber** مي باشد و روش دستيابي در اين تكنولوژي بر اساس **passing-Token** كه عملكرد همان **Ring Token** است ، مي باشد. **FDDI** از يك حلقه دوتايي فيزيكي استفاده مي كند. انتقال روي يكي از حلقه ها انجام مي گيرد و چنانچه در حلقه اول قطعي صورت بگيرد سيستم بطور اتوماتيك اطلاعات را روي حلقه دوم جابجا كرده و حلقه ي كاملاً جديدي ايجاد مي كند. مزيت عمده **FDDI** سرعت آن است كه روي فيبرنوري **Mbps 100** مي باشد.

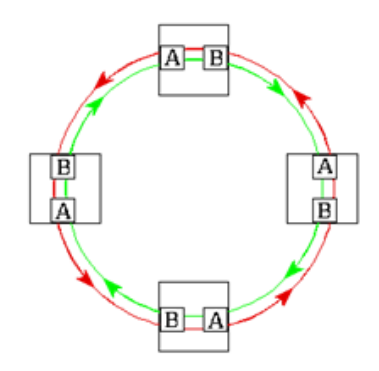

(**carrier sence Multiple Access/collision Detection**) **CSMA/CD** كه دستيابي روش يك از اترنت **: Ethernet** ناميده مي شود استفاده مي كند و مفهوم آن اين است كه هر كامپيوتري قبل از فرستادن داده اي در شبكه به كابل گوش مي كند. اگر شبكه خالي باشد، كامپيوتر داده ها را مي فرستد و اگر **Nod**) به هرعنصري در شبكه كه داراي يك كارت شبكه مي باشد يك **Nod** يا گره ناميده مي شود ). ديگري در همان زمان، بر روي كابل چيزي فرستاده باشد، كامپيوتر منتظر خالي شدن خط مي ماند و دوباره براي فرستادن سعي مي كند. بعضي مواقع دو كامپيوتر همزمان داده هاي خود را ارسال مي كنند كه در چنين حالتي برخورد رخ مي دهد و در نتيجه هر كامپيوتر مدت زماني را منتظر مانده و سپس مجدداً داده هاي خود را روي كابل شبكه ارسال مي كند. به هر حال تاخير به علت برخورد و فرستادن دوباره اطلاعات بسيار كم است و اثر چنداني بر روي سرعت انتقال در شبكه ندارد.

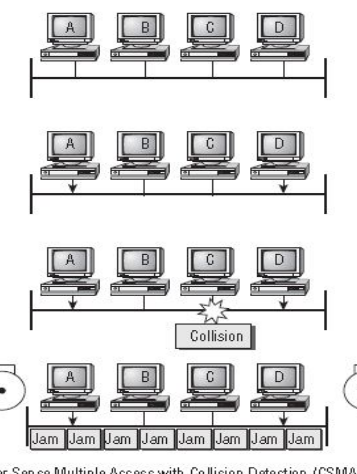

Carrier Sense Multiple Access with Collision Detection (CSMA/CD)

**انواع Ethernet عبارت است از :** 

**10 Base T = Ethernet =10 Mbps (Mega byte per second) 100 Base T = Fast Ethernet = 100 Mbps 1000 Base T = Gigabit Ethernet = 1 Gbps 10GB Bast T = 10GB Ethernet = 10 Gbps**

**-2 تكنولوژيهاي انتقال اطلاعات در Wan :** 

**ATM :** مخفف **Mode Transfer Asynchronous** مي باشد و تكنولوژي است كه انتقال اطلاعات را با سرعت **Mbps 155**يا بالاتر انجام مي دهد. **ATM** انتقال اطلاعات را دربسته هاي كوچك با اندازه ثابت انجام مي دهد. در حالي كه بقيه پروتكل ها بسته هايي با طول متفاوت انتقال مي دهند. اين پروتكل رسانه هاي مختلفي مثل ويديو، صدا و تصوير را پشتيباني مي كند.**ATM** توپولوژي ستاره اي را بكار مي گيرد كه مي تواند با فيبرنوري به خوبيِ كابل زوج به هم تابيده كاركند. **ATM** اغلب براي به هم پيوستن دو يا چند **LAN** بكار مي رود. همچنين توسط فراهم كننده سرويس هاي اينترنت **ISP**)**Provider Service Internet** (جهت دسترسي پرسرعت به اينترنت بكار مي رود.

**Relay Frame :** تكنولوژي انتقالي براي ارسال اطلاعات با سرعت و با هزينه ي كمتر در چند **frame** از يك يا چند مقصد به يك يا چند نقطه ي پاياني، مي باشد. معمولاً فراهم كننده هاي شبكه ، **relay frame** را براي انتقال صدا و داده ها به صورت تكنيك ارسال فريم بين شبكه هاي **LAN** و **WAN** به كار مي برند

**PPP** : مخفف **Protocol Point-To-Point** مي باشد و تكنولوژي مي باشند كه امكان استفاده از **IP/TCP** بر روي كابل هاي سريال نظير خطوط تلفن را فراهم مي نمايند. با استفاده از پروتكل هاي فوق ، كاربران مي توانند توسط يك كامپيوتر و مودم به اينترنت متصل شوند .

# **ضميمه 3 – انواع كابل هاي شبكه**

**انواع كابل هاي (رسانه انتقال ) شبكه :**

**-1 كابل coaxial** 

يكي از مهمترين محيط هاي انتقال در مخابرات كابل كواكسيال و يا هم محور مي باشد . اين نوع كابل ها از سال 1936 براي انتقال اخبار و اطلاعات در دنيار به كار گرفته شده اند. در اين نوع كابل ها، دو سيم تشكيل دهنده يك زوج ، از حالت متقارن خارج شده و هر زوج از يك سيم در مغز و يك لايه مسي بافته شده در اطراف آن تشكيل مي گردد. ماده اي پلاستيكي اين دو هادي را از يكديگر جدا مي كند. اين كابل تا مسافت 500 متر كاربرد دارد.

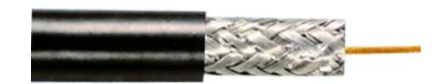

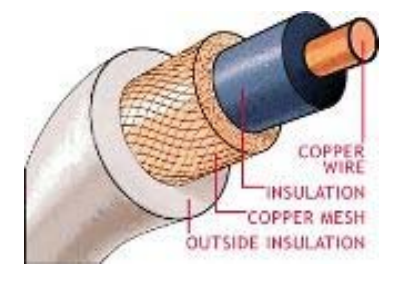

كانكتور استاندارد براي كابل هاي كواكسيال، از نوع **BNC** ) **Concelman - Neill- Bayone** ( مي باشد.

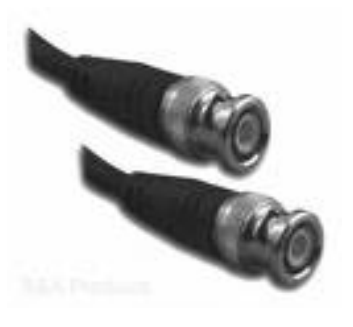

#### **-2 فيبر نوري**

يكي از محيط هاي انتقال در شبكه هاي كامپيوتري، فيبر نوري است. فيبر نوري را هنگامي استفاده مي كنيم كه نياز به ارتباط بين مسافت هاي بيش از 100 مترتا 10 كيلومتر و پهناي باند زياد داريم. در اين فيبرها، نور در اثر انعكاسات كلي در فصل مشترك هسته(**core** (و غلاف (**cladding**(، انتشار پيدا خواهد كرد. منابع نوري در اين نوع كابل ها، ديود ليزري و يا ديودهاي ساطع كننده نور مي باشند.

فيبرهاي نوري در دو گروه عمده ارائه مي گردند: فيبرهاي تك حالته (**Mode-Single**(: بمنظور ارسال يك سيگنال در هرفيبراستفاده مي شود. فيبرهاي چندحالته (**Mode-Multi** (: بمنظور ارسال چندين سيگنال در يك فيبراستفاده مي شود. يك فيبر نوري از سه بخش متفاوت تشكيل شده است: هسته (**Core**(: هسته نازك شيشه اي در مركزفيبر كه سيگنا ل هاي نوري در آن حركت مي نمايند. روكش (**Cladding**(: بخش خارجي فيبر بوده كه دورتادور هسته را احاطه كرده و باعث برگشت نورمنعكس شده به هسته مي گردد. بافررويه (**Coating Buffer**(: روكش پلاستيكي كه باعث حفاظت فيبردر مقابل رطوبت و ساير موارد آسيب پذير، است . صدها و هزاران نمونه از رشته هاي نوري فوق در دسته هائي سازماندهي شده و كابل هاي نوري را بوجود مي آورند. هريك از كلاف هاي فيبر نوري توسط يك روكش هائي با نام **Jacket** محافظت مي گردند.

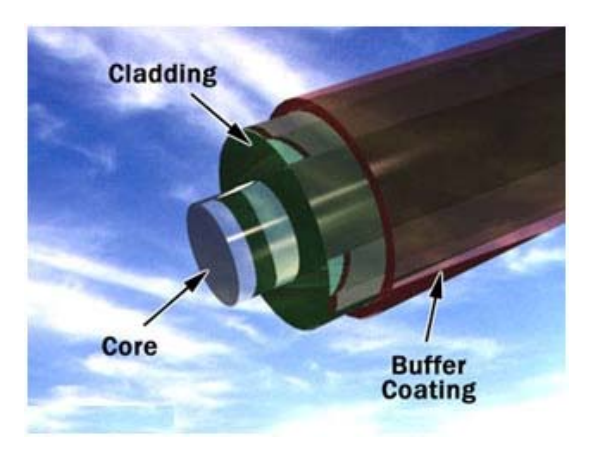

#### **Twisted-pair كابل -3**

در ساده ترين شكل كابل **pair**-**Twisted** داراي يك زوج سيم به هم تابيده از مس كه داراي روكش مي باشد. دونوع كابل **pair-Twisted** وجود دارد، روكش دار يا **STP**) **pair-Twisted Shielded**( و بدون روكش يا **UTP**) **pair-Twisted Unshielded**(. پيچيدگي اين كابلها باعث مي شود كه Noise ) سيگنال هاي نا خواسته) الكتريكي حاصل از جريان واقع در زوج سيمهاي ديگر و منابع الكترومغناطيسي مانند، موتورهاي الكتريكي، رله ها و ترانسهاي برق خنثي گردد.

### **( Unshielded Twisted Pair) UTP هاي كابل**

كابل **UTP** يكي از متداولترين كابل هاي استفاده شده در شبكه هاي مخابراتي و كامپيوتري است . از كابل هاي فوق ، علاوه بر شبكه هاي كامپيوتري در سيستم هاي تلفن نيز استفاده مي گردد ( **1CAT**( . شش نوع كابل **UTP** متفاوت وجود داشته كه مي توان با توجه به نوع شبكه و اهداف مورد نظر از آنان استفاده نمود . كابل **5CAT** ، متداولترين نوع كابل **UTP** محسوب مي گردد .

نكته : منظور از **5CAT** اين است كه اين كابل هاي داخل اين كابل در 1 اينچ 5 بار به هم تابيده شده است.

#### **مشخصه هاي كابل UTP**

با توجه به مشخصه هاي كابل هاي **UTP** ، امكان استفاده ، نصب و توسعه سريع و آسان آنان ، فراهم مي آورد . جدول زيرانواع كابل هاي **UTP** را نشان مي دهد :

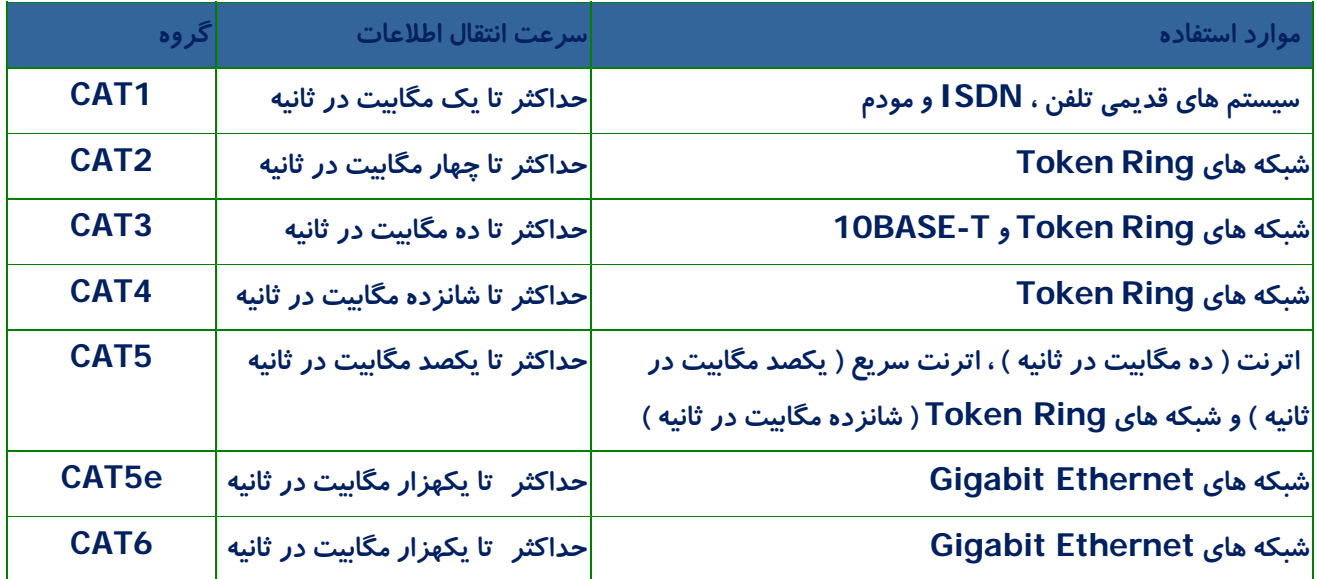

#### **توضيحات :**

• تقسيم بندي هريك از گروه هاي فوق براساس نوع كابل مسي و **Jack** انجام شده است .

• از كابل هاي **1CAT** ، به دليل عدم حمايت ترافيك مناسب، در شبكه هاي كامپيوتري استفاده نمي گردد .

• از كابل هاي گروه **3CAT 2,CAT, 5CAT 4,CAT** و **6CAT** در شبكه ها استفاده مي گردد .كابل هاي فوق ، قادر به حمايت از ترافيك تلفن و شبكه هاي كامپيوتري مي باشند .

• از كابل هاي **2CAT** در شبكه هاي **Ring Token** استفاده شده و سرعتي بالغ بر 4 مگابيت در ثانيه را ارائه مي نمايند .

• براي شبكه هائي با سرعت بالا ( يكصد مگا بيت در ثانيه ) از كابل هاي **5CAT** و براي سرعت ده مگابيت در ثانيه از كابل هاي **3CAT** استفاده مي گردد.

• در كابل هاي **4CAT**, **3CAT** و **5CAT** از چهار زوج كابل مسي استفاده شده است . **5CAT** نسبت به **3CAT** داراي تعداد بيشتري پيچش در هراينچ مي باشد . بنابراين اين نوع از كابل ها سرعت و مسافت بيشتر ي را حمايت مي نمايند .

• از كابل هاي **3CAT** و **4CAT** در شبكه هاي **Ring Token** استفاده مي گردد .

• حداكثر مسافت در كابل هاي **3CAT** ، يكصد متراست .

• حداكثر مسافت در كابل هاي **4CAT** ، دويست متراست .

• كابل **6CAT** با هدف استفاده در شبكه هاي اترنت گيگابيت طراحي شده است . در اين رابطه استانداردهائي نيز وجود دارد كه امكان انتقال اطلاعات گيگابيت بر روي كابل هاي **5CAT** را فراهم مي نمايد( **e5CAT** ( .كابل هاي **6CAT** مشابه كابل هاي **5CAT** بوده ولي بين 4 زوج كابل آنان از يك جداكننده فيزيكي به منظور كاهش پارازيت هاي الكترومغناطيسي استفاده شده و سرعتي بالغ بريكهزار مگابيت در ثانيه را ارائه مي نمايند.

**كابل كشي شبكه :** 

كابل كشي شبكه يكي از مراحل مهم در زمان پياده سازي يك شبكه كامپيوتري است كه مي بايست با دقت،ظرافت خاص و پايبندي به اصول كابل كشي ساختيافته ، انجام شود. يكي از عوامل تاثير گذار در پشتيباني و نگهداري يك شبكه ، نحوه كابل كشي آن است . با رعايت اصول كابل كشي ساختيافته ، در صورت بروز اشكال در شبكه ، تشخيص و اشكال زدائي آن با سرعتي مناسبي انجام خواهد شد .

كانكتور استاندارد براي كابل هاي **UTP** ، از نوع **-45RJ** مي باشد. كانكتور فوق شباهت زيادي به كانكتورهاي تلفن (**-11RJ** (دارد. هريك از پين هاي كانكتور فوق مي بايست بدرستي پيكربندي گردند.(**RJ**:**Jack Registered**(

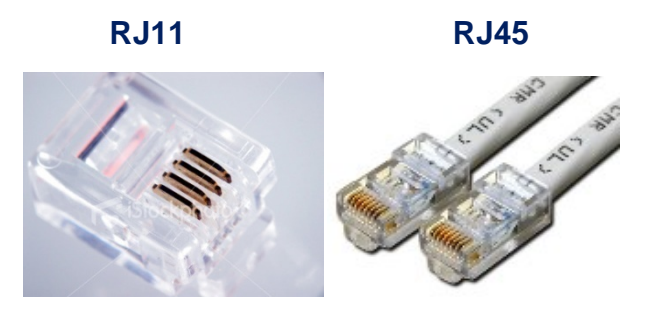

براي ايجاد كابل هاي **UTP** از تجهيزات زيراستفاده مي گردد :

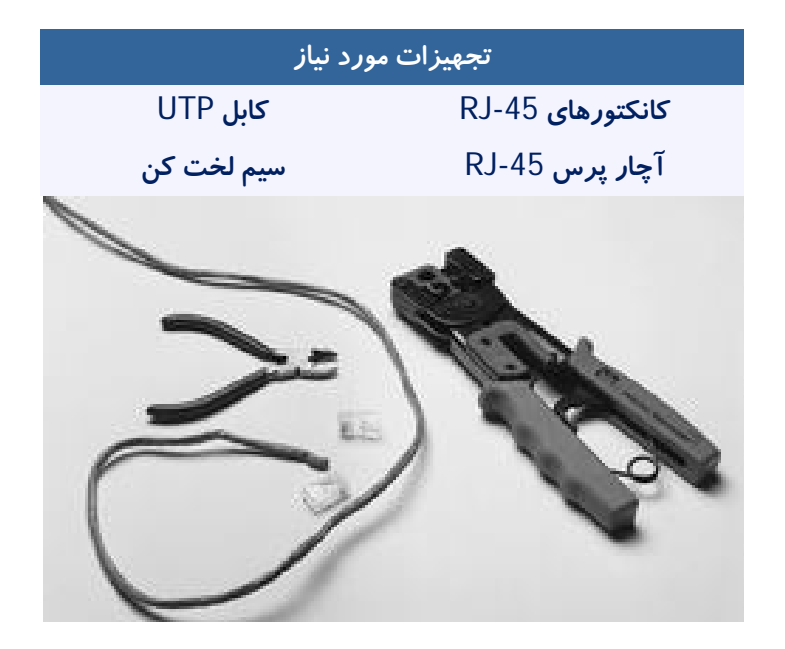

**مراحل ايجاد يك كابل :** 

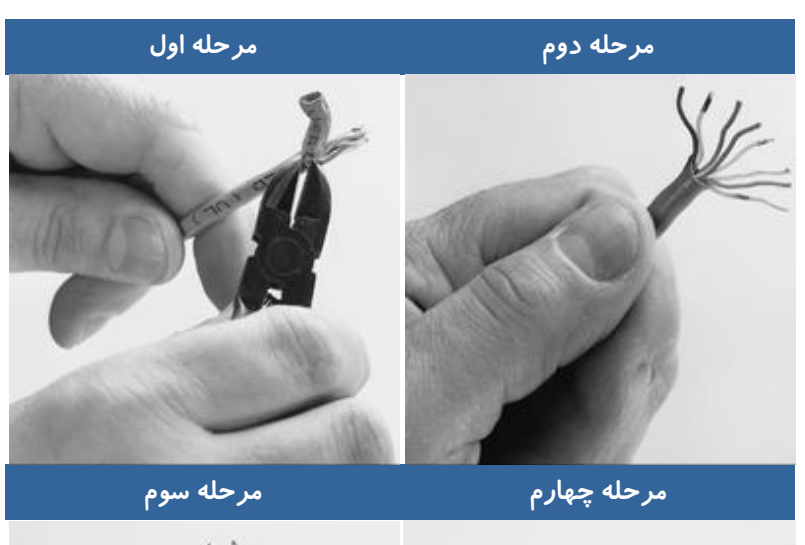

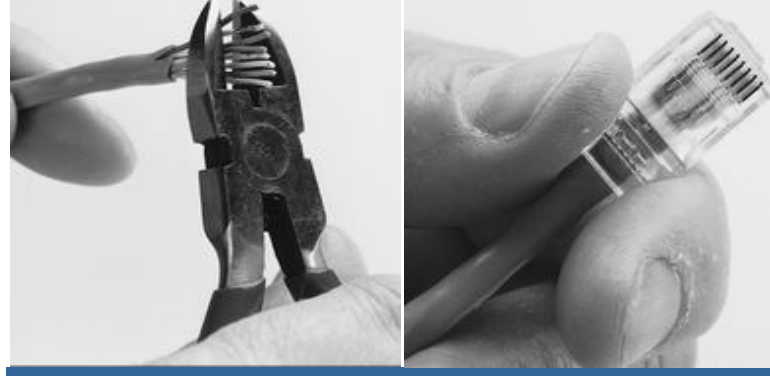

**مرحله پنجم**

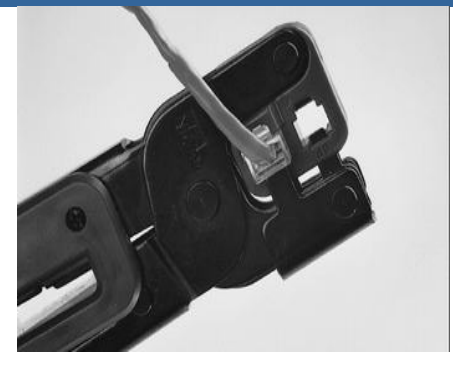

**مدل هاي متفاوت كابل كشي كابل هاي UTP** به منظور كابل كشي كابل هاي **UTP** از دو استاندارد متفاوت **A-568T** و **B-568T** استفاده مي گردد . نحوه عملكرد دو مدل فوق يكسان بوده و تنها تفاوت موجود به رنگ زوج هائي است كه به يكديگر متصل مي شوند.

اگر سوكت شبكه را طورى در دست بگيريم كه **Jack** آن به سمت پايين باشد، شماره هاى كابل از سمت چپ از ۱ تا ۸مى باشد.

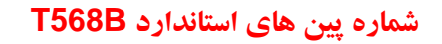

همانگونه كه در جدول زير مشاهده مي گردد ، شماره پين هاي فرد همواره سفيد بوده كه با يك نوار رنگي پوشش داده مي شوند .

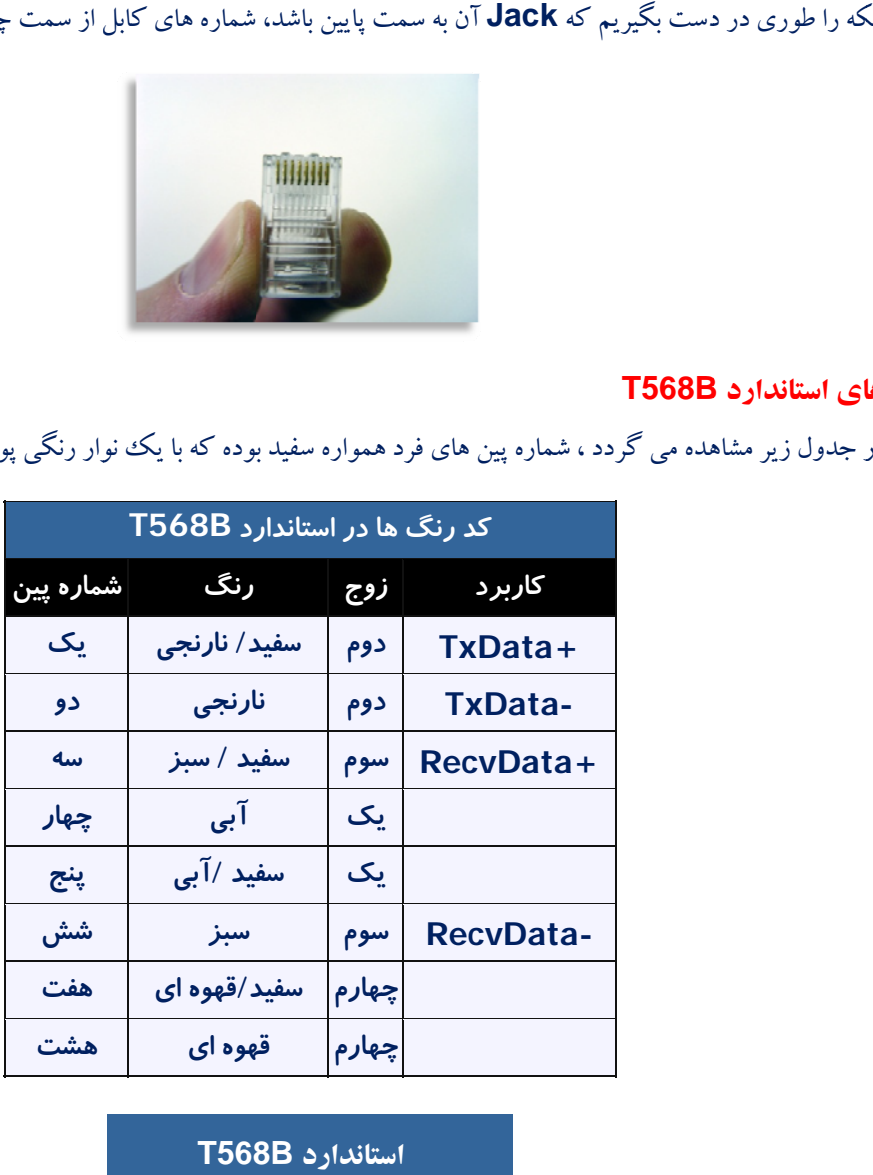

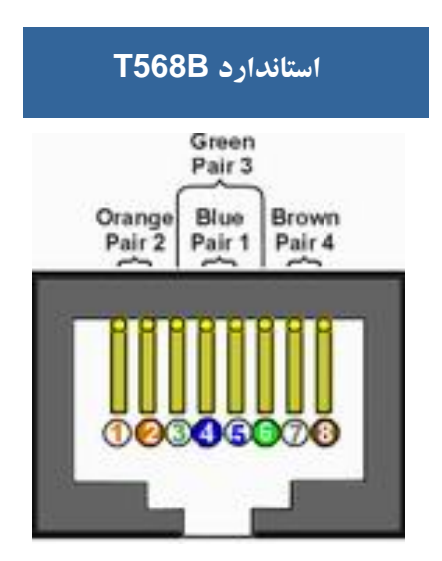

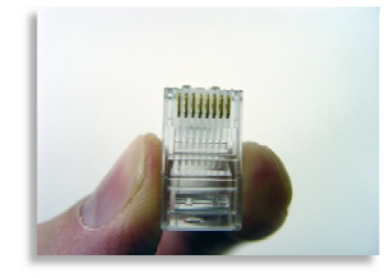

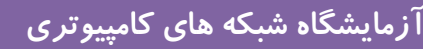

#### **شماره پين هاي استاندارد A568T**

در استاندارد **A568T** ، اتصالات سبزو نارنجي برعكس شده است ، بنابراين زوج هاي يك و دو برروي چهار پين وسط قرار مي گيرند .

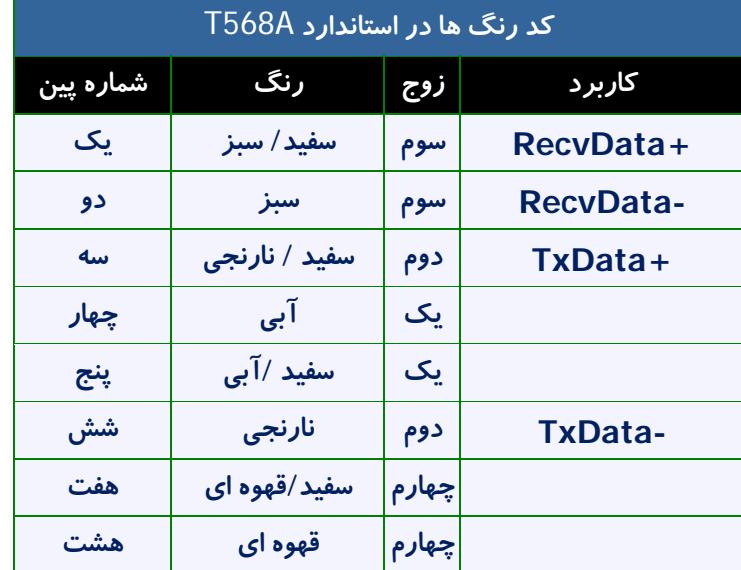

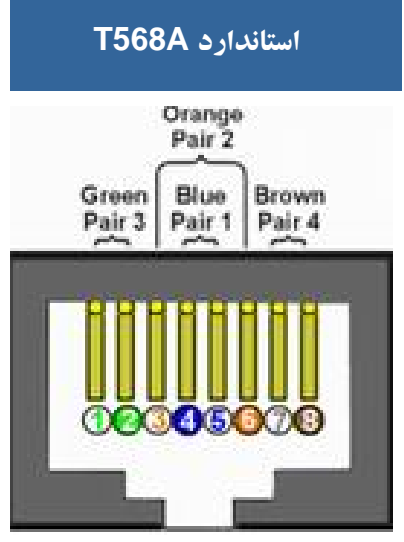

در شبكه هاي **Mbit10/100** از زوج هاي دو و سه استفاده شده و زوج هاي يك و چهار رزو شده مي باشند . در شبكه هاي گيگااترنت از تمامي چهار زوج استفاده مي گردد. كابل هاي **5CAT** متداولترين نوع كابل **UTP** بوده كه داراي انعطاف مناسب بوده و نصب آنان بسادگي انجام مي شود .

#### **ايجاد كابل هاي Straight**

كابل **through-straight** جهت ارتباط دو **Device** غيرمشابه ( مانند كامپيوتربه سوييچ) اين هم يك كابل **Ethernet** مي باشد باز اگر دقت كنيد رنگ سيم ها در دو طرف يكسان است . يعني هردو طرف استاندارد **A** يا هردو طرف استاندارد **B** مي باشد .

#### **Cross Over يا X-Over كابل ايجاد**

كابل **crossover** جهت ارتباط دو **Device** مشابه (مانند دو كامپيوتر با هم) از طريق پورت **Ethernet** خود **NIC** اين يك كابل **Ethernet**) كابل **LAN** با كانكتور **-45RJ** ( است .هنگامي كه شما در رنگ هاي سيم هاي آن دقت مي كنيد متوجه مي شويد رنگ نارنجي و سبز در دو طرف كابل در موقعيت مخالف هم قرار دارد . يعني يك طرف استاندارد A و طرف ديگر استاندارد B مي باشد .

شكل زيرتفاوت موجود بين شماره پين هاي يك كابل **Straight** و **over-X** را نشان مي دهد :

# **تفاوت شماره پين هاي بين كابلover-X و Straight**

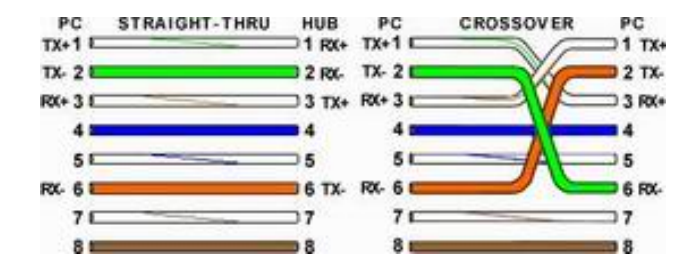

**جواب سوالات كتاب** 

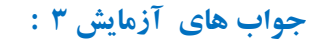

 $+1$  جواب  $-1$  :

#### **Crossover cable**

 $Y - Y - Z$  :

جواب ٣-٣ :

جواب ۴-۳ :

جواب ۵- ۰.۳

### **Answer for PC1:**

**Reply from 192.168.1.3: bytes=32 time<1ms TTL=128 Reply from 192.168.1.3: bytes=32 time<1ms TTL=128 Reply from 192.168.1.3: bytes=32 time<1ms TTL=128 Reply from 192.168.1.3: bytes=32 time<1ms TTL=128**

#### **Answer for PC1:**

**Destination host unreachable. Destination host unreachable. Destination host unreachable. Destination host unreachable.** 

#### **Straight-through cable**

**Answer for PC1:** 

**Reply from 192.168.1.3: bytes=32 time<1ms TTL=128 Reply from 192.168.1.3: bytes=32 time<1ms TTL=128 Reply from 192.168.1.3: bytes=32 time<1ms TTL=128 Reply from 192.168.1.3: bytes=32 time<1ms TTL=128** 

جواب ۶- ۳:

**Answer for PC1: Request timed out. Request timed out. Request timed out.** 

**Request timed out.** 

جواب ۷-۳ :

**address IP** اشتباه در **workstation ، ping** كردن اشتباه **address IP ،** قطع شدن **media**) رسانه ) انتقال

جواب ٨-٣ :

**address IP** اشتباه در **workstation ،** قطع شدن **media**) رسانه ) انتقال **، switch** خاموش باشد ، **configuration**) پيكربندي ) **switch** اشتباه باشد.

**جواب هاي آزمايش 5 :** 

جواب ۱– ۵ :

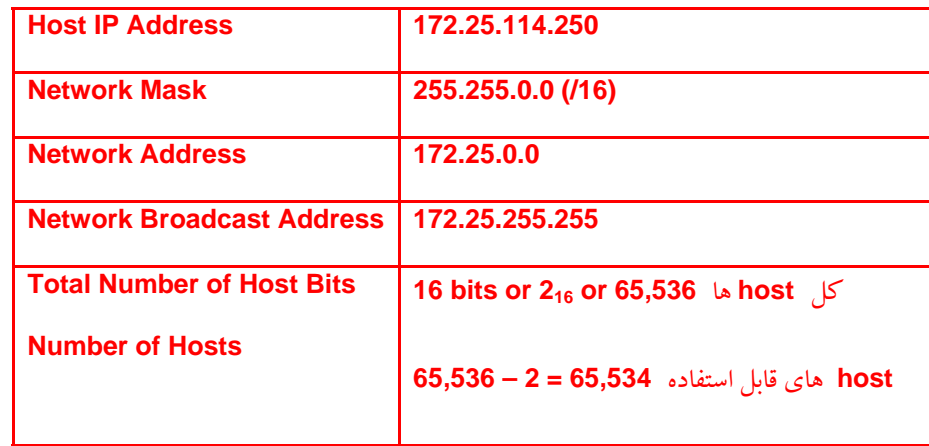

جواب ۲– ۵ :

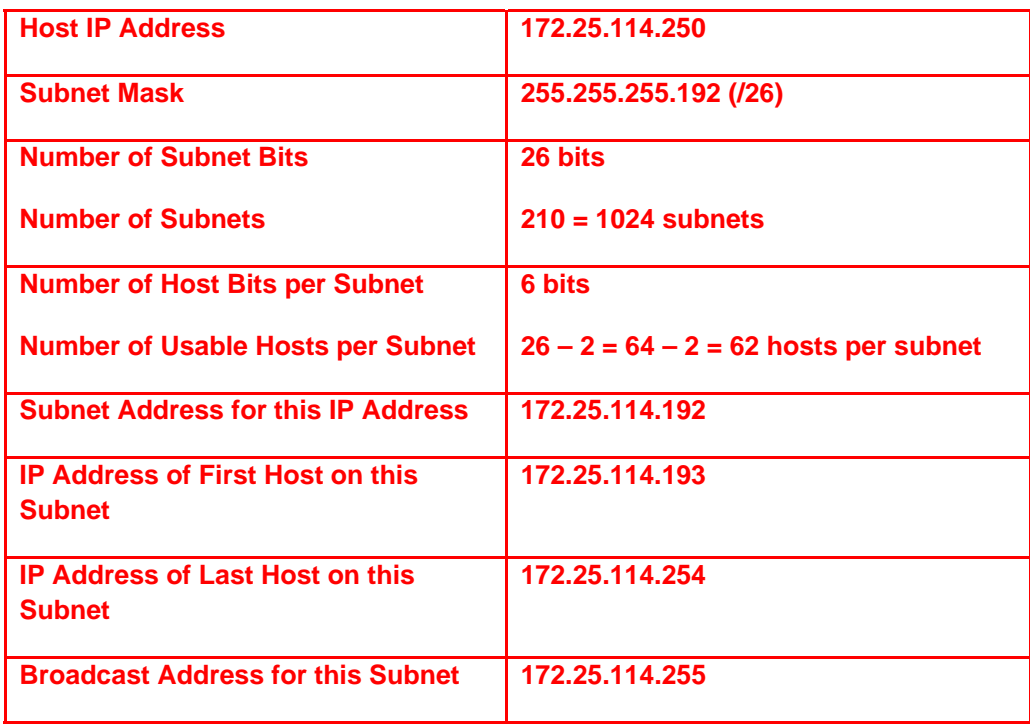

## **جواب هاي آزمايش 6 :**

### **Topology Diagram**

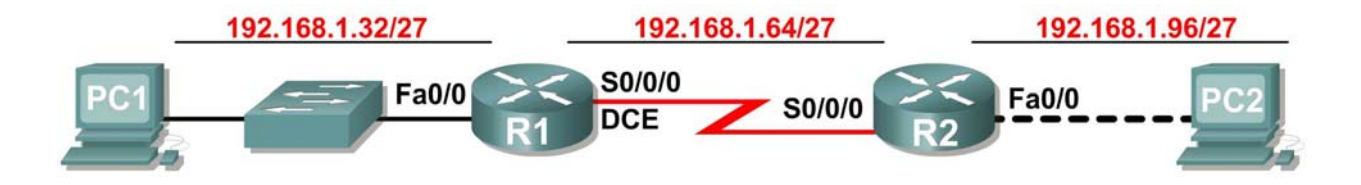

#### **Addressing Table**

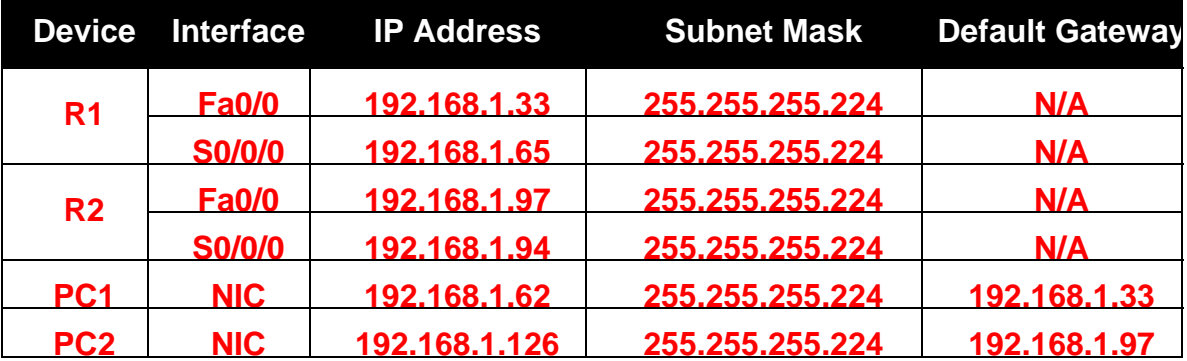

جواب -1 6 : subnets 3

جواب ٢- ۶ : 255.255.255.254

 $|27 : 9 - 7$  :

 $30 : 9 - 9$ 

 $-6$  : بله

جواب ۶ - $6$  : بله

# **جواب هاي آزمايش 10 :**

جواب ۱- ۱۰:

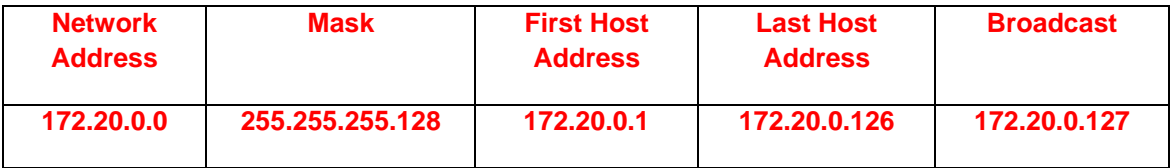

# جواب -2 10 : **11111111.1111111.11111111.10000000**

 $\cdot$ جواب ٣- ١٠:

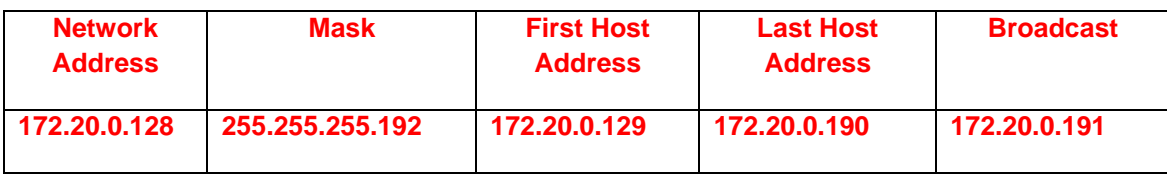

# جواب -4 10 : **11111111.1111111.11111111.11000000**

جواب ۵–۱۰:

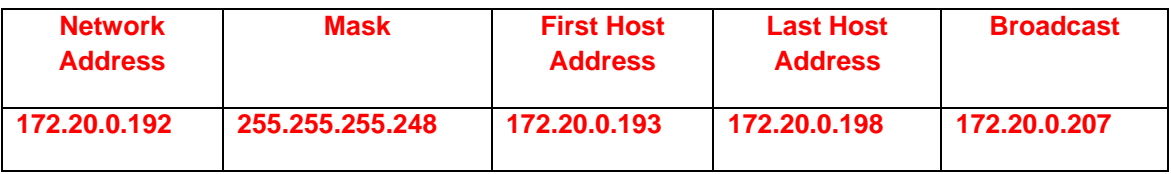

# جواب -6 10 : **11111111.1111111.11111111.11111000**

جواب ۷– ۱۰:

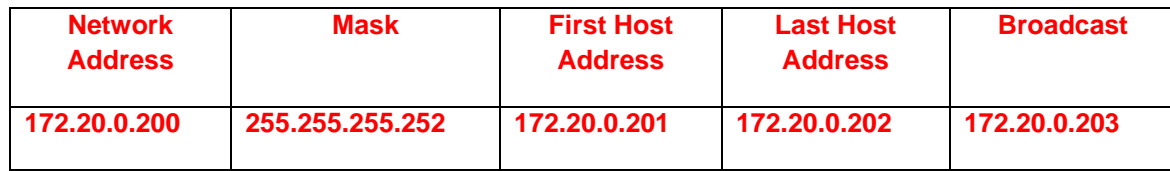
## **آزمايشگاه شبكه هاي كامپيوتري مهندس حميد رياضي**

## جواب -8 10 : **11111111.1111111.11111111.11111100**

جواب :10-9 چون دو **device** شبيه هم هستند پس كابل استفاده شده **crossover** مي باشد .

جواب -10 10 : چون اين **device** ها شبيه هم نيستند پس كابل استفاده شده **through-straight** مي باشد.

**Crossover cable** : 10 -11 جواب

## **Straight-through cable** : 10-12 جواب

جواب ١٣- ١٠: بله

 $\cdot$  -14 -14 10 :

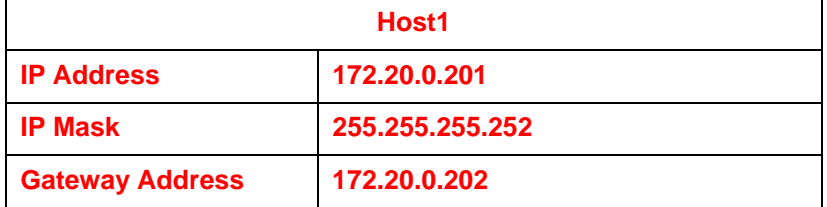

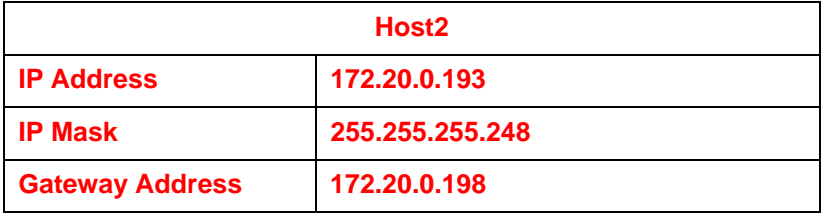

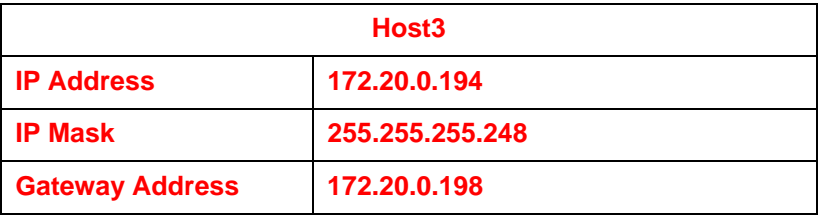

 **آزمايشگاه شبكه هاي كامپيوتري مهندس حميد رياضي**

جواب ۱۵– ۱۰:

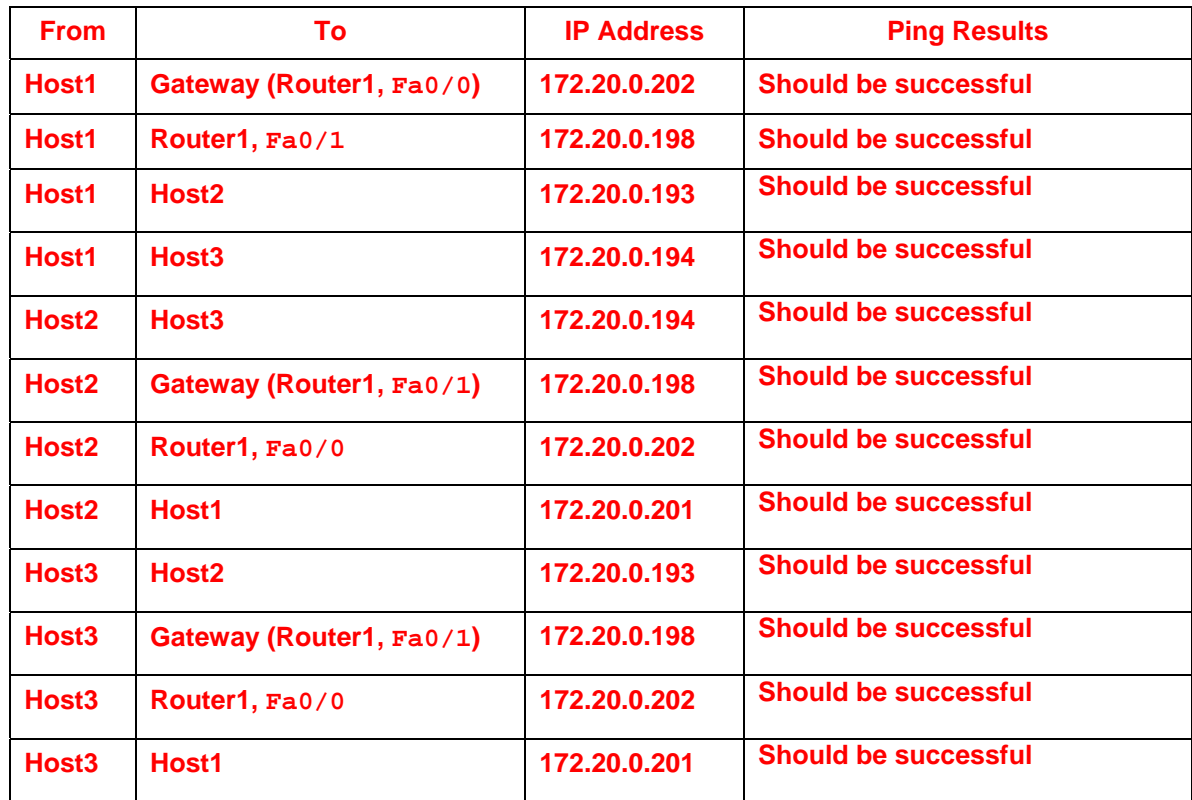

جواب -16 10 : در صورتي كه **Ping** كردن ، **1Host** و **2Host** موفقيت آميزباشد .